Telelogic Synergy 管理者ガイド UNIX 版 リリース 6.6a

本書をご使用になる前に、181 [ページの「特記事項」](#page-188-0)に記載されている情報をお読みください。

本書は、Telelogic Synergy(製品番号 5724V66)バージョン 6.6a および新しい版で明記されていない限り、以降のす べてのリリースおよびモディフィケーションに適用されます。

**© Copyright IBM Corporation 1997, 2008.**

*ii* 管理者ガイド UNIX 版

# 目次

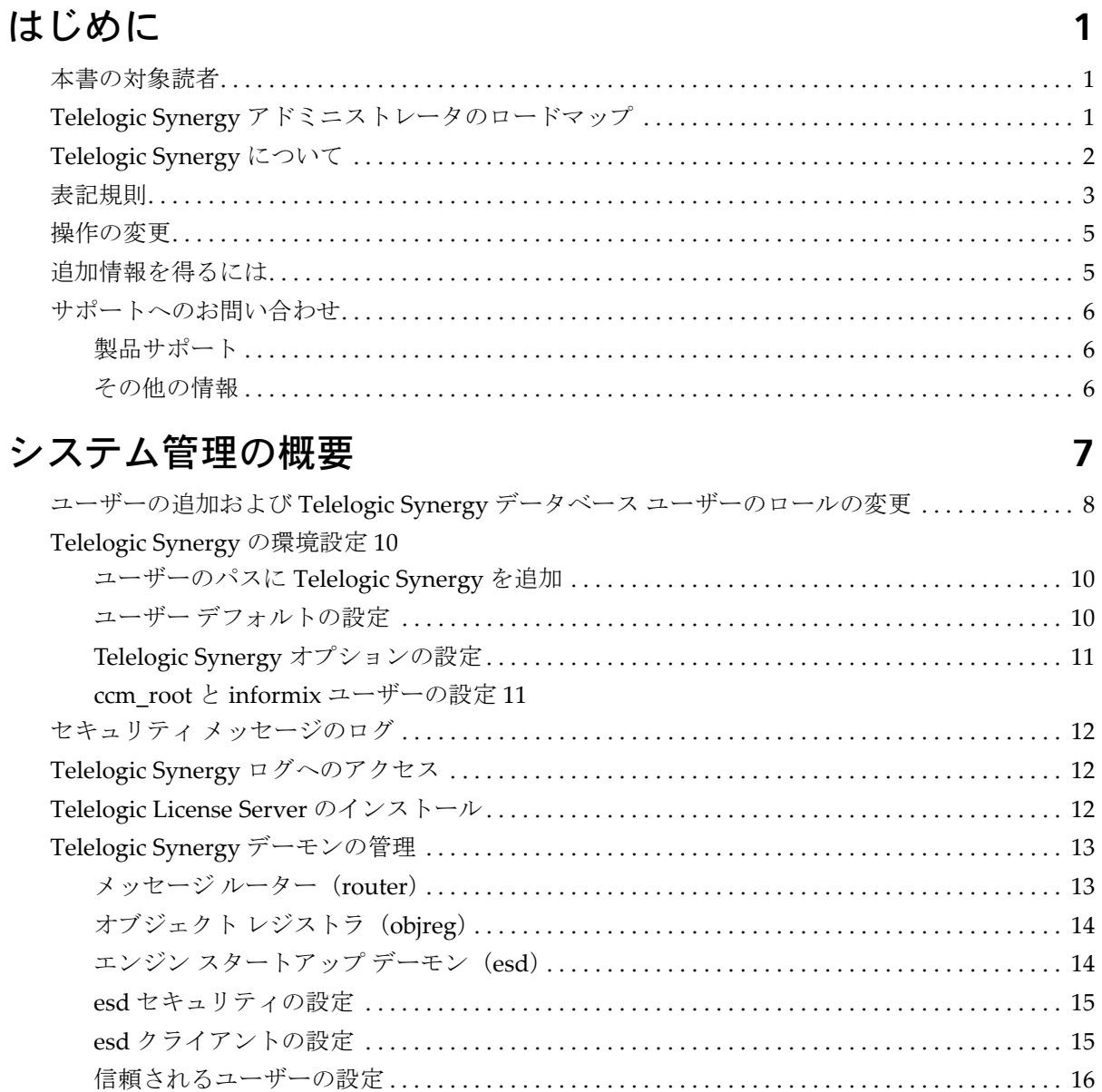

iii

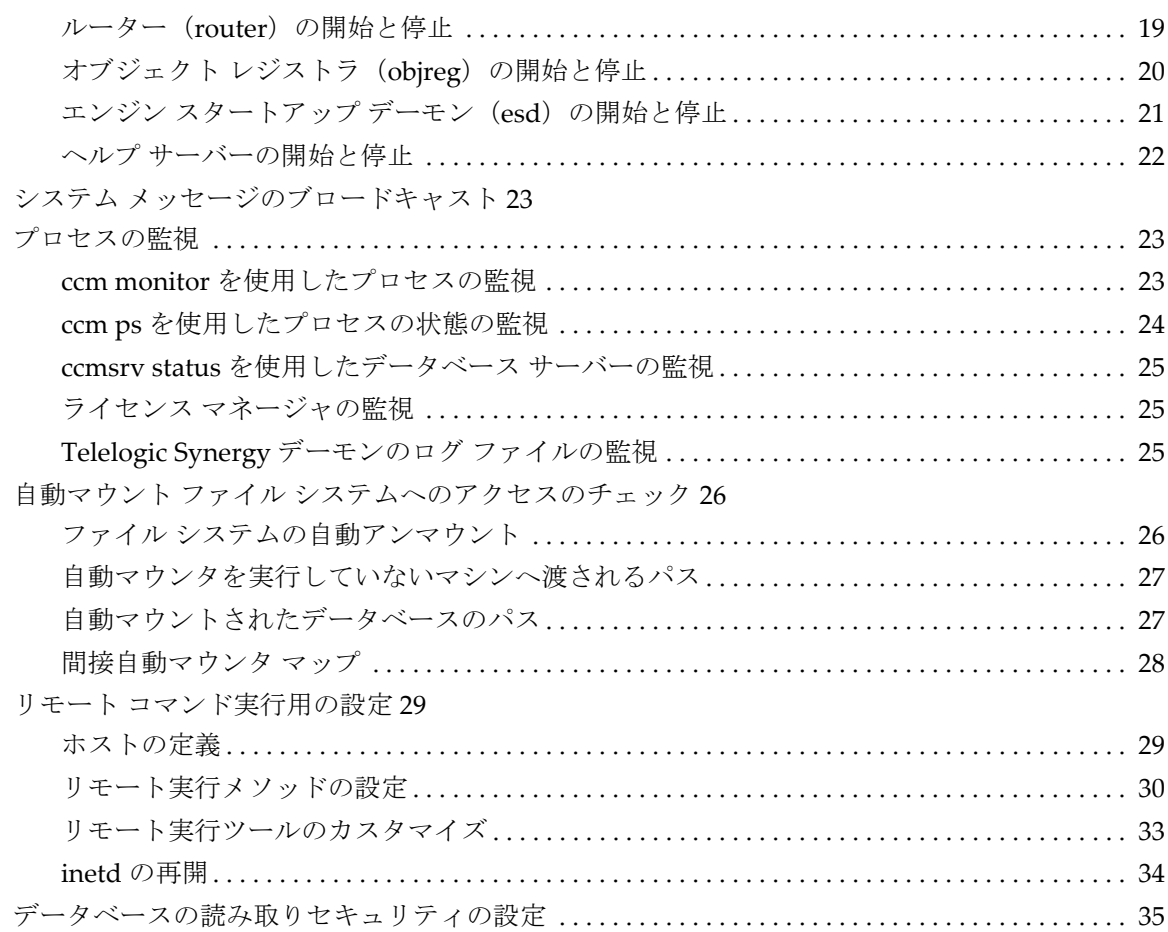

## データベース サーバー管理 **[37](#page-44-0)**

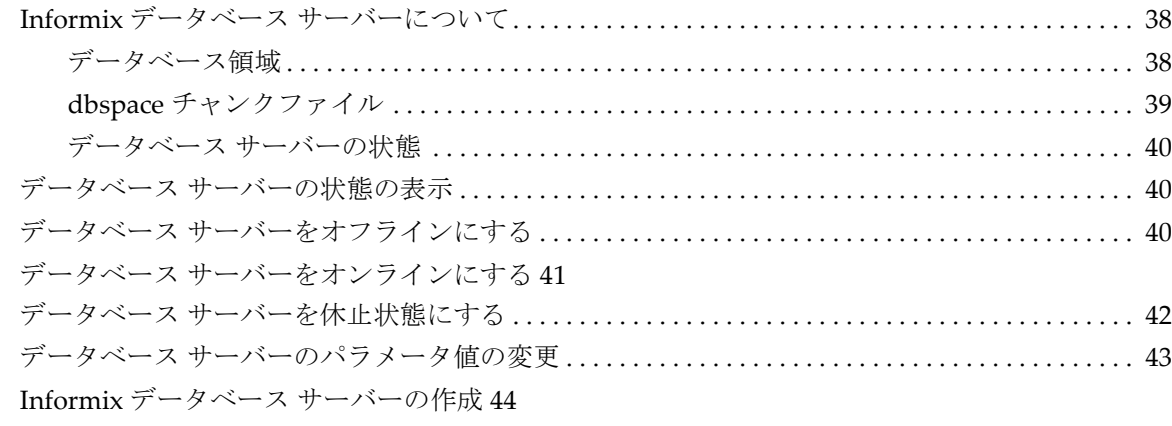

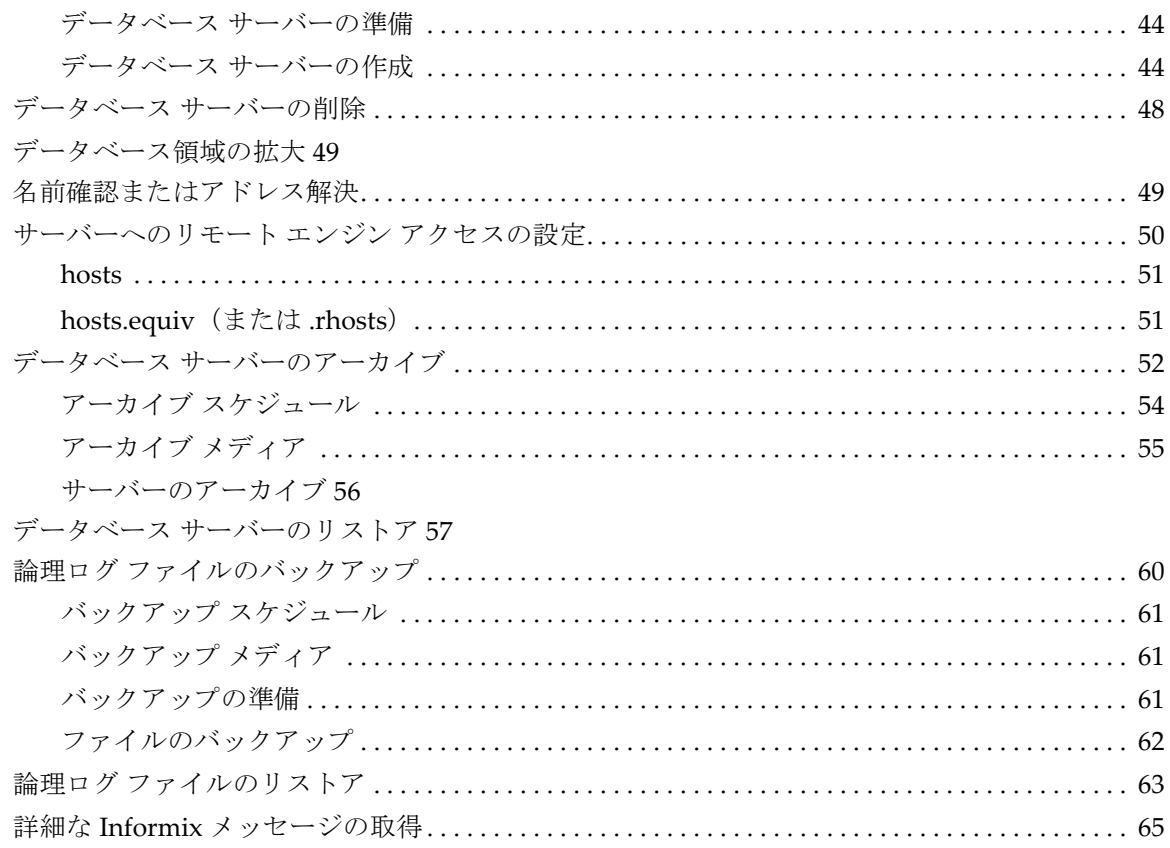

## データベースの管理

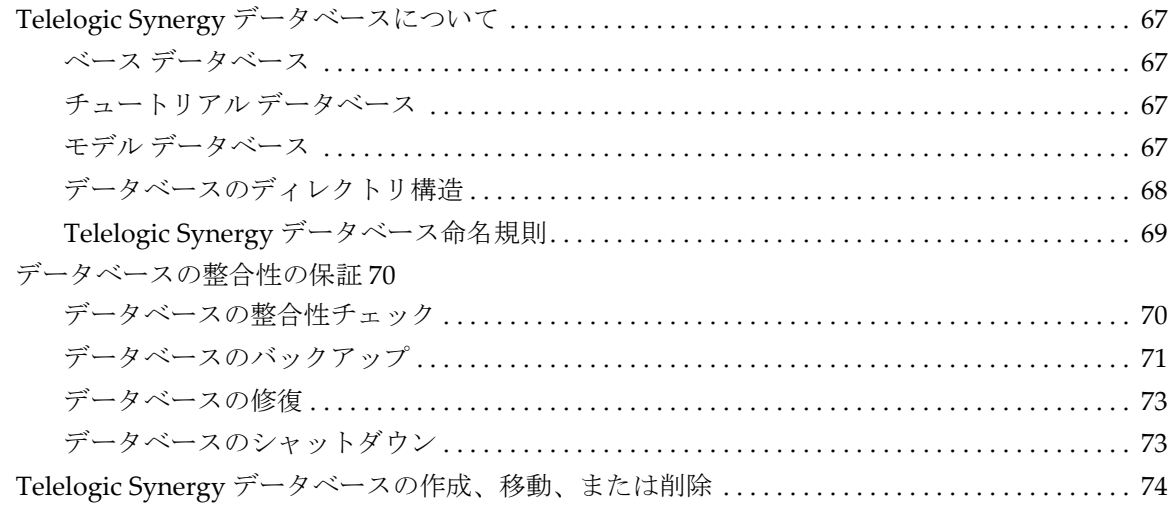

67

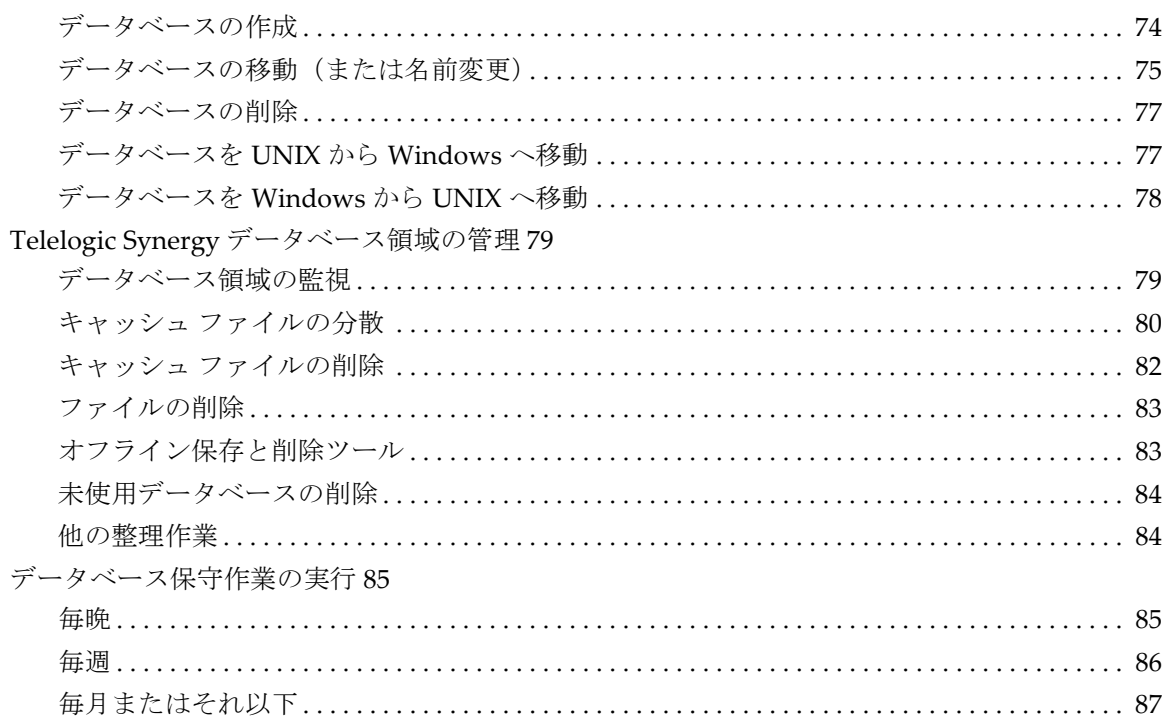

# 管理用コマンド

## 89

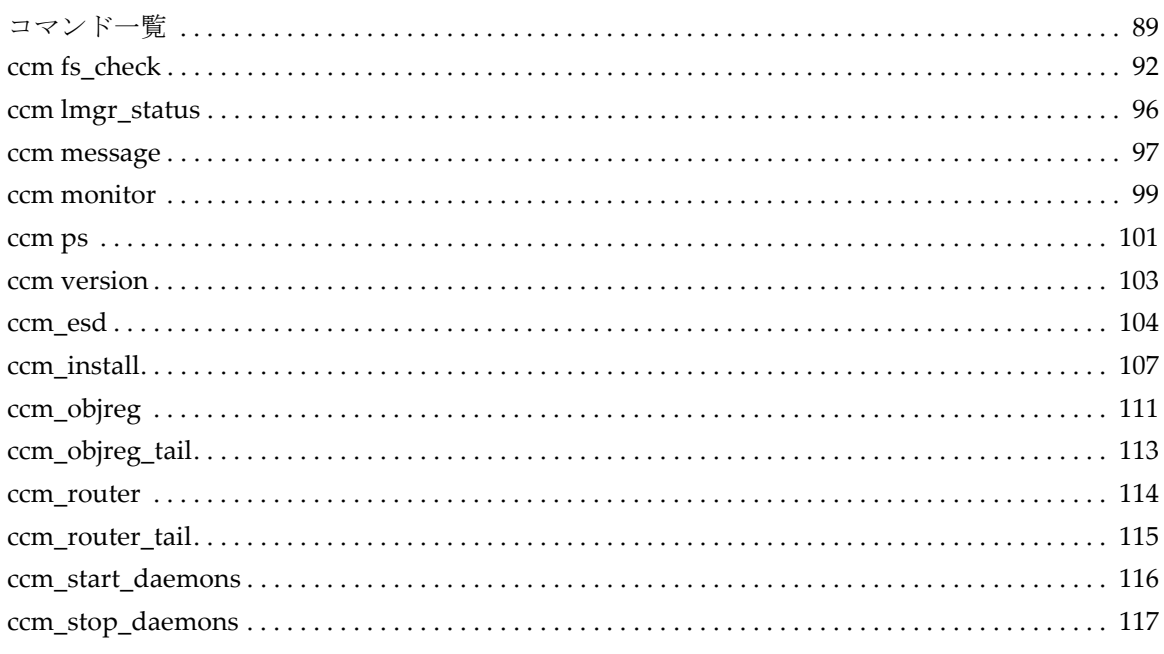

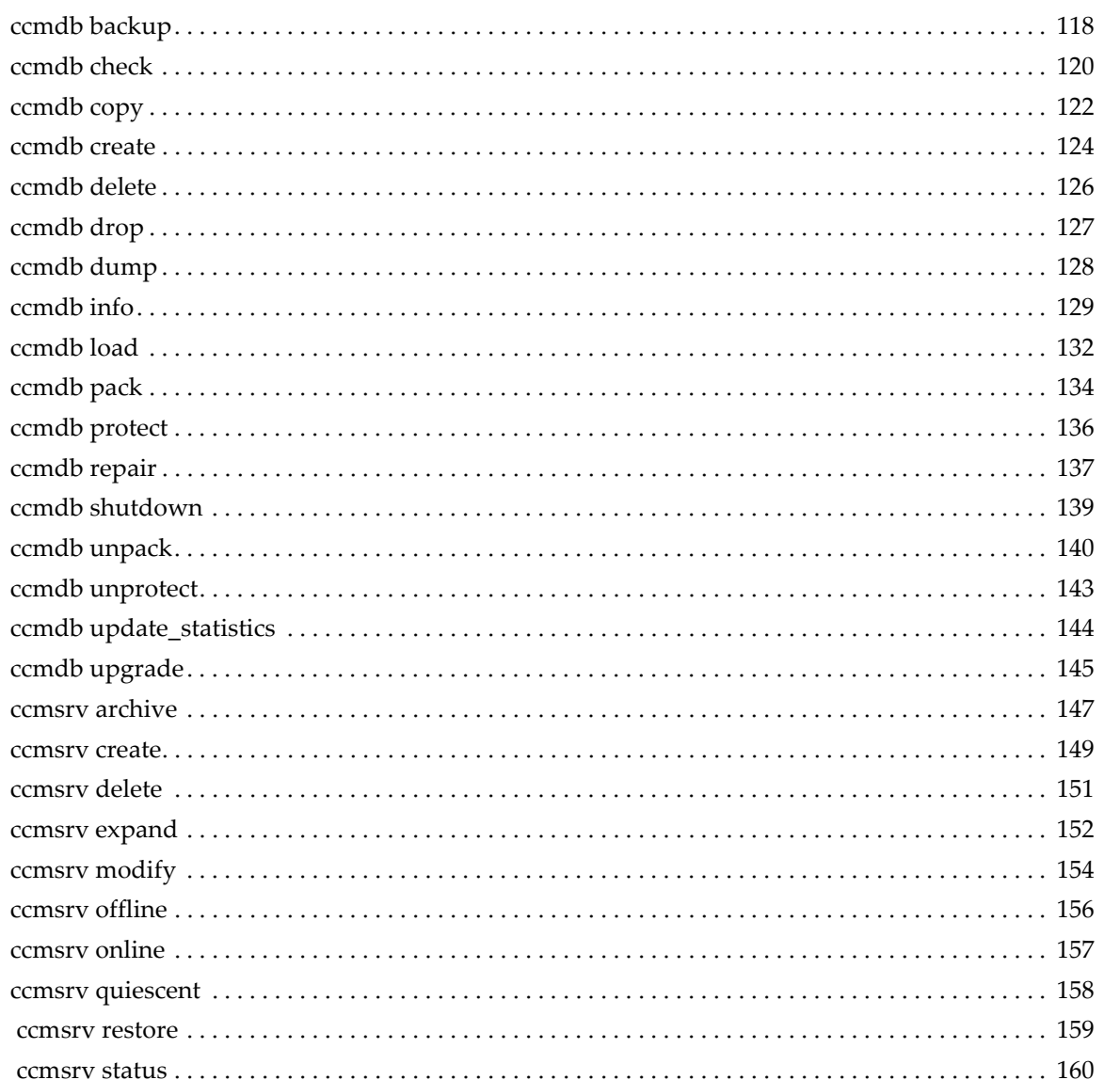

# 付録 A: データベース バックアップ方法

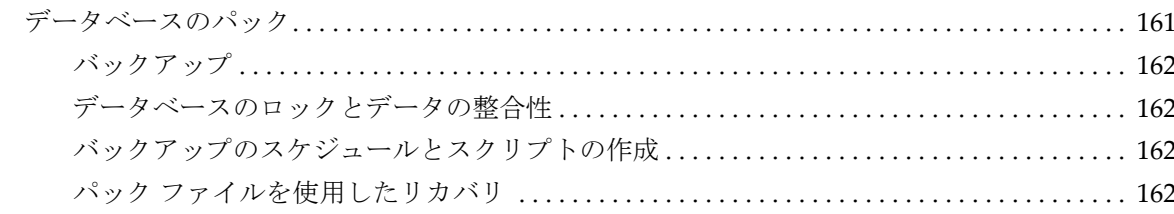

161

[データベースのダンプ](#page-170-0) 163

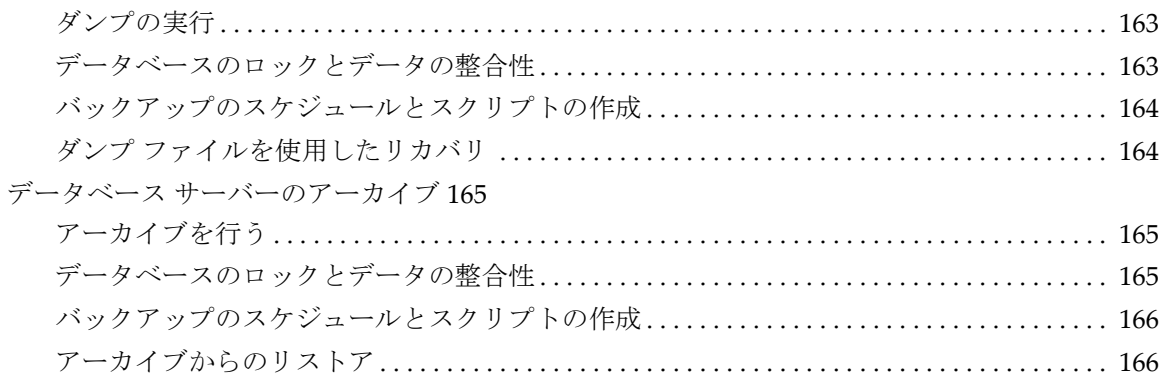

# 付録 **B: Informix** [の設定とチューニング](#page-174-0) **167**

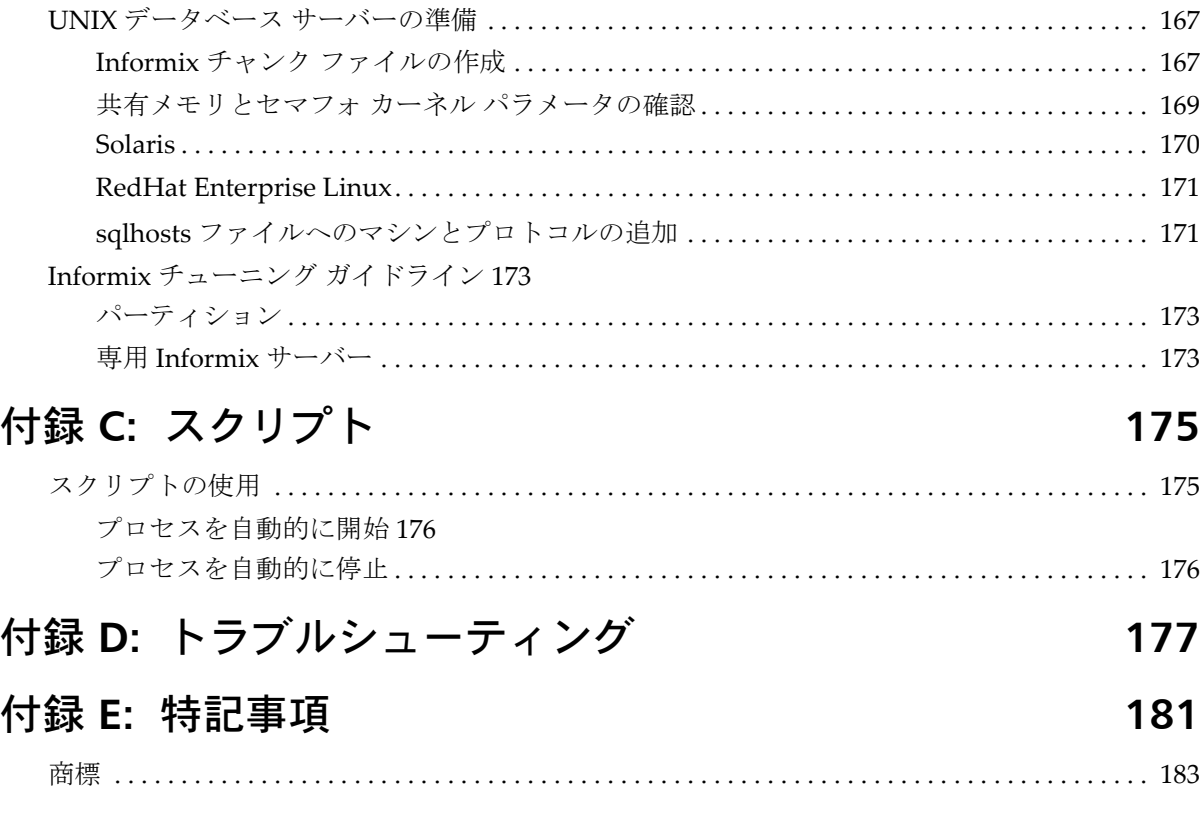

## 索引 **[185](#page-192-0)**

# <span id="page-8-0"></span>*1* はじめに

『Telelogic® Synergy™ 管理者ガイド UNIX® 版』では、すべての管理用コマン ドを含め、Telelogic Synergy の管理手順を詳細に説明します。

インストールとアップグレードの手順については、以下のマニュアルを参照し てください。

- 『Telelogic Synergy インストール ガイド UNIX 版』
- 『Telelogic Synergy インストール ガイド Windows® 版』
- 『Telelogic Synergy アップグレード ガイド UNIX 版』
- 『Telelogic Synergy アップグレード ガイド Windows 版』

このガイドは、DVD のドキュメント セクションまたは Synergy [サポート](https://support.telelogic.com/synergy) ウェ [ブサイト](https://support.telelogic.com/synergy)から PDF 形式で入手できます (6 [ページの「サポートへのお問い合](#page-13-0) [わせ」](#page-13-0)を参照してください)。

製品とともに出荷される *Readme* の内容は本書の内容に優先します。*Readme* の 最新の更新内容は、Synergy サポート [ウェブサイト](https://support.telelogic.com/synergy)をご覧ください(6[ページ](#page-13-0) [の「サポートへのお問い合わせ」](#page-13-0)を参照してください)。

## <span id="page-8-1"></span>本書の対象読者

このガイドは、変更管理 (CM) アドミニストレータを対象としています。CM アドミニストレータには、UNIX システム ファイルを設定した経験が必要です。 さらに、CM アドミニストレータは、Telelogic Synergy が使用する各マシンの *root* パスワードを持ち、ユーザーを *ccm\_root* および *informix* に設定できなけれ ばなりません。

## <span id="page-8-2"></span>**Telelogic Synergy** アドミニストレータのロードマップ

以下に、Telelogic Synergy 環境の準備に必要な作業を簡単に紹介します。この ロードマップは Telelogic Synergy がすでにインストールされていることを前 提としています。

- 最新の情報を得るため、Synergy サポート [ウェブサイトに](https://support.telelogic.com/synergy)ある *Readme* を 読む。
- Telelogic® License Server™ とライセンスをインストールする。 この手順は、『[Telelogic Lifecycle Solutions](https://support.telelogic.com/lifecyclesolutions) ライセンス ガイド』で説明し ています。

管理者ガイド UNIX 版 1

- データベースをアンパックする。 この手順は、74 [ページの「データベースの作成」](#page-81-2)で説明しています。
- データベースにユーザーを追加する。 この手順は、8 [ページの「ユーザーの追加および](#page-15-1) Telelogic Synergy デー タベース [ユーザーのロールの変更」](#page-15-1)で説明しています。
- 必要に応じて、ビルド マシンを構成する。 ビルド マシンの構成は、インストール エリア、またはデータベースに対 して行うことができます。
- サイトのタイプ デベロッパとローカル タイプのカスタマイズを調整する。
- データベース バックアップ計画を作成する。

この手順に関するガイドラインは、71 [ページの「データベースのバック](#page-78-1) [アップ」と](#page-78-1) 162 [ページの「バックアップのスケジュールとスクリプトの](#page-169-4) [作成」を](#page-169-4)参照してください。

• 将来の拡張のために領域を監視する。 この手順は、23 [ページの「プロセスの監視」](#page-30-3)で説明しています。

## <span id="page-9-0"></span>**Telelogic Synergy** について

本リリースでは、各種の UNIX オペレーティング システム上で UNIX クライ アント、エンジン、およびデータベース サーバーをサポートします。UNIX クライアントは UNIX サーバーとのみ使用できます。一方、Windows クライ アントは、UNIX サーバーとも実行できます。サポートしているプラット フォームの最新リストについては、*[Readme](https://support.telelogic.com/synergy)* を参照してください。

Telelogic Synergy を実行するとき、クライアント、エンジン、およびデータ ベースはすべて同じリリース レベルである必要があります。異なる Telelogic Synergy リリースのコンポーネントは一緒に使用しないでください。つまり、 UNIX サーバーにアクセスするすべての Windows クライアント マシンに、こ のリリースの Telelogic Synergy クライアントをインストールする必要があり ます。Windows クライアントのインストールと管理については、『Telelogic Synergy インストール ガイド Windows 版』および『Telelogic Synergy 管理 者ガイド Windows 版』を参照してください。これらのドキュメントは[、](https://support.telelogic.com/synergy) Synergy サポート[ウェブサイト](https://support.telelogic.com/synergy)から入手できます。

2 管理者ガイド UNIX 版

## <span id="page-10-0"></span>表記規則

このガイドでは以下の表記規則を使用しています。

#### シェルの表記規則

コマンドラインの手順および例には、標準の Bourne シェル、/bin/sh を示 します。C シェルなど別のシェルを使用する場合は、コマンドを実行する際 に適切な変更を行う必要があります。

たとえば、sh シェルを使用している場合は、以下のようにパスに /usr/ local/ccm66a を追加します。

PATH=/usr/local/ccm66a/bin:\$PATH; export PATH

csh シェルを使用している場合は、以下のようにパスに /usr/local/ ccm66a を追加します。

setenv PATH /usr/local/ccm66a/bin:\$PATH

## 書体と記号

下表に、本書で使用している書体と記号の規則を示します。

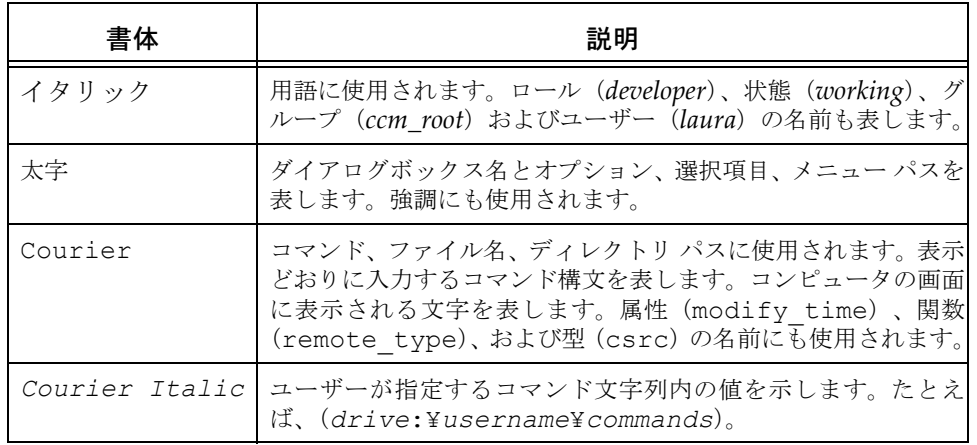

本書では、さらに以下の規則を使用しています。

注記:注意すべき情報を示します。

注意!守らないとデータベースまたはシステムに重大な被害を 及ぼす可能性のある情報を示します。

## コマンドライン インターフェイス

コマンドライン インターフェイス(CLI)はすべての UNIX プラットフォー ムでサポートされます。どの Telelogic Synergy コマンドも、コマンド プロン プトから実行できます。

#### プロンプト

このガイドではドル記号プロンプト(\$)を使用します。

#### オプション区切り文字

Telelogic Synergy は、すべての UNIX プラットフォームでオプション区切り にダッシュ(-)を使用しています。

#### **\$CCM\_HOME** の場所

\$CCM HOME は Telelogic Synergy 製品のインストール ディレクトリです。本 書で示す多くの手順では、\$CCM HOME ディレクトリ階層のどこかでファイル を変更する必要があります。

## デフォルトのテキスト エディタ

デフォルトの Telelogic Synergy UNIX テキスト エディタは vi です。デフォ ルトのテキスト エディタは変更できます(Telelogic Synergy CLI ヘルプの「デ フォルト設定」を参照)。

## <span id="page-12-0"></span>操作の変更

Telelogic Synergy Classic Client リリース 6.4 でサポートされていた操作は、 リリース 6.6a でもサポートされており、使用できます。 Telelogic Synergy CLI は、Telelogic Synergy リリース 6.6a で追加された機能もサポートできるよう 拡張されています。

サポートされなくなった操作のリストは、*[Readme](https://support.telelogic.com/synergy)* を参照してください。

## <span id="page-12-1"></span>追加情報を得るには

#### **Readme**

Telelogic Synergy の *Readme* には Telelogic Synergy の新しい機能の説明、ド キュメントのアップデート、トラブルシューティング、テレロジック技術サ ポートの連絡方法、および既知のエラーに関する情報があります。インストー ル ガイドの最新のアップデートは、*Readme* を参照してください。

*Readme* は、製品 DVD および Synergy サポート [ウェブサイトに](https://support.telelogic.com/synergy) HTML 形式 で用意されています。HTML ファイルを開いて *Readme* を表示してください。 *Readme* は、DVD を共有ドライブにマウントしてすべてのユーザーに公開で きます。

*Readme* の内容は、マニュアルおよび Telelogic Synergy ヘルプの内容に優先し ます。

## <span id="page-13-3"></span><span id="page-13-0"></span>サポートへのお問い合わせ

Telelogic 製品のサポートと情報は、Telelogic サポートサイトから IBM Rational Software Support に移行中です。この移行期間中は、サポートの連 絡先がお客様によって異なります。

## <span id="page-13-1"></span>製品サポート

● 2008 年 11 月 1 日より前に Telelogic 製品を取引されたお客様は、<u>[Synergy](https://support.telelogic.com/synergy)</u> サポート [ウェブサイト](https://support.telelogic.com/synergy)をアクセスしてください。

製品情報の移行後に、IBM Rational Software Support site に自動で転送 されます。

● 2008年11月1日より前に Telelogic 製品のライセンスをお持ちではな かった新規のお客様は、[IBM Rational Software Support site](http://www.ibm.com/software/rational/support/) をアクセスし てください。

お客様サポートにお問い合わせいただく前に、問題を説明するために必要な情 報をご用意ください。 IBM ソフトウェアサポート担当員に問題を説明する際 には、担当員が迅速に問題を解決できるように、問題の具体的な内容と必要な 背景情報をすべて伝えてください。あらかじめ以下の情報をご用意ください。

- 問題発生時に使用していたソフトウェアとそのバージョン
- 問題に関連したログ、トレース、メッセージなど
- 問題を再現できるかどうか。再現できる場合はその手順
- 回避策があるかどうか。ある場合は、その回避策の内容

## <span id="page-13-2"></span>その他の情報

Rational ソフトウェア製品、ニュース、イベント、その他の情報については[、](http://www.ibm.com/software/rational/) IBM Rational Software Web site をご覧ください。

# <span id="page-14-0"></span>*2* システム管理の概要

Telelogic Synergy の一般的な管理作業は以下のとおりです。

- 8 [ページの「ユーザーの追加および](#page-15-0) Telelogic Synergy データベース ユー [ザーのロールの変更」](#page-15-0)
- 10ページの「[Telelogic Synergy](#page-17-0) の環境設定」
- 11ページの「ccm\_root と informix [ユーザーの設定」](#page-18-1)
- 12 [ページの「セキュリティ](#page-19-0) メッセージのログ」
- 12 ページの「[Telelogic License Server](#page-19-2) のインストール」
- 13ページの「[Telelogic Synergy](#page-20-0) デーモンの管理」
- 23ページの「システム [メッセージのブロードキャスト」](#page-30-0)
- 23[ページの「プロセスの監視」](#page-30-1)
- 26 ページの「自動マウント ファイル [システムへのアクセスのチェック」](#page-33-0)
- 29ページの「リモート [コマンド実行用の設定」](#page-36-0)
- 35 [ページの「データベースの読み取りセキュリティの設定」](#page-42-0)

## <span id="page-15-1"></span><span id="page-15-0"></span>ユーザーの追加および **Telelogic Synergy** データベース ユーザーの ロールの変更

各 Telelogic Synergy データベースにはユーザーのリストがあります。base.cpk からデータベースをアンパックすると、リストにはデータベースのユーザーに 与えることができるユーザー ロールが含まれます。各ユーザー リストはデータ ベースを使用できるチーム メンバーを含まなければなりません。各 Telelogic Synergy データベースに対し、ユーザーのリストにユーザー名を追加し、各ユー ザーに Telelogic Synergy データベースでできることを定義するロールを少なく とも 1 つ与える必要があります。

ユーザー名を割り当てる前に、自動通知電子メールを使用するかどうか決め ます。使用する場合、ユーザーの UNIX ログイン名は、電子メールアドレス (および Telelogic Synergy ユーザー名)と同じにする必要があります。 ただ し、UNIX ログイン名は別名または転送名でもかまいません。

ユーザーは 1 つのデータベースで複数のロールを持つことができます。たと えば、ユーザー *sue* は *writer* と *developer* のロールを持つことが可能です。

ロールはユーザーをセキュリティ上の理由からグループ化するために使用し ます。たとえば、*sue* が *developer* ロールだけを与えられている場合、*developer* 操作をすべて行うことができますが、*build\_mgr* 操作は何もできません。 *ccm\_admin* ロールは、Telelogic Synergy Classic と CLI でのみ使用します。

注意! *ccm\_admin* ロールのユーザーは、データベースの管 理操作を行うことができ、データベースのすべてのオブ ジェクトを変更する権限を持っています。このロールおよ び *ccm\_root* ユーザーのアクセスは、特にこのレベルのアク セスを必要とするユーザーに限定する必要があります。

*ccm\_root* ユーザーはすべてのロールを持ちますが、ユーザー のロールのファイル リストに表示される場合とされない場 合がありますので注意してください。

1. ユーザーを *ccm\_root* に設定します。

\$ su - ccm\_root Password: \*\*\*\*\*

注記:データベースに初めてユーザーを追加するときは、 *ccm\_root* ユーザーとして行う必要があります。管理 ユーザー(*ccm\_admin* ロールを持つユーザー)を設定 すると、そのユーザーでログインして、ユーザー リス トにユーザーを追加できます。

インストール時にユーザー *ccm\_root* に対して CCM\_HOME と PATH を設定 していなければ、ここでこれらの環境変数を設定してください(11[ペー](#page-18-1) ジの「ccm\_root と informix [ユーザーの設定」](#page-18-1)を参照してください)。

- 2. *ccm\_admin* ロールで Telelogic Synergy セッションを開始します。
	- \$ ccm start -nogui -r ccm\_admin -d database\_path
- 3. users ファイルを開きます。

\$ ccm users

4. ユーザーとユーザーのロールを追加します。

このファイルにユーザーを追加または削除したり、ユーザーのロールを 変更できます。ユーザー ロールは、ベース モデルに従ってあらかじめ 定義されています。ユーザーを追加するには、ユーザー リストを参照し て、ユーザーに適切なロールを割り当てます。

さらに、コメントや空白行を追加できます。

タスク割り当ての自動通知を行う場合、ユーザー名は電子メール アドレ スと同じにする必要があります。ユーザーの一覧は以下のようになりま す。

user john= build mgr developer; user sue= ccm admin developer; user bob= writer developer; user tom= developer;

#testing group user linda= tester; user joe= tester; user ann= tester; user jane= tester; user bill= tester;

user user1= developer; user user2= developer;

上記の例では、*john*、*sue*、*bob*、および *tom* は、ユーザーのログイン名 です。*sue*、*ccm\_admin* と *developer* ロールを持ち、*john* は *build\_mgr* と *developer* ロール、*bob* は *writer* と *developer* ロールを持ち、*tom* は *developer* ロールのみを持っています。最初のユーザー グループの下にテ スターのみを含む 2 番目のグループが定義されています。

注記:各ユーザーに対して、ユーザーのすべてのロールを含 む行を 1 行だけ作成てください。また、各行の最後に はセミコロンを入れます。

UNIX サーバー上にあるデータベース内のユーザー名は、8 文 字以内で、空白を含まず、最初の文字は英字である必要があ ります。

管理者ガイド UNIX 版 9

- 5. Telelogic Synergy セッションを終了します。
	- \$ ccm exit
- 6. ユーザー *ccm\_root* からログアウトします。

## <span id="page-17-0"></span>**Telelogic Synergy** の環境設定

ここでは、ユーザーの環境を設定する方法を説明します。

## <span id="page-17-1"></span>ユーザーのパスに **Telelogic Synergy** を追加

ユーザーが Telelogic Synergy の別のインストレーションを使用するか、ユー ザーが Telelogic Synergy の新規ユーザーの場合、CCM\_HOME をインストー ル ディレクトリに設定します (例:/usr/local/ccm66a)。次に、PATH に \$CCM\_HOME/bin を追加します。

CCM HOME と PATH は、通常、以下のいずれかのファイルで定義されてい ます。

- C シェル ユーザーの場合、.login または.cshrc ファイル。
- Bourne シェルおよび Korn シェル ユーザーの場合、*.profile* ファイル。

## <span id="page-17-2"></span>ユーザー デフォルトの設定

Telelogic Synergy Classic ユーザーは、エンジン ホスト、データベース、ブラ ウザ、および他のオプションのデフォルトを設定できます。

通常、初期化ファイル (例:ユーザーの .ccm.ini ファイル)を使用してデ フォルトをカスタマイズします(.ccminit ファイルには、起動時に実行さ れる Telelogic Synergy Classic コマンドがあります)。

- Telelogic Synergy は、.ccm.ini ファイル内の設定を使用しません。次 の「Telelogic Synergy [オプションの設定」](#page-18-0)を参照してください。
- デフォルトの Telelogic Synergy オプションと設定については、Telelogic Synergy CLI ヘルプを参照してください。

#### 10 管理者ガイド UNIX 版

## <span id="page-18-0"></span>**Telelogic Synergy** オプションの設定

Telelogic Synergy には、インターフェイス用およびサーバー用に設定できる オプションがあります。

• ccm.user.properties

このファイルには、Telelogic Synergy インターフェイスのワークエリア オプションなどローカル ワークステーション設定があります。このファ イルは、ユーザーのホーム ディレクトリにあります。ほとんどのユー ザー設定は、オプションダイアログボックスを使用して設定することも できます。

• ccm.server.properties

このファイルには、Telelogic Synergy インターフェイスのサーバーを チューニングする設定があります。このファイルは、\$CCM\_HOME/etc にあります。

## <span id="page-18-1"></span>**ccm\_root** と **informix** ユーザーの設定

環境変数は、コマンドラインあるいはユーザーのプロファイルで設定できま す。以下の手順は、環境変数を *ccm\_root* または *informix* プロファイルで設定 する方法です。

1. ユーザー *ccm\_root* のパスに CCM\_HOME を追加します。

```
$ su - ccm_root
Password: *****
$ vi .profile
.profile ファイルが使用しているシェルの正しいファイルではない場
合は、正しいファイル(例:.cshrc や .login)を使用してください。
以下の行を追加してユーザー ccm_root を終了します。
CCM_HOME=$CCM_HOME; export CCM_HOME
PATH=$CCM_HOME/bin 
export PATH
$ exit
```
2. ユーザー *informix* のパスに CCM\_HOME を追加します。

```
$ su - informix
Password:*****
$ vi .profile
```
.profile ファイルが使用しているシェルの正しいファイルではない場 合は、正しいファイルを使用してください。 以下の行を追加してユーザー *informix* を終了します。 CCM\_HOME=\$CCM\_HOME; export CCM\_HOME PATH=\$CCM\_HOME/bin:\$CCM\_HOME/informix/bin export PATH \$ exit

## <span id="page-19-0"></span>セキュリティ メッセージのログ

データベースごとに 1 つの監査ログがあり、そこにはデータベースにアクセ スするすべての Telelogic Synergy プロセスからのセキュリティ関連メッセー ジ が あ り ま す。こ の ロ グ の デ フ ォ ル ト の 場 所 は、*database\_path*/ audit\_log です。監査ログの場所を変更する必要がある場合は、IBM ソフト ウェア サポートにご連絡ください。6 [ページの「サポートへのお問い合わせ」](#page-13-3) を参照してください。

## <span id="page-19-1"></span>**Telelogic Synergy** ログへのアクセス

Telelogic Synergy では、以下のいずれかの場所にログファイルが作成されま す。

- UNIX サーバー : \$CCM\_HOME/log/*synergy\_host\_port.log*
- UNIX クライアント : \$HOME/ccmlog/synergy.log
- Windows  $\sharp -\checkmark -$ : \$CCM\_HOME¥log¥synergy\_host\_port.log
- Windows クライアント : *<Application Data>*¥Telelogic¥Synergy¥synergy.log

ログファイルの大きさが構成制限を超えると、synergy1.log、synergy2.log といった名前のファイルを作成してログの書き出し先が切り替わります。各 ファイルのサイズや維持されるファイル数は、

\$CCM\_HOME\etc\logging.properties ファイルのプロパティ com.telelogic.cm.logging.TLogFileHandler.limit と com.telelogic.cm.logging.TLogFileHandler.count で設定できま す。デフォルトでは、ファイルの最大サイズは 4MB 、維持するファイル数 は 4 ファイルに設定されています。

サーバー側では、ウェブ モード クライアントをサポートするバックエンド セッションのログは、\$CCM\_HOME/log ディレクトリに生成されます。ログ ファイルの名前は、クライアント ユーザー名に応じて、username\_ui.log と username\_eng.log というように付けられます。

## <span id="page-19-2"></span>**Telelogic License Server** のインストール

Telelogic License Server のインストール手順は、『[Telelogic Lifecycle Solutions](https://support.telelogic.com/lifecyclesolutions) [ライセンス](https://support.telelogic.com/lifecyclesolutions) ガイド』で説明しています。順を追った手順については、このマ ニュアルを参照してください。

## <span id="page-20-0"></span>**Telelogic Synergy** デーモンの管理

セッションを開始するには、Telelogic Synergy デーモン router(メッセー ジ ルーター)、objreg(オブジェクト レジストラ)、および esd(エンジン スタートアップ デーモン)が実行されている必要があります。さらに、 Telelogic Synergy は、ヘルプ サービスを使用してユーザー セッションから出 されるヘルプ要求に応えます。

Telelogic Synergy は、すべてのデーモン プロセス(ルーター、オブジェクト レジストラ、エンジン スタートアップ)およびエンジン プロセスの複数 IP アドレスを持つマシンでの動作をサポートします。

インターフェイス プロセスが開始できず、かつルーターが複数 IP アドレスを 持つマシン上で動作している場合は、.router.adr ファイルの変更が必要 な可能性があります。追加する IP アドレスは、.router.adr ファイルの最 後に追加する必要があります。ホスト名を持つマシンの形式は以下のとおり です。

hostname:port[:IP]\*

既知のホスト名を持たないマシンの形式は、以下のとおりです。

ip:port[:IP]\*

ここで、[:IP]\* は、コロンで区切ったゼロ個以上の IP アドレスを 意味します。

## <span id="page-20-1"></span>メッセージ ルーター(**router**)

メッセージ ルーターは、他のプロセス同士が互いに通信できるようその情報 を登録および要求します。

ルーターは、4096 を限度にシステムが許可する最大数のファイル記述子(セッ ション)を許可します。許可数が足りない場合は、システム管理者がカーネ ル パラメータを使用してファイル記述子の数を変更できます。

インストール時に指定したルーター ホスト上で、ネットワーク インストール ごとに 1 つの router プロセスを実行する必要があります。このプロセスは、 ccm router または ccm start daemons コマンドを実行して開始します。 ルーターのデフォルト ログ ファイルは、

\$CCM\_HOME/log/ccm\_router.log です。

さらに、19 [ページの「ルーター\(](#page-26-0)router)の開始と停止」を参照してください。

## <span id="page-21-0"></span>オブジェクト レジストラ(**objreg**)

オブジェクト レジストラは、Telelogic Synergy データベース オブジェクトに 対するすべての変更を登録して、各ユーザーがデータベースの最新の状態を 表示できるようにするものです。

データベース サーバー マシン上のデータベース ホストごとに、常時 1 つの objreg プロセスを実行する必要があります(どのホストでデータベースのオ ブジェクト レジストラを実行すべきか決定するには、ccmdb info database\_path -k HOSTNAME コマンドを実行してください)。

このプロセスを実行するには、ccm\_objreg コマンドまたは

ccm start daemons コマンドを実行します。

オブジェクト レジストラのデフォルト ログ ファイルは、\$CCM\_HOME/log/ ccm\_objreg.log です。

さらに、20 [ページの「オブジェクト](#page-27-0) レジストラ(objreg)の開始と停止」を 参照してください。

## <span id="page-21-1"></span>エンジン スタートアップ デーモン(**esd**)

Telelogic Synergy クライアントについて、セッションの開始時にエンジン ス タートアップ デーモンを使うように設定できます。esd を使うと、ユーザー は、rsh (リモートシェル)または rexec (リモート実行) ユーティリティ を使わなくてもリモート サーバー上で Telelogic Synergy エンジンを起動で きます。esd プロセスはサーバー上で稼動します。esd を使うように設定した クライアントが 1 つでもある場合は、Telelogic Synergy エンジンを実行する マシン上で esd プロセスを 1 つ実行する必要があります。

このプロセスは、ccm\_esd コマンドまたは ccm\_start\_daemons コマンド を実行して開始できます。

エンジン スタートアップ デーモンのデフォルト ログ ファイルは、 \$CCM\_HOME/log/ccm\_esd\_hostname.log です。

さらに、21 [ページの「エンジン](#page-28-0) スタートアップ デーモン(esd)の開始と停 [止」を](#page-28-0)参照してください。esd.adr ポート ファイルの設定については、[104](#page-111-1) [ページの「](#page-111-1)ccm\_esd」を参照してください。

## <span id="page-22-0"></span>**esd** セキュリティの設定

Solaris™、および Linux® システムでは、esd は PAM を使用してユーザーの 認証を行います。PAM サービス名は、cmsynergy です。esd がユーザーを 認証できるようにするには、すでに適切なデフォルトがない限り、PAM 設定 を更新して cmsynergy サービスで使用する認証方法を指定する必要があり ます。

以下にSolarisの /etc/pam.d/ccmsynergy ファイルへの追加例を示します。

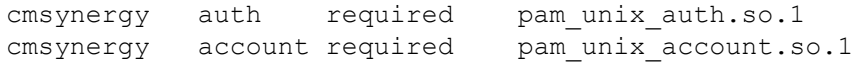

以下に Linux の /etc/pam.d./ccmsynergy ファイルへの追加例を示します。

auth required /lib/security/pam stack.so service=system-auth auth required /lib/security/pam\_nologin.so account required /lib/security/pam\_stack.so service=system-auth

AIX® には、PAM を使用する代わりに独自の設定スキームがあります。AIX 認証は、そのベース オペレーティングシステムから行います。

PAM の設定に関するさらに詳しい説明については、ご使用のシステムのマ ニュアルを参照してください。

## <span id="page-22-1"></span>**esd** クライアントの設定

クライアントに、通常のエンジン スタートアップ手順を使用する代わり に esd に接続するよう指示する必要があります。このためには、クライアント の Telelogic Synergy インストール ディレクトリ内の etc ディレクトリで、 ccm.ini ファイルを編集してエンジンの開始方法を指定します。

ccm.ini ファイルの最初のセクションに以下の行を追加します。

engine\_daemon = TRUE

\$CCM\_HOME/etc/ccm.ini ファイル、または優先する自分の ccm.ini ファ イルを変更できます。

### <span id="page-23-0"></span>信頼されるユーザーの設定

信頼されるユーザーを設定すると、パスワードを入力せずにクライアントを 開始できます。この場合、UNIX データベース上のセッションは ESD を使用 して開始する必要があります。

この機能を使用するには、アドミニストレータは、ルーター マシンの \$CCM\_HOME/etc ディレクトリに、trusted clients という名前のファイ ルを作成する必要があります。フォーマットは以下のとおりです。

*hostname1* [user\_name1]

*hostname2* [*user\_name2*]

ここで、*hostname* はクライアントのホスト名、*user\_name* はクライ アントのログイン ユーザー名です。

*hostname* と *user\_name* フィールドでは、+ (プラス記号)で ANY ホス トまたは ANY ユーザーを指定できます。

*user\_name* フィールドがない場合は、*user\_name* は + に設定されています。 クライアントが信頼されている場合、Telelogic Synergy の動作は以下のよう になります。

#### Telelogic Synergy Classic:

startup ダイアログでUser name フィールドと Password フィールドが入力不 能となり、User name フィールドには OS ユーザー名が表示されます。 コマンドラインからユーザー名を指定した場合(-n オプション)、信頼され るクライアントとはみなざれず、信頼されないクライアントとの場合と同じ 動作になります。

#### Telelogic Synergy コマンドライン インターフェイス (CLI):

クライアントが信頼される場合、CLI はパスワードを要求しません。

コマンドラインからユーザー名を指定した場合(-n オプション)、信頼され るクライアントとはみなざれず、信頼されないクライアントとの場合と同じ 動作になります。

#### Telelogic Synergy:

ログイン ペインには、ユーザー ID フィールドとパスワード フィールドが表 示されず(UNIX 版 Telelogic Synergy と同様)、ユーザー名フィールドには OS ユーザー名が表示されます。

コマンドラインからユーザー名を指定した場合(-u オプション)、信頼され るクライアントとはみなざれず、信頼されないクライアントとの場合と同じ 動作になります。

#### 16 管理者ガイド UNIX 版

#### <span id="page-24-0"></span>**ccm set\_password** の設定

ccm set\_password コマンドを使用して、esd サービスの使用時に暗号化パ スワードを保存します。このコマンドは、一般的にビルド マネージャがパス ワードを要求されずにスクリプトから Telelogic Synergy セッションを開始 するために使用します。

以下にこのコマンドの使用形式を示します。

\$ ccm set\_password *host*

ここで *host* はデスティネーション ホストです。

ccm set password コマンドは、パスワードをホーム ディレクトリ下の暗 号化ファイル (.ccmrc)に格納します。デスティネーション ホストごとに 別のパスワードを指定できます。ccm set\_password コマンドにデスティ ネーション ホスト名を指定しなかった場合、デフォルト パスワードがすべて のデスティネーション ホストのパスワードとなります。デスティネーション ホスト(エンジンホスト)のパスワードを指定した場合、そのパスワードが 使用されます。指定しなかった場合、デフォルト パスワードを使用して Telelogic Synergy セッションが開始します。

## <span id="page-24-1"></span>ヘルプ サーバー

Telelogic Synergy は、ヘルプ サービスを使用して、ユーザー セッションから 出されるヘルプ要求に応えます。ヘルプ サービスは、ルーターと同じシステ ムで稼動します。サービスの名前は、ccm\_helpsvr です。

さらに、Telelogic Synergy は ccm\_helpsvr を使用してクライアントのダウ ンロード サービスを提供し、Windows クライアントのパッチを配布します。 22 ページの「ヘルプ [サーバーの開始と停止」も](#page-29-0)参照してください。

#### <span id="page-25-0"></span>すべてのデーモンの開始と停止

以下の手順で、すべてのデーモンを開始または停止します。

ESD プロセスのみを停止するには、ESD プロセスを無効にします。このため には、*root* としてログインしている必要があります。

1. ユーザーを *ccm\_root* に設定します。

\$ su - ccm\_root Password: \*\*\*\*\*

インストール時にユーザー *ccm\_root* に対して CCM\_HOME と PATH を設 定していない場合は、ここでこれらの環境変数を設定してください([11](#page-18-1) ページの「ccm\_root と informix [ユーザーの設定」](#page-18-1)を参照してください)。

- 2. デーモンを開始または停止します。
	- \$ ccm start daemons

または

- \$ ccm stop daemons
- 注記:*ccm\_start\_daemons* を実行したときすべてのデー モンが開始しない場合は、ccm\_start\_daemons を 使用して再び開始する前にすべてのデーモンを停止す る必要があります。それ以外の場合は、最初にすべて のデーモンをシャットダウンせずに、個々のデーモン をいつでも開始できます。
- 3. ユーザー *ccm\_root* を終了します。

\$ exit

#### <span id="page-26-0"></span>ルーター(**router**)の開始と停止

以下の手順で、メッセージ ルーター デーモンを開始します。

1. ユーザーを *ccm\_root* に設定します。

\$ su - ccm\_root Password: \*\*\*\*\*

インストール時にユーザー *ccm\_root* に対して CCM\_HOME と PATH を設 定していない場合は、ここでこれらの環境変数を設定してください([11](#page-18-1) ページの「ccm\_root と informix [ユーザーの設定」を](#page-18-1)参照してください)。

2. ルーターを開始します。

\$ ccm router

3. ユーザー *ccm\_root* を終了します。

以下の手順で、メッセージ ルーター デーモンを停止します。

1. ユーザーを *ccm\_root* に設定します。

\$ su - ccm\_root Password: \*\*\*\*\*

インストール時にユーザー *ccm\_root* に対して CCM\_HOME と PATH を設 定していない場合は、ここでこれらの環境変数を設定してください ([11](#page-18-1) ページの「ccm\_root と informix [ユーザーの設定」を](#page-18-1)参照してください)。

2. router プロセス ID を探します。

\$ ccm monitor -process router

以下のような出力が表示されます。

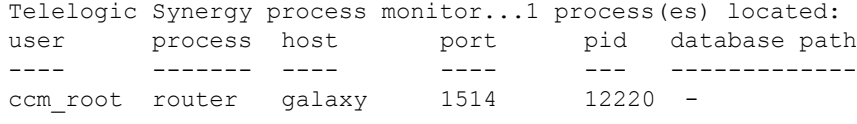

router のプロセス ID(例:12220)を確認します。

3. ルーター プロセスを停止します。

\$ kill *process\_ID*

## <span id="page-27-0"></span>オブジェクト レジストラ(**objreg**)の開始と停止

以下の手順で、オブジェクト レジストラを開始します。

1. ユーザーを *ccm\_root* に設定します。

```
$ su - ccm_root
Password: *****
```
インストール時にユーザー *ccm\_root* に対して CCM\_HOME と PATH を設定していない場合は、ここでこれらの環境変数を設定してくだ さい(11 ページの「ccm\_root と informix [ユーザーの設定」を](#page-18-1) 参照してください)。

- 2. オブジェクト レジストラを開始します。
	- \$ ccm\_objreg
- 3. ユーザー *ccm\_root* を終了します。

以下の手順で、オブジェクト レジストラを停止します。

1. ユーザーを *ccm\_root* に設定します。

```
$ su - ccm_root
Password: *****
```
インストール時にユーザー *ccm\_root* に対して CCM\_HOME と PATH を設 定していない場合は、ここでこれらの環境変数を設定してください([11](#page-18-1) ページの「ccm\_root と informix [ユーザーの設定」](#page-18-1)を参照してください)。

2. objreg プロセス ID を探します。

\$ ccm monitor -process objreg

以下のような出力が表示されます。

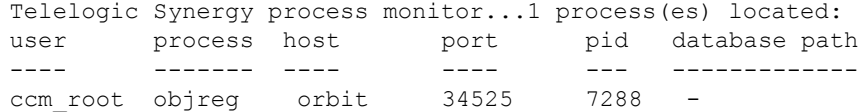

objreg のプロセス ID(例:7288)を確認します。

3. オブジェクト レジストラ プロセスを停止します。

\$ kill *process\_ID*

## <span id="page-28-0"></span>エンジン スタートアップ デーモン(**esd**)の開始と停止

以下の手順で、エンジン スタートアップ デーモンを開始します。

ESD プロセスのみを停止するには、ESD プロセスを "kill" する必要がありま す。この操作を行うには、*root* としてログインしている必要があります。

1. ユーザーを *ccm\_root* に設定します。

\$ su - ccm\_root Password: \*\*\*\*\*

インストール時にユーザー *ccm\_root* に対して CCM\_HOME と PATH を設 定していない場合は、ここでこれらの環境変数を設定してください([11](#page-18-1) ページの「ccm\_root と informix [ユーザーの設定」を](#page-18-1)参照してください)。

2. エンジン スタートアップ デーモンを開始します。

\$ ccm\_esd

3. ユーザー *ccm\_root* を終了します。

次の手順で、エンジンスタートアップデーモンを停止します。

1. ユーザーを *ccm\_root* に設定します。

\$ su - ccm\_root Password: \*\*\*\*\*

インストール時にユーザー *ccm\_root* に対して CCM\_HOME と PATH を設 定していない場合は、ここでこれらの環境変数を設定してください ([11](#page-18-1) ページの「ccm\_root と informix [ユーザーの設定」を](#page-18-1)参照してください)。

2. esd プロセス ID を探します。

\$ ccm monitor -process esd

以下のような出力が表示されます。

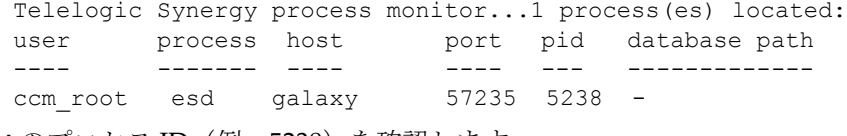

esd のプロセス ID(例:5238)を確認します。

3. エンジン スタートアップ デーモンを停止します。

\$ kill *process\_ID*

## <span id="page-29-0"></span>ヘルプ サーバーの開始と停止

以下の手順で、ヘルプ サーバーを開始します。

1. ユーザーを *ccm\_root* に設定します。

\$ su - ccm\_root Password: \*\*\*\*\*

インストール時にユーザー *ccm\_root* に対して CCM\_HOME と PATH を設 定していない場合は、ここでこれらの環境変数を設定してください([11](#page-18-1) ページの「ccm\_root と informix [ユーザーの設定」](#page-18-1)を参照してください)。

2. ヘルプ サーバーを開始します。

\$ ccm\_helpsvr

3. ユーザー *ccm\_root* を終了します。

以下の手順で、ヘルプ サーバーを停止します。

1. ユーザーを *ccm\_root* に設定します。

```
$ su - ccm_root
Password: *****
```
インストール時にユーザー *ccm\_root* に対して CCM\_HOME と PATH を設 定していない場合は、ここでこれらの環境変数を設定してください ([11](#page-18-1) ページの「ccm\_root と informix [ユーザーの設定」](#page-18-1)を参照してください)。

2. ヘルプ サーバーを停止します。

\$ ccm\_helpsvr -stop

## <span id="page-30-0"></span>システム メッセージのブロードキャスト

ccm message コマンドを使用すると、管理上の目的で特定のユーザーまた は複数のユーザーと交信できます。たとえば、特定の Telelogic Synergy デー タベースの特定のユーザー、あるいは特定の Telelogic Synergy ホストのすべ てのユーザーに、同時にメッセージを送ることができます。

[ccm message](#page-104-1) のすべてのオプションについては、97 ページの「ccm message」 を参照してください。

以下に ccm message の例を示します。

- すべてのデータベースのすべてのユーザーへメッセージを送る。 \$ ccm message -d "?""CM Server will be rebooted at noon"
- ユーザー *joe* に彼のシステムに関するメッセージを送る。 \$ ccm message -user joe "Your system will be upgraded at 2 pm"
- project1 データベースのすべてのユーザーにシャットダウン メッセー ジを送る。

\$ ccm message -database /vol/hydra/ccmdb/project1 \ "Bringing project1 database down now!"

## <span id="page-30-3"></span><span id="page-30-1"></span>プロセスの監視

以下では、Telelogic Synergy プロセスに関する情報を監視する方法を説明し ます。

## <span id="page-30-2"></span>**ccm monitor** を使用したプロセスの監視

ccm monitor コマンドは、すべての Telelogic Synergy プロセスとインス トール エリアをネットワーク全体にわたって動的に表示します。情報は、動 的に更新されるリストで表示され、コマンドのオプションを追加することに より表示する情報を制限できます。

ccm monitor コマンドは、プロセスのユーザー、プロセス タイプ(エンジ ン、ユーザー インターフェイス、ルーター、ライセンス マネージャ、あるい はオブジェクト レジストラ)、ホスト名、プロセス ID、ポート番号、および 関連するデータベース パスを示す継続的に更新されるリストを表示します。

このコマンドを終了するには、CTRL + C キーを押します。

ccm monitor の詳細については、99 ページの「[ccm monitor](#page-106-1)」を参照してく ださい。

管理者ガイド UNIX 版 23

#### ユーザーの監視

以下の例は、ユーザーを監視する方法を示します。

- ユーザー *ccm\_root* が実行しているすべてのプロセスを表示する。
- \$ ccm monitor -user ccm\_root
- barry\_test というデータベース上でアクティブなすべてのユー ザーを表示する。
- \$ ccm monitor -database /vol/hydra/ccmdb/barry\_test

#### エンジンの監視

以下の例は、エンジンがホスト vod で実行しているすべてのインターフェイ スを示します。

\$ ccm monitor -host vod -process engine

これらの引数の値フィールドでは、文字列あるいは ACCENT 正規表現を使用 できます(正規表現であることを示すため、引数の先頭には必ず「?」を付け ます)。

ccm ps コマンドは ccm monitor に似ていますが、各プロセスに対してよ り多くの情報を表示し、継続的に繰り返しません。

### <span id="page-31-0"></span>**ccm ps** を使用したプロセスの状態の監視

ccm ps コマンドは、Telelogic Synergy ユーザーおよびプロセスに関するネッ トワーク全体のプロセスの状態情報を提供します。ccm ps コマンドは ccm monitor のもっとも詳しい単一パス版です。

たとえば、以下のコマンドを実行して、任意の model データベース上の benji で実行しているプロセスを表示します。

\$ ccm ps -database "?model" -host benji

ccm ps の詳細については、101 [ページの「](#page-108-1)ccm ps」を参照してください。

#### <span id="page-32-0"></span>**ccmsrv status** を使用したデータベース サーバーの監視

ccmsrv status コマンドは、データベース サーバーの状態を示します。こ のコマンドの情報は、ccm monitor コマンドと ccm ps コマンドが提供す るデータを補完するものです。

このコマンドを使用するには、Informix™ サーバーのホストである UNIX マ シンにログインしている必要があります。

たとえば、以下のコマンドを実行して、vod サーバーの状態を表示します。

\$ ccmsrv status -s vod

ccmsrv status の詳細については、160 ページの「[ccmsrv status](#page-167-1)」を参照 してください。

## <span id="page-32-1"></span>ライセンス マネージャの監視

ユーザー別(Per-user)ライセンスを使用している場合、以下が有効です。 ccm lmgr\_status コマンドは、各変更管理ツールに対して、現在使用され ている Telelogic Synergy ライセンスと使用できる総ライセンス数の一覧を 表形式で提供します。

たとえば、以下のコマンドを実行して、ライセンスの使用状況を表示します。 \$ ccm lmgr status

ccm lmgr status の詳細については、96 ページの「[ccm lmgr\\_status](#page-103-1)」を 参照してください。

## <span id="page-32-2"></span>**Telelogic Synergy** デーモンのログ ファイルの監視

Telelogic Synergy ルーター、オブジェクト レジストラ、およびエンジン スター トアップ デーモンは、出力を \$CCM\_HOME/log ディレクトリ内のログ ファイ ルに書き出します。 ccm\_router.log、ccm\_objreg.log、および ccm esd *hostname.log* デーモンのログ ファイルを監視するには、tail f コマンドに相当する以下の Telelogic Synergy コマンドを使用してください。

\$ ccm router tail

\$ ccm objreg tail

## <span id="page-33-0"></span>自動マウント ファイル システムへのアクセスのチェック

Telelogic Synergy は、自動マウントされたインストール エリアと自動マウン トされたデータベースで実行できます。ここでは、Telelogic Synergy で自動 マウンタを使用するとき注意すべき点について説明します。

- 26ページの「ファイル[システムの自動アンマウント」](#page-33-1)
- 27 [ページの「自動マウンタを実行していないマシンへ渡されるパス」](#page-34-0)
- 27 [ページの「自動マウントされたデータベースのパス」](#page-34-1)
- 28[ページの「間接自動マウンタ](#page-35-0) マップ」

## <span id="page-33-1"></span>ファイル システムの自動アンマウント

自動マウントされたファイル システムは、一定時間が経過すると自動的にア ンマウントされます。プログラムが、*pwd* コマンドまたは getwd システム呼 び出しで得たパスを使用してファイルにアクセスしようとした場合、ファイ ル システムがアンマウントされていると、ファイルは見つかりません。 この問題を防ぐためには、以下の手順を行います。

1. ユーザーを *ccm\_root* に設定します。

```
$ su - ccm_root
Password: *****
```
インストール時にユーザー *ccm\_root* に対して CCM\_HOME と PATH を設 定していない場合は、ここでこれらの環境変数を設定してください([11](#page-18-1) ページの「ccm\_root と informix [ユーザーの設定」](#page-18-1)を参照してください)。

2. 正式なパスを表示します。

正式なパス (DBPATH) は、データベースの作成時に設定されています。 パス名を確認します。

\$ ccmdb info database\_path

表示される情報は、以下のようになります。

```
sargasso:ccm root{3}ccmdb info /vol/sargasso1/ccmdb/
base66a
VERSION=6.6a
PLATFORM=Solaris
HOSTNAME=sargasso
ORHOST=sargasso
DBPATH=/vol/sargasso1/ccmdb/base66a/db
DATABASE=informix
PROTECT=unprotected
ACTIVE=YES (database is active)
CASE=PRESERVE
SIZE=20480 KBYTES
```
26 管理者ガイド UNIX 版

SCHEMA=0111

パスは、DBPATH で指定されています。データベースを作成した後、 create コマンドまたは unpack コマンドのメッセージを確認します。 このメッセージは、データベースに設定されている DBPATH を示しま す。DBPATH が、すべてのマシンから認識できる絶対パスに設定されて いない場合、ccmdb info コマンドを使用して変更します。 たとえば、newdb のパスを /vol/vod1/ccmdb/newdb/db に設定します。

\$ ccmdb info -k DBPATH -v /vol/vod1/ccmdb/newdb/db newdb

3. ユーザー *ccm\_root* を終了します。

## <span id="page-34-0"></span>自動マウンタを実行していないマシンへ渡されるパス

自動マウントされたファイル システムで pwd、getwd または getcwd コマン ドを実行すると、多くの場合その結果得られるパスの前に /tmp\_mnt が付加 されます。それらのパスは、同じファイル システムが自動マウントされたマ シン上で実行しているプログラムからは認識できます。しかし、その同じパ スを、ファイル システムが自動マウントされていないマシン上のプログラム に渡すと、そのプログラムはパスを認識できません。

Telelogic Synergy は、自動マウントされたファイル システムのパスから接頭 辞 /tmp\_mnt を取り除くことでこの問題を解決しています。Telelogic Synergy は、AUTOMOUNT FIX 環境変数を使用して設定された接頭辞も取り 除きます。

## <span id="page-34-1"></span>自動マウントされたデータベースのパス

自動マウントされたデータベースのパスは、GUI インターフェイス、エンジ ン マシン、およびビルド ターゲット上でも同じパスを使用してアクセスでき る必要があります。

GUI インターフェイス、エンジン マシン、およびビルド ターゲット上でディ レクトリを正式のデータベース パスに変更して、自動マウントされたデータ ベースのパスがアクセスできることを確認します。

## <span id="page-35-0"></span>間接自動マウンタ マップ

間接自動マウンタ マップを使用する場合、すべてのユーザーの環境で環境変 数 AUTOMOUNT FIX を設定する必要があるかもしれません。

注記: AUTOMOUNT FIX 環境変数を使用して自動マウンタ に関する問題を解決ができます。AUTOMOUNT FIX に文字 列を設定すると、Telelogic Synergy はパスの先頭からその 文字列を取り除きます。たとえば、AUTOMOUNT FIX を設 定しない場合、デフォルトで /tmp\_mnt を取り除きます。

AUTOMOUNT FIX は、以下の両方に該当する場合にのみ設定する必要があり ます。

- 自動マウンタが、ファイル システムのマウントに /tmp\_mnt 以外のパス を使用している。
- 同じパスがすべての場所で使われている。

一部のマシンではシンボリック リンクを作成して、自動マウントされたファ イル システム上のファイルがすべてのマシン上で同じパスを使用してアクセ スできるようにする必要があるかもしれません。この仕組みがよくわからな い場合は、自動マウンタのマニュアルを参照してください。
# リモート コマンド実行用の設定

ここでは、分散ビルドおよび Telelogic® Synergy Distributed™ 向けにホスト とリモート実行を設定する方法を説明します。また、分散ビルドを行うには、 ワークエリアがすべてのビルド マシンからアクセス可能であり、ビルド マシ ン間の同期が取れており、すべてのビルド マシンで inetd を起動する必要 があります。

詳細については、『[Telelogic Synergy Distributed](https://support.telelogic.com/synergy)』のマニュアルを参照してく ださい。

#### ホストの定義

各分散ビルドと Telelogic Synergy Distributed ホストに対して、ホストをプ ラットフォーム タイプのホストのリストに追加します。

1. ホスト ファイルを編集します。

\$ vi \$CCM\_HOME/etc/om\_hosts.cfg

2. プラットフォームと対応するホスト名を入力します。

各プラットフォームに対して、プラットフォーム名を入力し、次に空白 で区切られた候補マシンのリストを入力し、最後にセミコロンを入力し ます。構文は以下のようになります。

platform type host1 host2 ... hostN;

各プラットフォームに対して、以下の例のようにプラットフォーム名を 入力し、次にそのタイプの候補マシン名のリストを入力します。

# hosts used for distributed builds/to set platform values IBM-AIX hunny skipper oingo; SPARC-Solaris ccm make local machine;

SPARC-Solaris プラットフォームの候補マシンが ccm make local machine になっていることを確認してください。 任意のプラットフォーム名を指定して自由にマシンを割り当てることがで きますが、分かりやすいプラットフォーム名を使用してください。 注記:1 つのプラットフォームに列記するすべてのホスト

は、同じインストールパス SCCM HOME を持つ必要 があります。

3. ファイルを保存して終了します。

#### リモート実行メソッドの設定

各分散ビルドおよび Telelogic Synergy Disributed デスティネーション ホスト に対して、

\$CCM\_HOME/etc/remexec.cfg ファイルに実行メソッドを追加します。こ のファイルの各エントリには、ホスト名と対応するリモート実行メソッドが あります。

1. ユーザーを *ccm\_root* に設定します。

```
$ su - ccm_root
Password: *****
```
インストール時にユーザー *ccm\_root* に対して CCM\_HOME と PATH を設 定していない場合は、ここでこれらの環境変数を設定してください([11](#page-18-0) ページの「ccm\_root と informix [ユーザーの設定」](#page-18-0)を参照してください)。

- 2. リモート実行構成ファイルを編集します。
	- \$ cd \$CCM\_HOME/etc
	- \$ vi remexec.cfg
- 3. 各ホストのメソッドを追加します。

以下の構文を使用してソース ホスト、デスティネーション ホスト、目 的、環境変数、およびコマンドを指定します。

*source\_host dest\_host* [%*purpose envvar*] command

ここで、*source\_host* は、ソース ホストの名前です。

dest\_host は、デスティネーション ホスト マシンの名前です。

*purpose* はオプションのリモート実行目的です。通常は、DCM、 OM、または DEFAULT です。目的を指定する場合、指定されたこと を ccm remexec が認識できるように、目的の先頭にパーセント記 号(%)を付ける必要があります。

目的を指定しない場合、DEFAULT 目的とみなされます。2 つのマシ ン間で DEFAULT 目的および一致する目的の両方が存在する場合、 一致する目的の項目が使用されます。

*envvar* は環境変数のリストです。このリストはオプションのダッ シュ(-)で始まり、カンマで区切られ、空白を含みません。これ は、ccm\_rsh が、リモート コマンドを実行するプロセスに渡す環 境変数を定義します。先頭にダッシュが付けられたリストは、指定 されているものを除くすべての環境変数が ccm\_rsh によって渡さ れることを意味します。先頭にダッシュがないリストは、指定され ている環境変数のみが ccm\_rsh によって渡されることを意味しま す。キーワード ALL は、すべての環境変数が渡されることを意味 します。

環境変数は、以下のいずれかのフォーマットになります。

- NONE— 環境変数はリモート マシンに渡されない。
- ALL— すべての環境変数がリモート マシンに渡される。
- リストに含まれる環境変数のみリモート マシンに渡される(例: env1、env2、...、envn)。
- リストに含まれないすべての環境変数(-env1、env2、... env*n*) がリモート マシンに渡される。
- 注記: ccm\_rsh は、リモート実行ホストがローカル ホスト と異なる IP アドレスを持つときのみこの環境処理を 行います。つまり、ccm\_rsh を呼び出してローカル ホストでコマンドを実行する ccm\_remexec コマンド を使用すると、remexec.cfg に定義されている設定 に関わらず、すべての環境変数が渡されます。

*purpose* と *envvar* はどちらもオプションですが、*envvar* を指 定した場合は、*purpose* も指定する必要があります。*purpose* フィールドを指定しない場合、すべての環境変数は ccm\_rsh の使 用時にリモート実行メソッドとして渡されます。

remexec.cfg ファイルには、出荷時に以下のデフォルトが含まれ ています。

DEFAULT DEFAULT %DEFAULT ALL ccm\_rsh -n [-s %shell] %hostname %cmd\_line

注記:Telelogic Synergy Distributed を使用している場合、 リモート UNIX システムの自動受信にのみ ccm remexec を使用します。Windows から Windows への自動受信は、remexec.cfg の項目の 影響を受けません。

以下に remexec.cfg の検索ルールを示します。

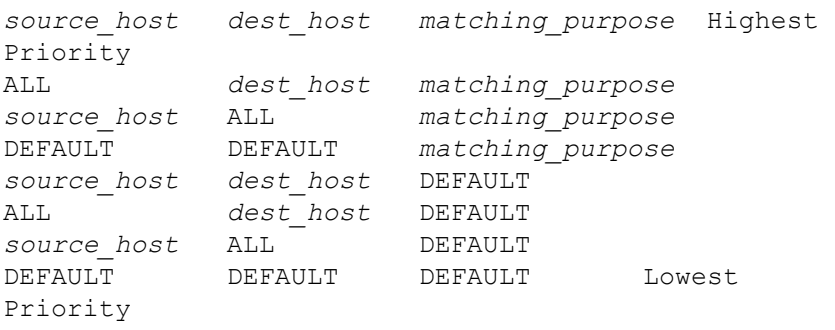

提供される remexec.cfg ファイルの例については、33 [ページの「サン](#page-40-0) プル [メソッド」](#page-40-0)を参照してください。

4. ファイルを保存して終了します。

#### **remexec\_method**

remexec.cfg ファイルは、特定のマシンでリモート実行ツールを 定義するために使用します。以下にこのモジュールの定義済みキー ワードを示します。

- %hostname コマンドを実行するリモート ホスト名。
- %cmdline 実行するコマンド(1 行で)。
- %cmdargv 実行するコマンド(argv として構文解析)。
- %shell このコマンドを実行するために使用するシェル(必要 な場合)。

%command シェルの全体的に構文解析した argv + コマンド。

remexec method 文字列には、キーワード %hostname と %command\_line を入れる必要があります。これらは Telelogic Synergy が自動的に、リモート ホストの名前とリモートで実行す るコマンドに展開します。これにより、任意の位置にオプションを 含むリモート実行コマンドを指定できます。

rsh は一部のコマンドで -n オプションを必要とするため、 ccm\_rsh を使用するすべてのメソッドで -n オプションも必要です。

#### <span id="page-40-0"></span>サンプル メソッド

以下に remexec.cfg ファイルの例を示します。

DEFAULT DEFAULT %DCM -HOME,PWD,TMP ccm\_rsh -n [-s %shell] %hostname %cmd\_line

Telelogic Synergy Distributed を使用している場合、状態属性を処理する際に リモート Telelogic Synergy Distributed 受信が失敗する可能性があるため、デ フォルトで、Telelogic Synergy Distributed 自動受信では CCM\_HOME、HOME、 PWD、TMP、および TEMP 環境変数を渡してはなりません。

注記: remexec\_method として rsh(1) および remsh(1) を使 用しないでください。リモート プロセスに環境変数を渡 し、終了状態を戻すことはリモート ビルドに不可欠です が、上記メソッドはどちらもこれを行いません。

Telelogic Synergy は、ccm\_rsh という代替リモート実行 メソッドを提供しています。これらのメソッドは、rsh お よび remsh が必要とする認証テストを行います (ccm\_rsh は、適宜rsh またはremshを実行します)しかし、ccm\_rsh のオーバーヘッドは、rsh の約 2 倍です。

### リモート実行ツールのカスタマイズ

Telelogic Synergy は、リモート コマンドを実行するデフォルト ツールとして ccm\_rsh を使用します。ccm\_rsh コマンドはいくつかの拡張を含む rsh プ ロトコルを使用します。リモートコマンドの実行に ssh など独自のツールを 使用する場合、remexec.cfg ファイルを変更する必要があります。

- 1. 独自のツールは、以下の点を考慮に入れ、ccm\_rsh と似た機能を持つよ うに作成してください。
	- リモートコマンドの戻り状態を維持する。 これは必須です。
	- ローカル環境変数をリモート マシンに複製する機能を加える。 これはオプションです。
	- リモート コマンドのカレント ディレクトリを維持する。 これはオプションです。
- 2. 独自のツールを使用するため、remexec.cfg ファイルの対応するフィー ルドを変更します。

たとえば、remexec.cfg ファイルの以下の行を変更して、独自のツー ルを使用するよう Telelogic Synergy Distributed を変更します。 この行を変更 DEFAULT DEFAULT %DCM -HOME,PWD,TMP ccm\_rsh -n [-s %shell] %hostname 以下のように変更 DEFAULT DEFAULT %DCM -HOME,PWD,TMP *my\_ssh* %hostname

3. Telelogic Synergy Distributed の分散ビルドに独自のツールを使用する場 合、一部環境変数複製機能を実装します。

複製する環境変数は、ユーザーのツールに渡される CCM REMOTE ENV 環境変数によってコントロールされます。 CCM\_REMOTE\_ENV は以下のいずれかのフォーマットが可能です。

- ALL リモート マシンにすべての環境変数を複製する。
- NONE リモートマシンに環境変数を複製しない。
- env1<space>env2<space>…<space>envn リモートマシンに環境変数 env1、env2、...、env*n* のみ複製す る。
- -<space>env1<space>env2<space>…<space>env*n* リモートマシンに env1、env2、...、env*n* 以外のすべての環境変 数を複製する。

#### **inetd** の再開

inetd.conf ファイルを変更した場合、inetd をもう一度開始する必要があ ります。

1. ユーザーを *root* に設定します。 \$ su root

Password: \*\*\*\*\*

- 2. inet へ HUP 信号を送ります。 root# kill -HUP *inetd\_processID*
- 3. ユーザー *root* を終了します。

### データベースの読み取りセキュリティの設定

グループ セキュリティの設定により、チェックアウト権限と修正権限を、指 定したユーザーのグループに制限できます。さらに、読み取りセキュリティ を指定して、ソースの可視性を指定グループに制限することもできます。 読み取りセキュリティは、オブジェクトのソース属性にアクセス コントロー ルを与えることで実現します。ユーザーは、読み取り制限に関わらず、オブ ジェクトのクエリを行い、他の属性を見ることができます。読み取りセキュ リティは、バージョン管理可能なソース オブジェクトに適用されます。ディ レクトリやプロジェクトには適用されません。

読み取りセキュリティは、リンクベースのワークエリアには影響しません。 すべての一般ユーザーにデータベースパスへの読み取りアクセスを拒否する よう、データベースを設定してください。このためには、誰もアクセスでき ないマシンにデータベースをマウントするか、システム レベルで権限を変更 して誰もデータベース パスへのアクセス権限を持たないようにします。ユー ザーは、リモート クライアントを実行する必要があります。リモート クライ アントは、コピーベースのワークエリアのみ使用できます。

読み取りアクセス セキュリティは、オブジェクトとして 3 つのレベルで定義 できます。

- ソースへの読み取りアクセス制限がないオブジェクトには、誰でもアク セスできます。
- 1 つまたは複数のグループによる読み取りアクセスが定義されているオブ ジェクトについては、ユーザーが少なくとも1つの定義グループのメンバー である場合にのみ、ソースのアクセスが許可されます。他のすべてのユー ザーは、そのオブジェクトのソース内容へのアクセスを拒否されます。
- 最高レベルのセキュリティ(ソースへのアクセス禁止)が課せられてい るオブジェクトについては、表示、チェックアウト、および修正が禁止 されますが、他の属性は表示できます。ただし、*ccm\_admin* ロールで作業 しているユーザーは、常にファイルのソース内容を表示できます。

チェックアウトされたすべてのオブジェクトは、読み取りセキュリティ制限 も含めて、その祖先と同じグループ セキュリティ制限を継承します。ccm groups コマンドを使用して、オブジェクトのセキュリティを実装して定義 します。個々のオブジェクトのグループ設定は、Telelogic Synergy GUI で表 示および修正できます。

# *3* データベース サーバー管理

Telelogic Synergy Informix™ データベース サーバーの管理には、以下の作業 があります。

- 38ページの「Informix データベース [サーバーについて」](#page-45-0)
- 40[ページの「データベース](#page-47-0) サーバーの状態の表示」
- 40 ページの「データベース [サーバーをオフラインにする」](#page-47-1)
- 41 ページの「データベース [サーバーをオンラインにする」](#page-48-0)
- 42 ページの「データベース [サーバーを休止状態にする」](#page-49-0)
- 43ページの「データベース [サーバーのパラメータ値の変更」](#page-50-0)
- 44ページの「Informix データベース [サーバーの作成」](#page-51-0)
- 48[ページの「データベース](#page-55-0) サーバーの削除」
- 49 [ページの「データベース領域の拡大」](#page-56-0)
- 49 [ページの「名前確認またはアドレス解決」](#page-56-1)
- 50[ページの「サーバーへのリモート](#page-57-0) エンジン アクセスの設定」
- 52 [ページの「データベース](#page-59-0) サーバーのアーカイブ」
- 57 [ページの「データベース](#page-64-0) サーバーのリストア」
- 60ページの「論理ログ [ファイルのバックアップ」](#page-67-0)
- 63ページの「論理ログ [ファイルのリストア」](#page-70-0)
- 65ページの「詳細な Informix [メッセージの取得」](#page-72-0)

# <span id="page-45-0"></span>**Informix** データベース サーバーについて

Telelogic Synergy データベースは、ファイル システムデータと Informix メタ データデータベース領域 (dbspaces) から構成されています。ファイル シス テムの部分は、標準の UNIX ファイル システムを使用して制御情報と CM 管 理下のファイルのソースを格納しています。オブジェクトの所有者や状態な どのメタデータを含む Informix 部分は、Informix データベース サーバー上の データベース領域(dbspace)に格納されています。ここでは、Informix dbspace の機能について説明します。

#### データベース領域

Informix データベース サーバーは、rootdbs、log、tempdbs、および ccm という、4 つの dbspace で構成されています。各 dbspace には、固有の用途 があり、少なくとも 1 つのチャンク ファイルを必要とします。 rootdbs

> rootdbs dbspace は、システム データと物理ログを格納してい ます。Informix データベース サーバーを作成するときに rootdbs のパスとサイズを指定します。

log

log dbspace は、データベースの変更に関する論理ログを格納して います。

Informix データベース サーバーを作成するときに log のパスと サイズを指定し、デフォルトよりも大きいサイズを指定できます。

temp

temp dbspace は、一時テーブルとソート ファイルを格納してい ます。クエリによっては大きな一時ファイルを作成してアクセスす るものがあり、一時 dbspace の配置はパフォーマンス上重要です。 Informix データベースサーバーを作成するときに temp のパス とサイズを指定します。

ccm

ccm dbspace は、Informix データベースのメタデータを格納し ています。最初、この dbspace は 1 つのチャンク ファイルを使 用します。Informix データベース サーバーを作成するときに ccm のパスとサイズを指定します。

root、temp、および log データベースの推奨デフォルト領域はユーザーご とに約 1 MB、ccm dbspace はユーザーごとに約 2 MB です。デフォルトの 20 ユーザーでは、合計 dbspace は約 100 MB です。

チャンク ファイルの詳細については、167 [ページの「](#page-174-0)Informix チャンク ファ [イルの作成」を](#page-174-0)参照してください。

#### **dbspace** チャンクファイル

チャンク ファイルは、Informix データベース サーバーでデータベース領域 (dbspace)が使用する物理ディスク領域です。各 dbspace は、少なくとも 1 つのチャンク ファイルが必要です。

Telelogic Synergy データベースが増大すると共に、メタデータ用により多く の dbspace が必要になります。したがって、ccmsrv status コマンド ([40](#page-47-0) [ページを](#page-47-0)参照)によって dbspace の使用状況を監視し、必要に応じて ccmsrv expand コマンド (49[ページを](#page-56-0)参照)によって ccm dbspace 領域を増やす必 要があります。

ccm dbspace のサイズは、サーバーの作成時に指定できます。推奨値は、 データベース サーバーに対して設定するユーザーの数をもとにしています。 この初期値は、おおよその見積もりで、すべての開発チームの要件を満足す るものではありません。

注記:チャンク ファイルのシステム バックアップは行わないで ください。 Telelogic Synergy データベースの推奨バック アップ方法については、71 [ページの「データベースのバッ](#page-78-0) [クアップ」お](#page-78-0)よび付録 A を参照してください。

> チャンク ファイルをバックアップするのではなく、52 [ペー](#page-59-0) ジの「データベース [サーバーのアーカイブ」](#page-59-0)で説明してい るように、データベース サーバーをバックアップしてくだ さい。

> システム バックアップの一部としてチャンク ファイルを バックアップする必要がある場合は、データの破損を避け るため、データベース サーバーをオフラインにする必要が あります。

ccm dbspace を拡張するときは、以下のことに注意してください。

- 十分な領域を割り当てる。領域が不足すると困るので、必要以上の領域 を割り当ててください。
- 既存のチャンク ファイルを使用しない。

チャンク ファイルを dbspace に使用すると、その内容は初期化されま す。したがって、既存のチャンク ファイルを使用すると既存のメタデー タが失われます。

• チャンク ファイルを移動しない。

チャンク ファイルを移動すると、データベース サーバーが機能しなく なります。その結果、データベース サーバーはデータを失う可能性があ ります。

#### データベース サーバーの状態

データベース サーバー アドミニストレータは、データベース サーバーの作 成、変更、および削除を管理します。これらの操作では、データベース サー バーの状態を、オンライン、オフライン、および休止の間で変更する必要が あります。

- オンライン (online)状態 接続しているすべてのユーザーがデータベー ス サーバーを使用できます。
- オフライン(offline)状態—データベース サーバーは現在接続しているユー ザーを切断し、ユーザーが新しいセッションを開始するのを禁止します。
- 休止 (quiescent)状態 ユーザーは切断されますが、アドミニストレー タは管理コマンドを実行できます。 この最後の状態は、主にサーバーの管理に使用し、他の目的で使用すべ きではありません。

### <span id="page-47-0"></span>データベース サーバーの状態の表示

ccmsrv status コマンドを実行して、論理ログと dbspace の状態を表示し ます。 たとえば、以下のように hydra1 サーバーの論理ログと dbspace の状態を表 示します。 \$ ccmsrv status -log -dbspace -s hydra1

### <span id="page-47-1"></span>データベース サーバーをオフラインにする

- 1. ユーザー *root* としてデータベース サーバーにログインします。
- 2. ユーザーを *informix* に設定します。

root# su - informix Password: \*\*\*\*\*

インストール時にユーザー *informix* に対して CCM\_HOME と PATH を設 定していない場合は、ここでこれらの環境変数を設定してください([11](#page-18-1) ページの「ccm\_root と informix [ユーザーの設定」を](#page-18-1)参照してください)。

3. データベース サーバーをオフラインにします (-y を使用して確認メッ セージを抑止します)。

たとえば、以下のように hydra1 サーバーをオフラインにします。 \$ ccmsrv offline -y -s hydra1

4. ユーザー *informix* を終了します。

\$ exit

# <span id="page-48-0"></span>データベース サーバーをオンラインにする

- 1. ユーザー *root* としてデータベース サーバーにログインします。
- 2. ユーザーを *informix* に設定します。

root# su - informix Password: \*\*\*\*\*

インストール時にユーザー *informix* に対して CCM\_HOME と PATH を設定 していない場合は、ここでこれらの環境変数を設定してください([11](#page-18-1) ページの「ccm\_root と informix [ユーザーの設定」](#page-18-1)を参照してください)。

3. データベース サーバーをオンラインにします(-y を使用して確認メッ セージを抑止します)。

たとえば、以下のように hydra1 サーバーをオンラインにします。 \$ ccmsrv online -y -s hydra1

4. ユーザー *informix* を終了します。

# <span id="page-49-0"></span>データベース サーバーを休止状態にする

- 1. ユーザー *root* としてデータベース サーバーにログインします。
- 2. ユーザーを *informix* に設定します。

root# su - informix Password: \*\*\*\*\*

インストール時にユーザー *informix* に対して CCM\_HOME と PATH を設 定していない場合は、ここでこれらの環境変数を設定してください([11](#page-18-1) ページの「ccm\_root と informix [ユーザーの設定」](#page-18-1)を参照してください)。

3. すべてのサーバー ユーザーに状態を変更したことを知らせるメッセージ を送ります。

たとえば、以下のように santo と malta データベース(hydra1 サー バー上のデータベース)のすべてのユーザーにメッセージを送ります。

\$ ccm message -database santo "Putting server in quiescent state in 15 minutes.Please exit from your sessions."

\$ ccm message -database ?malta "Putting server in quiescent state in 15 minutes.Please exit from your sessions."

- 4. すべてのデータベースをシャットダウンします。
	- \$ ccmdb shutdown /vol/hydra1/ccmdb/santo
	- \$ ccmdb shutdown /vol/hydra1/ccmdb/malta
- 5. データベースサーバーを休止状態にします。

たとえば、管理作業を行うため以下のように hydra1 サーバーを休 止状態にします。

- \$ ccmsrv quiescent -s hydra1
- 注記:データベース サーバーの状態を変更すると、すべて のアクティブ Telelogic Synergy セッションはデータ ベース サーバーから切断されます。
- 6. ユーザー *informix* を終了します。

# <span id="page-50-0"></span>データベース サーバーのパラメータ値の変更

- 1. ユーザー *root* としてデータベース サーバーにログインします。
- 2. ユーザーを *informix* に設定します。

root# su - informix Password: \*\*\*\*\*

インストール時にユーザー *informix* に対して CCM\_HOME と PATH を設 定していない場合は、ここでこれらの環境変数を設定してください([11](#page-18-1) ページの「ccm\_root と informix [ユーザーの設定」](#page-18-1)を参照してください)。

3. データベースのパラメータ値を変更します。

たとえば、以下のように hydra1 サーバーで許可する最大ユーザー数を 200 に変更します。

\$ ccmsrv modify -user 200 -y -s hydra1

- 注記:最大ユーザー数を変更する場合、セマフォと共有メモリ カーネル パラメータも変更する必要があるかもしれませ ん。詳細については、169 [ページの「共有メモリとセマフォ](#page-176-0) カーネル [パラメータの確認」](#page-176-0)を参照してください。
- 4. ユーザー *informix* を終了します。

# <span id="page-51-0"></span>**Informix** データベース サーバーの作成

データベース サーバーは、インストール マシンまたはリモート ホストに作成 できます。通常はインストール マシンにデータベース サーバーを作成するこ とが多いですが、これは必須ではありません。システム要件を満たし、その プラットフォームの有効なインストール ディレクトリ(ローカルまたは NFS マウントされたディレクトリなど)が参照可能なマシンであれば、任意のホ ストをデータベース サーバーにできます。

たとえば、Solaris のインストール ディレクトリが solaris1 マシンの /usr/ local/ccm66a である場合、solaris2 にデータベース サーバーを作成する には、インストール ディレクトリを solaris2 に NFS マウントしてから、 solaris2 にデータベース サーバーを作成できます。データベース サーバー を作成すると、自動的に Solaris インストール ディレクトリの sqlhosts ファイルに solaris2 のエントリが追加されます。

データベース サーバーに、別の種類のプラットフォームのサーバー プロセス を実行させることができます。たとえば、AIX データベース サーバー aix1 を Solaris 9 または 10 マシンのデータベース サーバーとして使用したい場合、 Solaris 9 または 10 のインストール ディレクトリの sqlhosts ファイルに aix1 エントリを手作業で追加できます。

注記:インストール マシンと異なるマシンにデータベース サーバー を作成する場合、データベース サーバーが正しく設定されて いることを確認する必要があります(44 [ページの「](#page-51-0)Informix データベース [サーバーの作成」を](#page-51-0)参照してください)。

#### データベース サーバーの準備

『[Telelogic Synergy](https://support.telelogic.com/synergy) インストール ガイド UNIX 版』の「データベース サーバー とエンジン マシンの要件」および「データベース サーバーの準備」を参照し てください。

#### <span id="page-51-1"></span>データベース サーバーの作成

1. ユーザー *root* としてデータベース サーバーにログインします。

データベース サーバーがインストール マシンと同じ場合は、すでに *root* としてログインしています。

2. Informix dbspace(チャンク ファイル)のディレクトリを作成します。

informix\_chunkfiles を自分の Informix チャンク ファイルのパスで 置き換えます。チャンク ファイルを作成するときは、以下のことを考慮 してください。

● 誰かが間違えて削除してしまわない場所にチャンク ファイルを置く こと。

- チャンク ファイル ディレクトリ (例:*/data/informix\_chunkfiles*)をデータベース サーバー が稼動するマシン上に作成すること。
- パフォーマンスと信頼性を確保するため、Informix チャンク ファイ ルには raw パーティションを使用してください(万一ファイル シス テムが破損している場合、cooked ファイルは影響を受けますが raw ファイルは影響を受けません)。
- チャンクファイルのパス名は、65 文字以内であること。
- 最大チャンク ファイル サイズは2GB。2GB 以上必要な場合は、 IBM ソフトウェア サポートにご連絡ください。連絡先情報について は、6 [ページの「サポートへのお問い合わせ」](#page-13-0)を参照してください。
- 注意! Informix データ ファイルは、通常の UNIX ファイルと
	- してバックアップすべきではありません。そのため、こ のディレクトリは、インストール ディレクトリ、 *\$CCM\_HOME* の下、あるいは *ccm\_root* または *informix* の ホーム ディレクトリの下に置かないでください。

チャンク ファイルの作成に関する詳細については、167 [ページの](#page-174-0) 「Informix チャンク [ファイルの作成」を](#page-174-0)参照してください。 root# mkdir *informix\_chunkfiles* root# chown *informix informix\_chunkfiles* root# chgrp i*nformix informix\_chunkfiles* root# chmod 770 *informix\_chunkfiles*

3. Telelogic Synergy データベースのディレクトリを作成します。

*ccmdb* をデータベース ディレクトリ(例:/*data/ccmdb*)と置き 換えます。

注意!データベース ディレクトリをインストール ディレクト リの下に置かないでください。*ccm\_root* のホーム ディレ クトリがインストール ディレクトリの下になければ、必 要に応じて *ccm\_root* のホーム ディレクトリの下にディ レクトリを作成できます。

> root# mkdir *ccmdb* root# chown ccm\_root *ccmdb* root# chgrp ccm\_root *ccmdb* root# chmod 755 *ccmdb*

4. データベース サーバーを作成します。

データベース サーバーは、対話形式で作成するか、構成ファイルを使用 して作成できます。

root dbspace のプライマリ チャンク パスには、44 [ページのステップ](#page-51-1) 2 で作成したディレクトリ(*informix\_chunkfiles*)を使用します。次 に、ユーザー数以外のすべてにデフォルトを使用します。ユーザー数は、 このサーバー上のすべてのデータベースで予想される同時使用者数を 10 の位に四捨五入した値を設定します。

チャンク ファイルのパス名は、65 文字以内とします。また、root、 temp、および log データベースの推奨デフォルト領域はユーザーごとに 約1MB、ccm dbspace はユーザーごとに約2MB です。したがって、 デフォルトの 20 ユーザーでは、合計は約 100 MB です。詳細については、 167 ページの「Informix チャンク [ファイルの作成」を](#page-174-0)参照してください。

CPU、ユーザー、およびサーバーの数として、有効な値を指定してください。

注記:アクティブまたは非アクティブな Informix インストレー ションが他にもある場合は、ccmsrv create が使おうと するデフォルトのサーバー番号がすでに使用されている可 能性があります。この場合、ログファイルに以下のような エラーが出力されます。

```
11:13:05 shmget:[EEXIST][17]:key 
52574801:shared
memory already exists
11:13:05 mt_shm_init:can't create resident 
segment
```
この問題は、別のサーバー番号を使用して解決します。

また、共有メモリ カーネル パラメータのサイズを増やす 必要がある場合、ログファイルに以下のようなエラーが出 力されます。

16:53:12 shmat:[EMFILE][24]:out of shared memory segments, check system SHMSEG 16:53:12 mt\_shm\_init:can't create resident segment

共有メモリ カーネル パラメータの値は、169 [ページの](#page-176-0) [「共有メモリとセマフォ](#page-176-0) カーネル パラメータの確認」を参 照してください。

#### 対話形式でデータベース サーバーを作成

```
root# su - informix
Password: *****
$ ccmsrv create [-s servername]
$ exit
```
#### 構成ファイルを使用したデータベース サーバーの作成

root# su - informix Password:\*\*\*\*\* \$ ccmsrv create -file config filename 以下に構成ファイルの例を示します。 # Database Server Configuration file for vodtest # # Server Number SERVERNUM 10 # Maximum Number of Users USERS 20 # root dbspace parameters ROOT\_CHUNK\_PATH /xfile1/ifmx\_chunks/root.dbs ROOT CHUNK SIZE 12560 ROOT CHUNK OFFSET 0 TEMP CHUNK PATH /xfile1/ifmx chunks/temp.dbs TEMP\_CHUNK\_SIZE 12560 TEMP\_CHUNK\_OFFSET 0 # log dbspace parameters LOG\_CHUNK\_PATH /xfile1/ifmx\_chunks/log.dbs LOG\_CHUNK\_SIZE 10240 LOG\_CHUNK\_OFFSET 0 # Archive device /dev/null # ccm dbspace parameters CCM\_CHUNK\_PATH /xfile1/ifmx\_chunks/ccm.dbs CCM\_CHUNK\_SIZE 20480 CCM\_CHUNK\_OFFSET 0 # end of file データベース サーバーの作成が完了すると、サーバーの構成は、 \$CCM\_HOME/informix/etc ディレクトリ内の *servername*(デフォ

```
ルトで HOSTNAME)という構成ファイルに書き出されます。
```
### <span id="page-55-0"></span>データベース サーバーの削除

この手順では、構成ファイル、sqlhosts ファイル内のサーバーのエントリ、 および raw デバイス以外のサーバーのすべてのチャンク ファイルを含む、 データベース サーバーを完全に削除します。

- 注意!データベース サーバーを削除すると、このデータベース サーバーにあるすべての Telelogic Synergy データベース の Informix データ部分が消滅します。ただし、ファイル システム部分は消滅しません。したがって、データベー ス サーバーを削除する前にデータベース サーバーのす べてのデータベースをバックアップし(ccmdb backup を使用)、データベースを 1 つずつ削除すべきです(ccmdb delete を使用)。データベース サーバーを削除する前に データベースを削除すると、各データベースのすべての 部分(ファイルシステムとメタデータ)が除去されます。
- 1. ユーザー *root* としてデータベース サーバーにログインします。
- 2. ユーザーを *informix* に設定します。

root# su - informix Password: \*\*\*\*\*

インストール時にユーザー *informix* に対して CCM\_HOME と PATH を設定 していない場合は、ここでこれらの環境変数を設定してください([11](#page-18-1) ページの「ccm\_root と informix [ユーザーの設定」を](#page-18-1)参照してください)。

3. サーバーからすべてのデータベースを削除します。

サーバーを削除する前にすべてのデータベースを削除する必要がありま す。77 [ページの「データベースの削除」](#page-84-0)を参照してください。

4. データベース サーバーを削除します。

たとえば、以下のように hydra1 データベース サーバーを削除します。 \$ ccmsrv delete -s hydra1

5. ユーザー *informix* を終了します。

# <span id="page-56-0"></span>データベース領域の拡大

- 1. ユーザー *root* としてデータベース サーバーにログインします。
- 2. ユーザーを *informix* に設定します。

root# su - informix Password: \*\*\*\*\*

インストール時にユーザー *informix* に対して CCM\_HOME と PATH を設定 していない場合は、ここでこれらの環境変数を設定してください([11](#page-18-1) ページの「ccm\_root と informix [ユーザーの設定」](#page-18-1)を参照してください)。

3. データベース サーバーの dbspace を拡大します。

たとえば、次のように /vol/data/informix\_chunkfiles/ vod ccm 2.dbs チャンク パスを使用して hydra1 サーバー上の ccm dbspace を 60,000 KB (0 オフセット) 増やします。

\$ ccmsrv expand -dbspace ccm -size 60000 -path \ /vol/data/informix\_chunkfiles/vod\_ccm\_2.dbs -s hydra1

4. ユーザー *informix* を終了します。

dbspace を拡大するチャンク ファイルの作成に関する詳細については、[167](#page-174-0) ページの「Informix チャンク [ファイルの作成」を](#page-174-0)参照してください。

### <span id="page-56-1"></span>名前確認またはアドレス解決

Telelogic Synergy デーモン(ルーター、オブジェクト レジストラ、およびエ ンジン スタートアップ デーモン)を実行しているマシンは、他のすべての Telelogic Synergy プロセスからアクセスできる必要があります。データベー ス サーバーを実行しているマシンは、Telelogic Synergy エンジン プロセスか らアクセスできる必要があります。エンジン、ルーター、オブジェクト レジ ストラ、ESD を実行しているマシンは、Telelogic Synergy インターフェイス プロセスからアクセスできる必要があります。

マシン A がマシン B からアクセスできるには、以下の条件を満足している必 要があります。

● マシン A は、マシン B が解決できるホスト名を返す。

または

• マシン A のホスト名が、マシン B に接続するために使用できる IP アドレ スにマシン A 上でマップできる。

注意!既存のチャンク ファイルではなく、新しいチャンク ファ イルを指定します。

マシンを一貫した名前でアクセスできるようにするには、以下のようにしま す。

1. デーモン、データベース サーバー、およびエンジンの使用している各マ シンがネットワーク全体にわたって認識可能な1つの一意な名前を持って いることを確認します。また、単純名または完全な名前を一貫して使用し ていることを確認します。

データベース サーバー マシンが認識可能な名前を持っていない場合は、 IP アドレスをサーバー名に設定して認識可能にしてください。ただし、 この IP アドレスは、ネットワーク全体にわたってアクセスできる必要が あります。

以下の構文の ccmdb info コマンドを使用して、特定のデータベースの サーバー名(HOSTNAME)をその IP アドレスに設定します。

- \$ ccmdb info -k hostname -v *IP\_address database\_path*
- 2. Informix sqlhosts ファイルが一貫して同じホスト名を使用しているこ とを確認します。

たとえば、horse という名のサーバーは、ホスト名 horse.vod.com と、サービス名 horse\_horse.vod.com を持っていることを確認しま す。

\$ cd \$CCM\_HOME/informix/etc \$ vi sqlhosts horse onsoctcp horse.vod.com horse horse.vod.com

# <span id="page-57-0"></span>サーバーへのリモート エンジン アクセスの設定

1 つまたは複数のリモート ホストでエンジンを実行したい場合(データベー ス サーバーの代わり、またはデータベース サーバーに加えて)、サーバーが *ccm\_root* としてエンジン ホストと双方向に信頼されたアクセスが可能なこと を確認する必要があります。

これは、各データベース サーバー ホスト、エンジン ホスト、およびクライア ント ホスト マシン間で *ccm\_root* としてリモートでログインしてテストしま す。ログインできない場合、ホスト ファイルを編集します。パスワードを要 求されずにログインできない場合、hosts.equiv(または .rhosts)ファイ ルを編集します。

リモート アクセスのサポートに使用するNISおよび非NISファイルの比較は、 「[Telelogic Synergy](https://support.telelogic.com/synergy) インストール ガイド UNIX 版』の「ルーティング、サー ビス、ホスト、およびパスワード」を参照してください。リモート エンジン ホストの定義には、以下のファイルを使用します。

#### **hosts**

hosts ファイルには、すべてのエンジン ホスト上、または */etc/host* ファ イルと同等の NIS ファイル内の、すべてのデータベース サーバーと Telelogic Synergy エンジン ホストの名前が含まれている必要があります。

/etc/hosts ファイル内のホスト エントリの構文は、以下のとおりです。

*IP\_address official\_host\_name [aliases]*

ホスト名と別名は、すべてのマシンで一貫している必要があります。

#### **hosts.equiv**(または **.rhosts**)

/etc/hosts.equiv または .rhosts ファイルと、同等の NIS ファイルに は、ローカル ホストで信頼されるリモート ホストまたは「同等(equivalent)」 のリモート ホストの名前があります。同等ホストは、パスワードなしの rcp、 remsh、および rlogin コマンドを使用して、ローカル マシンにアクセスで きます。

また、分散ビルドを行うすべてのクライアント マシンは、そのビルド マシン 上の同等ホストである必要があります。Telelogic Synergy Distributed 転送を 行うすべてのクライアント マシンは、Telelogic Synergy Distributed デスティ ネーション マシン上の同等ホストである必要があります。

/etc/hosts. equiv ファイル内の各ホストエントリの構文は、以下のように なります。

hostname

hostname.domain\_name.com

hostname.other domain name.com

NIS を実行する場合、NIS マスタ hosts.equiv マップを更新してください。NIS を実行しない場合、各エンジン、クライアント、およびビルド マシンで / etc/hosts.equiv ファイルを編集する必要があります。

また、*ccm\_root* がパスワードを指定せずにどの方向からもリモート ログイン できるためには、*ccm\_root* がデータベース サーバーで各エンジン マシンから 信頼されるユーザーである必要があります。

たとえば、マシン solaris1 および aix1 から信頼されるユーザーとして、 以下のようにデータベース サーバーの hosts.equiv ファイルに *ccm\_root* を入力できます。

aix1 ccm\_root

solaris1 ccm\_root

自分のネットワーク セキュリティ要件に合わせて /etc/hosts.equiv か 各ユーザーの .rhosts を使用します。

# <span id="page-59-0"></span>データベース サーバーのアーカイブ

ccmdb backup コマンド (118 [ページ\)](#page-125-0)は個々のデータベースをバックアッ プします。しかし、ccmsrv archive コマンドを使用すると、データベース サーバーとそのすべてのデータベースをまとめてバックアップできます。

以下の場合に ccmsrv archive コマンドを使用します。

- 同時にすべてのデータベースをバックアップしたい。
- データベース バックアップを行う他に、サーバーを定期的にバックアッ プしたい。
- 個々のデータベースが、ccmdb backup コマンドを使用してバックアッ プするには大きすぎる。ほとんどのオペレーティング システムで、バッ クアップ ファイルが 2GB を超えるとデータベースが大きすぎてバック アップできません。オペレーティング システムによっては、ファイル サ イズの限度が 4GB の場合もあります。
- 注記:サーバーアー カイブからのデータベースの個別リストアは できません。サーバーをアーカイブすることによってサー バーのすべてのデータベースがアーカイブされるため、こ のアーカイブをリストアすると、サーバーのすべてのデー タベースがアーカイブ時点の状態に復元されます。この場 合、個別のデータベースバックアップが無効なものになる 可能性があります。

サーバーをアーカイブする前に、以下の作業も必要です。

- アーカイブ計画を作成し、定期的に更新する。 定期アーカイブの計画を作成、検証して、その計画が正しく機能し、現 行本番環境に影響を与えないことを確認します。
- アーカイブ時には、ユーザーが Telelogic Synergy セッションを終了する ように手配する。

アーカイブ実行中に、データベース操作は抑止されていても、ユーザー がファイル システムを編集している可能性があります。これは、データ の不整合を引き起こします。

サーバーのアーカイブ中にファイル システムの変更を行わせないように することで、サーバーをリストアしたときのデータ不整合を回避できま す。

● すべてのアーカイブとリストア手順をローカル システム アドミニスト レータと調整する。

Telelogic Synergy データベースのファイル システム部分が正しくバック アップされ、データベース サーバー アーカイブと同期していることを 確認します。

• サーバーをリストアする際は、データベース サーバーとファイル システ ムの両方のアーカイブからリストアする。

データベース サーバーのアーカイブ時には、同時にファイル システム もバックアップしておく必要があります。サーバーをリストアすると き、サーバー アーカイブとファイル システムのアーカイブが同期して いないと、データ不整合が発生します。

ファイル システムのアーカイブは各環境に適した方法で行う必要があり ます。

注記:バックアップした論理ログファイルをリストアすることに より、最後のサーバー アーカイブ以降行った変更をリスト アできます。63 ページの「論理ログ [ファイルのリストア」](#page-70-0) を参照してください。

Telelogic Synergy バックアップ方法の比較は、161 [ページの「データベース](#page-168-0) [バックアップ方法」を](#page-168-0)参照してください。

#### <span id="page-61-0"></span>アーカイブ スケジュール

一般に日次で特定のレベルのアーカイブを取得する計画を立てる必要があり ます。環境によっては、1 日に複数回のアーカイブが必要になることもありま す。たとえば、主要なリリースの直前や、重大なバグの修正フェーズでは、1 日に 3 回ファイルのアーカイブを取得することもあり得ます。

以下にアーカイブの 3 つのレベルを示します。

- レベル0は、ベースラインアーカイブです。
- レベル 1 は、最後のレベル 0 アーカイブ以降のすべての変更を含みます。
- レベル 2 は、最後のレベル 0 またはレベル 1 アーカイブ以降のすべての変 更を含みます。

以下は、増分アーカイブ計画の例です。

- レベル0アーカイブは、9日ごとに作成されます。
- レベル 1 アーカイブは、下位レベルのアーカイブが行われていない限り 3 日ごとに作成します。
- レベル2アーカイブは、下位レベルのアーカイブが行われていない限り毎 日作成します。

下表は、アーカイブ計画を示します。1 から 11 の番号はテープ番号です。

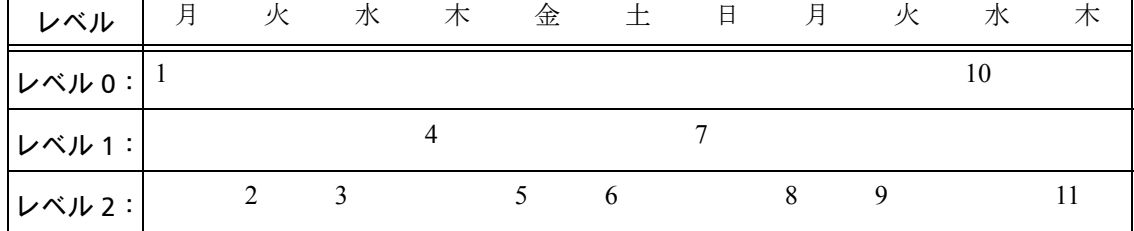

# アーカイブ メディア

データベース サーバーのアーカイブには、テープを使用する必要があります。 アーカイブ計画を使用してどのテープが必要か決定します。たとえば、上記 の表の計画例を使用した場合、アーカイブ計画で毎日必要となるテープは下 表のようになります。

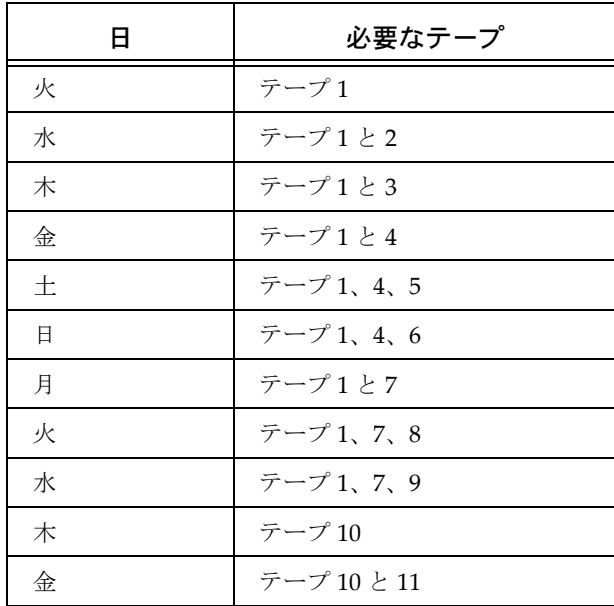

### サーバーのアーカイブ

- 1. ユーザー *root* としてデータベース サーバーにログインします。
- 2. ユーザーを *informix* に設定します。

root# su - informix Password: \*\*\*\*\*

インストール時にユーザー *informix* に対して CCM\_HOME と PATH を設定 していない場合は、ここでこれらの環境変数を設定してください([11](#page-18-1) ページの「ccm\_root と informix [ユーザーの設定」を](#page-18-1)参照してください)。

- 3. テープを挿入します。
- 4. サーバーをアーカイブします。

たとえば、以下のようにデータベース サーバーに 1GB のテープを使用 して、/dev/rst8 テープ装置で hydra1 データベース サーバーのレベ ル 0 アーカイブを作成します。

\$ ccmsrv archive -level 0 -size 1000000 -device /dev/ rst8

アーカイブ装置には UNIX ファイルも使用できます。

指定する装置のサイズは、テープの容量と一致している必要があります。

5. テープに内容を明確に示したラベルを付けます。

このステップは非常に重要です。リストア作業の成否はこのラベルの正 確さにかかっています。

6. ユーザー *informix* を終了します。

### <span id="page-64-0"></span>データベース サーバーのリストア

データベース サーバーをリストアするということは、最後にサーバーとその データベースのアーカイブを行ったときの状態に戻すことです。

データベース サーバーのリストアが必要になる状況の例は、以下のとおりで す。

- データベースの破壊が致命的で最新のアーカイブに戻る必要がある。
- 任意の dbspace のチャンク ファイル用のディスクが障害を起こした。
- データベース サーバーのチャンク ファイル ディスクを交換したい。
- ユーザーが誤ってプロジェクトを削除した。
- システムまたはアプリケーション ソフトウェアが障害を起こした。
- サーバー マシンが障害で異常終了した。

データベース サーバーをリストアすべきかどうかわからない場合は、IBM ソ フトウェア サポートにご連絡ください。詳細については、6 [ページの「サポー](#page-13-0) [トへのお問い合わせ」を](#page-13-0)参照してください。

注記:システム アドミニストレータが論理ログのバックアップを 行っていない場合、データベース サーバーをリストアする と、前のアーカイブ以降に行ったすべての変更が失われま す(60 ページの「論理ログ [ファイルのバックアップ」](#page-67-0)を 参照してください)。

バックアップした論理ログをリストアしたい場合は、 ccmsrv restore を使用してリストアできます。

データベース サーバーをリストアする前に、システム構成、関連するデータ ベース サーバー パラメータ ファイル、そしてもっとも重要なこととして、 アーカイブ ソースが正しいことを確認してください。

1. システム構成を調べます。

現在のシステム構成が、サーバー アーカイブ時の構成と同じであること を確認します。

システム構成には、ディスク パス、チャンク ファイル サイズ、共有メ モリ カーネル パラメータなどが含まれます。システム構成設定は、最 後のレベル 0 アーカイブの設定と同じか、それより大きい必要がありま す。たとえば、破損ディスクを交換するためテープからリストアする場 合、新しいディスクはチャンク ファイルの dbspace へ同じパスを使用 し、ディレクトリのサイズは少なくともアーカイブ時と同じである必要 があります。

2. 構成ファイルを調べます。

現在使用している構成ファイルが、サーバーのアーカイブ時に使用した 構成ファイルと同じであることを確認します。

構成ファイル \$CCM\_HOME/informix/etc/*servername* は、レベル 0 アーカイブを行ったとき使用した構成ファイルとまったく同じである必 要があります(レベル0アーカイブを行うと、必ずこのファイルのコ ピーが保存されます)。

レベル 0 アーカイブが現在の構成ファイルを反映するよう、ファイルを 変更したら直ちにレベル 0 アーカイブを行う必要があります。

- 3. ユーザー *root* としてデータベース サーバーにログインします。
- 4. ユーザーを *informix* に設定します。

root# su - informix Password: \*\*\*\*\*

インストール時にユーザー *informix* に対して CCM\_HOME と PATH を設定 していない場合は、ここでこれらの環境変数を設定してください([11](#page-18-1) ページの「ccm\_root と informix [ユーザーの設定」](#page-18-1)を参照してください)。

5. データベース サーバーをオフラインにします。

\$ ccmsrv offline

6. テープへアーカイブしていた場合は、そのアーカイブ テープをマウント します。

テープへアーカイブした場合、リストアしたいアーカイブ レベルの最新 のテープを挿入します。増分アーカイブをリストアする場合、ccmsrv restore コマンドが他のアーカイブ テープを要求します。

7. ディレクトリへアーカイブした場合、以下の手順を実行します。

この手順は、リストアする各アーカイブ ファイルに対して行う必要があ ります。増分アーカイブをリストアする場合、次のレベルの「テープ」 を要求されたときこの手順を行う必要があります。

a. ディレクトリを Informix /etc ディレクトリに変更します。

\$ cd \$CCM\_HOME/informix/etc

b. リストアするアーカイブ ファイルを指定します。

たとえば、以下のように hydra1,level-0,10\_19\_99\_09\_20 と いうレベル 0 アーカイブ ファイルを /vol/hydra1/ archive\_data ディレクトリからリストアします。

c. テープ装置のシンボリック リンクを外します。

\$ rm hydra1.tapedev

d. テープ装置をアーカイブ ファイルにリンクします。

たとえば、以下のように hydra1.tapedev をレベル 0 アーカイブ ファイル hydra1,level-0,10\_19\_99\_09\_20 にリンクします。 \$ ln -s /vol/hydra1/archive data/hydra1, level -0,10 19 99 09 20 \hydra1.tapedev

アーカイブ装置 (ファイル) を ccmsrv restore コマンドで指定 すると、正しいアーカイブ ファイルが見つかります。

<span id="page-66-0"></span>8. データベース サーバーをリストアします。

たとえば、以下のようにデータベース サーバーを /dev/rts8 のテープ からリストアします。

\$ ccmsrv restore -device /dev/rst8

あるいは、以下のようにデータベース サーバーをディレクトリ /vol/ hydra1/archive\_data からリストアします。

\$ ccmsrv restore -device \$CCM\_HOME/etc/informix/ hydra1.tapedev

ccmsrv restore コマンドが各アーカイブ レベルのテープ(あるいは アーカイブ ファイル)をマウントするよう要求します。レベル0(フ ル)アーカイブのみをリストアする場合、以降のレベル 1 およびレベル 2 (増分) アーカイブのプロンプトに「n」と入力します。

- 注記:論理ログ バックアップもリストアするよう指示されます。 このためには、60 [ページの「論理ログ](#page-67-0) ファイルのバック [アップ」](#page-67-0)で説明している方法で、論理ログ ファイルをバッ クアップ済みである必要があります。論理ログ ファイルの バックアップからリストアするには、このプロンプトに 「y」と入力します。
- 9. データベース サーバーをオンラインにします。

\$ ccmsrv online

10. ユーザー *informix* を終了します。

### <span id="page-67-0"></span>論理ログ ファイルのバックアップ

Informix は、データ回復とデータ整合性を維持するために、論理ログ ファイ ルを使用します。論理ログ ファイルのバックアップによって、障害時に最後 にコミットされたトランザクションにまでデータベースサーバーをリストア でき、想定外のサーバー停止から迅速に回復できます。さらに、回復によっ て論理ログレコード用の領域を解放し、再利用に備えることができます。 データベース サーバーは最新のアーカイブの状態にまでリストアできます が、最新のアーカイブ以降データベース サーバーのシャットダウンまたは破 損時点までに行われた処理をリストアできるのは、論理ログバックアップが ある場合のみです。

論理ログ ファイルをバックアップする前に、以下の作業も必要です。

• バックアップ計画を作成し、定期的に更新する。

定期バックアップの計画を作成、検証して、その計画が正しく機能し、 現行本番環境に影響を与えないことを確認します。この計画には、定期 的なデータベース サーバー アーカイブと論理ログ ファイル バックアッ プが必要です。

• バックアップ時には、ユーザーが Telelogic Synergy セッションを終了す るように手配する。

バックアップ実行中に、データベース操作は抑止されていても、ユー ザーがファイル システムを編集している可能性があります。これは、 データの不整合を引き起こします。

論理ログ ファイルのバックアップ中にファイル システムの変更を行わせ ないようにすることで、サーバーをリストアしたときのデータ不整合を 回避できます。

注記:論理ログのバックアップからリストアができるのは、デー タベース サーバーのリストア時のみです。57 [ページの](#page-64-0) 「データベース [サーバーのリストア」](#page-64-0)[のステップ](#page-66-0) 8 の最後 の記述を参照してください。

バックアップ スケジュール

論理ログ バックアップを行う前に、データベース サーバーのアーカイブを行 う必要があります。データベース サーバーのアーカイブを行わないと、論理 ログ バックアップは無効になります。したがって、論理ログ ファイルのバッ クアップ計画には、データベース サーバーのアーカイブ作業を含める必要が あります(54 [ページの「アーカイブ](#page-61-0) スケジュール」のアーカイブ計画を参照 してください)。

以下の 2 つの方法で、論理ログ バックアップを行うことができます。

- 論理ログの継続的なバックアップ
- 論理ログの明示的なバックアップ

論理ログを継続的にバックアップするには、専用のバックアップ装置が必要 です。装置の許容量に達した場合は、新しいメディアに切り替える必要があ ります。

### バックアップ メディア

論理ログ バックアップ装置は、データベース サーバー パラメータ ファイル の LTAPEDEV パラメータで指定します。この装置は、通常、テープ ドライブ ですが、ディレクトリでもかまいません。ディレクトリを指定した場合、そ のディレクトリはテープ装置とみなされますつまり、ディレクトリが存在し、 ユーザー informix から書き込み可能である必要があります。

バックアップ メディアのサイズは、LTAPESIZE パラメータで決まります。

#### バックアップの準備

論理ログ ファイルのバックアップを行う前に、データベース サーバーのアー カイブが必要です。先にデータベース サーバーをアーカイブしてください。

- 1. ユーザー *root* としてデータベース サーバーにログインします。
- 2. ユーザーを *informix* に設定します。

root# su - informix Password: \*\*\*\*\*

インストール時にユーザー *informix* に対して CCM\_HOME と PATH を設定 していない場合は、ここでこれらの環境変数を設定してください([11](#page-18-1) ページの「ccm\_root と informix [ユーザーの設定」](#page-18-1)を参照してください)。

3. データベース サーバーをオフラインにします。

\$ ccmsrv offline

- 4. データベース サーバー パラメータ ファイルのテープ パラメータを、通常 のデータベース サーバー アーカイブ装置と異なるテープを使用するよう 変更します。 たとえば、以下のように、テープ装置を /dev/rst9 に変更し、テープ サイズを 500,000 KB に変更します。 \$ ccmsrv modify -p LTAPEDEV -v /dev/rst9
	- \$ ccmsrv modify -p LTAPESIZE -v 500000
- 5. データベース サーバーをオンラインにします。
	- \$ ccmsrv online
- 6. データベース サーバーがオンラインになっていることを確認してくださ い。
	- \$ ccmsrv status
- 7. レベル 0 サーバー アーカイブを行います。

パラメータを変更したので、データベース サーバーのレベル 0 アーカイ ブを行います。

たとえば、以下のように、データベース サーバー パラメータ ファイル で定義されたテープ装置とサイズを使用して、current データベース サーバーのレベル 0 アーカイブを作成します。

\$ ccmsrv archive -level 0

データベース サーバーのアーカイブを終了したら、同じテープ(ファイ ル)に次のアーカイブを入れることができます。

#### ファイルのバックアップ

- 1. ユーザー *root* としてデータベース サーバーにログインします。
- 2. ユーザーを *informix* に設定します。

root# su - informix Password: \*\*\*\*\*

インストール時にユーザー *informix* に対して CCM\_HOME と PATH を設定 していない場合は、ここでこれらの環境変数を設定してください([11](#page-18-1) ページの「ccm\_root と informix [ユーザーの設定」を](#page-18-1)参照してください)。

3. Informix ディレクトリの環境変数を設定します。

\$ INFORMIXDIR=\$CCM\_HOME/informix; export INFORMIXDIR \$ PATH=\$CCM\_HOME/bin:\$INFORMIXDIR/bin:\$PATH; export PATH

- \$ ONCONFIG=\$servername; export ONCONFIG
- \$ INFORMIXSERVER=\$servername; export INFORMIXSERVER
- 4. *LTAPEDEV* パラメータで指定しているテープ ドライブをマウントし、空 きテープを挿入します(あるいはバックアップ ファイルを使用します)。
- 5. バックアップ コマンドを開始します。
- 注意!論理ログが書き出される装置に十分な空き領域があるこ とを確認してください。バックアップ時にバックアップ 装置にデータを書き出すことができず、論理ログがいっ ぱいになるとデータベース サーバーは正常に動作できま せん。再び論理ログ ファイルが書き出せるようになるま で動作が中断します。

以下のコマンドを実行して、論理ログファイルを継続的にバックアップ します。

\$ ontape -c

以下のコマンドを実行して、論理ログファイルを明示的にバックアップ します。

- \$ ontape -a
- 6. テープがいっぱいになったら交換してラベルを付けます。

テープには内容を明確に示すラベルを付けます。データベース サーバー をリストアするとき必要なテープを簡単に識別できるようにするためで す。

以下に適切なラベルの例を示します。

Date:April 20, 2006 Server:*servername* Type:logical log backup Log numbers: 3 - 5 Tape sequence number: 1

7. ユーザー *informix* を終了します。

# <span id="page-70-0"></span>論理ログ ファイルのリストア

Informix サーバーをアーカイブからリストアする際、最後のアーカイブ時以 降に行ったすべての作業を回復したいことがあります。これは、論理ログの バックアップを行っている場合にのみ可能です。

注記:サーバー マシンの異常終了については、通常は「Fast Recovery(高速リカバリ)」と呼ばれるデータベース サー バー機構で回復します。高速リカバリでは、データベース サーバーが異常終了した時点のデータにまでデータベー ス サーバーを回復できます。この場合には、リストア手順

は不要です。これは、データベースをオンラインにタイミ ングで自動的にリストアが実行されるからです。

まだバックアップされていない論理ログのバックアップを取得した後、デー タベースサーバーのリストア手順に進みます。論理ログのバックアップから のリストアは、データベースサーバー リストア手順の最後の方で(57 [ページ](#page-64-0) の「データベース [サーバーのリストア」](#page-64-0)[のステップ](#page-66-0)8)行われます。

データベース サーバーのリストア手順に論理ログ ファイルのバックアップ からのリストアも盛り込む手順は、57 [ページの「データベース](#page-64-0) サーバーのリ [ストア」を](#page-64-0)参照してください。

この手順の概略は、以下のとおりです。

- 1. データベース サーバーをオフラインにします。
- 2. データベース サーバーをリストアします。

データベース サーバーをリストアする際、論理ログ バックアップ ファイ ルからリストアする場合は、以下の追加手順を行うよう指示されます。

● 現行の論理ログ ファイル (まだバックアップされていないもの)を バックアップする。

新しいテープを挿入(あるいは新しいテープ装置を定義)し、以下 のプロンプトに「y」と応え、バックアップするもっとも古いログ ファイルの ID を入力します。

Would you like to back up any of logs  $11 - 12$ ? (y/n) y Logical logs 11 - 12 may be backed up. Enter the id of the oldest log that you would like to back up. 11

Backing up logical logs 11 - 12 ...

● 最新のアーカイブからデータベース サーバーをリストアする。

以下のプロンプトに「y」と入力し、論理ログ ファイルのテープを マウント(あるいはファイルを使用)するために Enter キーを押し ます。

Roll forward should start with log number 12 Is there a logical log tape to restore?  $(y/n)$  y Please mount tape and press Return to continue ... Processing logical logs, please wait ... Is there another logical log to restore? $(y/n)$  n

- 3. データベース サーバーをオンラインにします。
- 4. データが正しくリストアされたことを確認します。
- 5. レベル 0 アーカイブを行います。
# 詳細な **Informix** メッセージの取得

データベース サーバー エラーが発生したときには、finderr コマンドを使 うと、より詳細なエラーメッセージを確認できます。このコマンドは、 \$CCM\_HOME/informix/bin ディレクトリにあります。 どのユーザーでもこのコマンドを実行できます。パスに Informix の bin ディ

レクトリが含まれていることを確認してください。

コマンド構文は、以下のようになります。

\$ finderr *message\_number*

たとえば、以下のコマンドはエラー 131 の説明を表示します。

\$ finderr 131

# <span id="page-74-0"></span>*4* データベースの管理

Telelogic Synergy データベースの管理には、以下の作業があります。

- 70[ページの「データベースの整合性の保証」](#page-77-0)
- 74ページの「Telelogic Synergy [データベースの作成、移動、または削除」](#page-81-0)
- 79ページの「Telelogic Synergy [データベース領域の管理」](#page-86-0)
- 85 [ページの「データベース保守作業の実行」](#page-92-0)

# **Telelogic Synergy** データベースについて

ここでは、Telelogic Synergy が提供するデータベースについてその用途に関し て説明します。提供データベースは、\$CCM\_HOME/packfiles ディレクトリ にパック ファイルとして格納されています。

注意!システム障害時にデータを失わないよう、少なくとも1日 1回データベースをチェックしてバックアップする必要が あります。データベースが破損したときにデータを失わな いようにするには、データベースのバックアップが必要で す。

# ベース データベース

ベース モデル パック ファイル base.cpk は、デフォルトの開発モデルと一緒 に使用できます。base.cpk パック ファイルは空です。ただし、データは含 みませんが、ベース モデルがロードされています。新しいデータベースを作 成するには、*base.cpk* を新しいデータベースにアンパックします。

# チュートリアル データベース

tutorial.cpk と呼ばれるチュートリアル データベースには、プロジェク ト、サブプロジェクト、タスク、タスク フォルダ、および変更依頼が含まれ ています。このデータベースは、ユーザーが Telelogic Synergy の使い方を学 習するのに役立ちます。

# モデル データベース

モデル データベース ファイル base.model は、アップグレードに使用しま す。model.cpk ファイルは、アップグレードに使用されなくなり、出荷もさ れていません。これらのデータベースの詳細については、『[Telelogic Synergy](https://support.telelogic.com/synergy) [アップグレード](https://support.telelogic.com/synergy) ガイド』を参照してください。

# データベースのディレクトリ構造

各 Telelogic Synergy データベース ディレクトリには、一般に次のサブディレ クトリがあります。

bin

モデル スクリプトと実行ファイルを含みます。Windows プラット フォームでは使用しません。

bitmaps

このデータベースでタイプのアイコンとして使用しているビットマップ を含みます。

### db

データベースに関する情報を含みます。特にパラメータと RDBMS デー タベース名。

dcm

Telelogic Synergy Distributed 用の情報を含みます。

etc

Telelogic Synergy Distributed 用の サポート ファイルを含みます。

guild

GUILD 構文で表されたこのデータベースのダイアログの GUI 定義を含 みます。

include

このデータベースの ACCENT モデル インクルード ファイルを含みます。 lib

このデータベースの ACCENT モデルライブラリを含みます。初期化ファ イル、ヘルプ ファイル、およびマイグレート ルールも、lib ディレクト リに格納されています。

pt

Telelogic Synergy および Telelogic Change が使用するパラメータ ファイ ルを含みます。

st\_root

ソース ファイル、製品ファイル(実行ファイル、オブジェクト ファイ ル、ライブラリなど)およびアーカイブ済みソースを格納するために使 用される Telelogic Synergy ストレージルートです。データベースにソー スファイルがなければ st\_root サブディレクトリはない可能性があり ます。

# **Telelogic Synergy** データベース命名規則

Telelogic Synergy データベースの名前は、以下の規則に従う必要があります。

- 同じデータベース サーバーを使用する 2 つのデータベースには同じ名前 は付けられない。データベース名は、完全データベース パスのリーフ ディレクトリです。
- データベース名に許される文字は、英字、数字、および下線のみ。
- 大文字と小文字の区別はない。
- データベース名は 14 文字以内であること。
- 最初の文字は英字であること。

# <span id="page-77-0"></span>データベースの整合性の保証

以下の方法でデータベースの整合性を保証できます。

- 70[ページの「データベースの整合性チェック」](#page-77-1)
- 71 [ページの「データベースのバックアップ」](#page-78-0)
- 73 [ページの「データベースの修復」](#page-80-0)
- 73 [ページの「データベースのシャットダウン」](#page-80-1)

### <span id="page-77-1"></span>データベースの整合性チェック

ccmdb check コマンドを使用して、データベースの整合性を確認します。こ のコマンドは、RDBMS とセマンティックの両方の整合性を調べます。データ ベースの整合性チェックで問題が発生することはほとんどありませんが、万 一問題が発生した場合に、その問題を解決してデータ損失を防ぐために問題 について直ちに検知できる必要があります。各データベースに対して、毎日 ccmdb check プログラムを実行してください。またハードウェア障害、ある いはオペレーティング システムの障害が発生してシステムを再起動した後に も実行してください。

ccmdb backup コマンドを実行した場合、バックアップの前に ccmdb check が自動的に行われます。

- 1. データベース サーバーにログインします。
- 2. ユーザーを *ccm\_root* に設定します。

```
$ su - ccm_root
Password: *****
```
インストール時にユーザー *informix* に対して CCM\_HOME と PATH を設定 していない場合は、ここでこれらの環境変数を設定してください( [11](#page-18-0) ページの「ccm\_root と informix [ユーザーの設定」を](#page-18-0)参照してください)。

3. データベースをチェックします。

\$ ccmdb check database path

このコマンドは、問題があれば報告します。問題が見つかった場合は、 73 [ページの「データベースの修復」](#page-80-0)を参照してください。

4. ユーザー *ccm\_root* を終了します。

### ファイル システムの確認

ccm fs\_check コマンドを使用して、データベースのファイル システム部分 を確認します。このコマンドは、各データベースに対して毎週実行してくだ さい。

- 1. コマンド プロンプトから、ユーザー *admin* として Telelogic Synergy を開 始します。
	- \$ ccm start -nogui -r admin -d *database\_path*
- 2. ccm fs check を実行します。
	- \$ ccm fs check
- 3. Telelogic Synergy セッションを停止します。

\$ ccm stop

注記:万一データベースが破損している場合は、IBM ソフトウェ ア サポートにご連絡ください。6 [ページの「サポートへの](#page-13-0) [お問い合わせ」を](#page-13-0)参照してください。

# <span id="page-78-0"></span>データベースのバックアップ

Telelogic Synergy データベースを確実にバックアップするため、毎日 ccmdb backup コマンドを実行してください。このコマンドは、バック アップ内のデータベース メタデータとストレージルート (st\_root) サブ ディレクトリを確実に同期させることを目的としています。ccmdb backup コマンドは、データベース クエリの速度を上げる ccmdb check および ccmdb update statistics コマンドも実行します。

同期は、データベースをロックし、データベース データをダンプし、スト レージ ルート ファイルを保存し、データベースをアンロックすることで行い ます。バックアップ時にユーザーはセッションを終了する必要はありません が、バックアップ中に行ったファイルの変更はバックアップされない可能性 があります。

Telelogic Synergy データベースに格納されるデータは重要なので、定期的に バックアップを行うことを推奨します。ディクスクラッシュなどによる致命 的なシステム障害が発生した場合、データベースのバックアップがデータ回 復のための唯一の方法となる可能性もあります。

情報を正しくバックアップするためには、その情報がデータベース内にある 必要があります。つまり、データがデータベースではなくユーザーのワーク エリアにある場合は、バックアップされません。ccmdb backup コマンドと ccmdb pack コマンドは、データベースのメタデータとファイル システムの 情報をバックアップしますが、ワークエリアのバックアップはしません。コ ピーベースのワークエリアを持つユーザーは、管理者がバックアップを実行

する前に変更をデータベースに反映する必要があります。この操作を行わな いと、ワークエリアの変更を別途バックアップする必要が生じます。

バックアップに必要な情報がすべて含まれるようにするには、ccmdb backup コマンドまたは ccmdb pack コマンドを使用します。ファイル シス テムのバックアップ ユーティリティだけで Telelogic Synergy データベース のバックアップを取得するのは避けてください。データベースの回復を確実 に行うには、Telelogic Synergy バックアップ コマンドを使用してください。 データベースの回復に、データベース サーバーのアーカイブとリストア手順 やデータベースダンプも使用できますが、こちらの手順では手動の操作が必 要になります。可能な限り ccmdb backup コマンドを使用してください。 バックアップ方法の比較については、161 [ページの「データベース](#page-168-0) バックアッ [プ方法」を](#page-168-0)参照してください。

- 1. データベース サーバーにログインします。
- 2. ユーザーを *ccm\_root* に設定します。

\$ su - ccm\_root Password: \*\*\*\*\*

インストール時にユーザー *informix* に対して CCM\_HOME と PATH を設定 していない場合は、ここでこれらの環境変数を設定してください([11](#page-18-0) ページの「ccm\_root と informix [ユーザーの設定」を](#page-18-0)参照してください)。

3. ユーザーにメッセージをブロードキャストします。

ユーザーに、データベースがロックされることが分かるよう、データ ベースを直ちにバックアップすることを知らせます。

注記:ccmdb backup コマンドは、ユーザーのワークエリアで 行ったファイルの変更はバックアップしません。バック アップを行う前に、ユーザーがリコンサイルしていること を確認してください。リコンサイルさせる方法は、Telelogic Synergy Classic Help を参照してください。

たとえば、以下のように tstgonzo データベースのユーザーにデータ ベースをバックアップすることを知らせます。

\$ ccm message -database /vol/hydra/ccmdb/tstgonzo \ "Backing up database in 5 minutes."

4. データベースをチェックして圧縮バックアップファイル (.cpk)を作成 します。

たとえば、以下のように tstgonzo データベースをチェックしてバック アップします。

\$ ccmdb backup /vol/hydra/ccmdb/tstgonzo -to /vol/sue/ backups

バックアップ ファイルは、通常のファイル システム バックアップ手順 で定期的にバックアップされるディレクトリ、あるいは少なくとも独立 したファイル システム上のディレクトリに作成してください。

5. バックアップが完了したことを知らせるメッセージをブロードキャスト します。

たとえば、以下のようにすべての *tstgonzo* データベース ユーザーに メッセージを送ります。

\$ ccm message -database /vol/hydra/ccmdb/tstgonzo "Back up complete."

6. ユーザー *ccm\_root* を終了します。

### <span id="page-80-0"></span>データベースの修復

万一データベースが破損している場合は、IBM ソフトウェア サポートにご連 絡ください。6 [ページの「サポートへのお問い合わせ」](#page-13-0)を参照してください。

### <span id="page-80-1"></span>データベースのシャットダウン

データベースをバックアップ、修復、またはバックアップからリストアする 前にシャットダウンします。

1. ユーザーを *ccm\_root* に設定します。

```
$ su - ccm_root
Password: *****
```
インストール時にユーザー *informix* に対して CCM\_HOME と PATH を設定 していない場合は、ここでこれらの環境変数を設定してください([11](#page-18-0) ページの「ccm\_root と informix [ユーザーの設定」](#page-18-0)を参照してください)。

2. ccm monitor コマンドを実行してデータベース パスを表示します。

\$ ccm monitor

3. ユーザーにメッセージをブロードキャストします。

ユーザーにデータベースをシャットダウンすることを知らせます。

たとえば、以下のように test\_ccm データベースのユーザーにデータ ベースをシャットダウンすることを知らせます。 \$ ccm message -database test ccm "Shutting down database in 15 minutes.Close sessions!"

4. test ccm データベースをシャットダウンします。

たとえば、以下のように /vol/hydra/ccmdb/test\_ccm データベー スをシャットダウンします。

\$ ccmdb shutdown /vol/hydra/ccmdb/test\_ccm

5. ユーザー *ccm\_root* を終了します。

# <span id="page-81-0"></span>**Telelogic Synergy** データベースの作成、移動、または削除

出荷された状態では Telelogic Synergy には、標準開発モデルを含み、ユーザー アプリケーション データを含まない base.cpk と呼ばれるパック ファイル が含まれています。標準のベース モデルを使用する場合、base.cpk パック ファイルを新しいデータベース名にアンパックして新しいデータベースを作 成できます (データベースは、標準データベース形式とパック ファイルの 2 つの形式で格納できます。. パック ファイルは、通常、拡張子 .cpk を持ち、 使用する前に ccmdb unpack コマンドでアンパックする必要があります)。

### データベースの作成

base.cpk ファイルをアンパックすることで、新しいデータベースを簡単に 作成できます。

注記:新しいデータベースは、大きくなることを考慮して、十分 なサイズのファイル システムに作成するようにしてくだ さい。詳細については、79 ページの「[Telelogic Synergy](#page-86-0) [データベース領域の管理」](#page-86-0)を参照してください。

1. ユーザーを *ccm\_root* に設定します。

\$ su - ccm\_root Password: \*\*\*\*\*

インストール時にユーザー *informix* に対して CCM\_HOME と PATH を設 定していない場合は、ここでこれらの環境変数を設定してください([11](#page-18-0) ページの「ccm\_root と informix [ユーザーの設定」](#page-18-0)を参照してください)。

- 2. ベースデータベースを含む base.cpk ファイルをアンパックします。
- 注記:デフォルト サーバー名を使用しない場合、

ccm unpack コマンドの -s *servername* オプションを 使用する必要があります。

\$ ccmdb unpack base.cpk -to /vol/hydra/ccmdb/*database\_name*

3. 必要に応じて、区切り文字の変更とユーザーの追加を行います。

このデータベースの区切り文字を変更する場合は、ここで行うことを推 奨します。

ccm delimiter コマンドの詳細については、Telelogic Synergy CLI ヘ ルプを参照してください。

- a. *ccm\_admin* ロールで Telelogic Synergy セッションを開始します。
- \$ ccm start -d *database\_path* -r ccm\_admin -nogui
- b. 区切り文字を、このデータベースで使用する文字に変更します。 たとえば、以下のように区切り文字をカンマに設定します。

\$ ccm delim ","

c. ユーザーを追加します。

Telelogic Synergy データベースにユーザーを追加する場合は、 ここで行います。8 [ページの「ユーザーの追加および](#page-15-0) Telelogic Synergy データベース [ユーザーのロールの変更」を](#page-15-0)参照してくだ さい。Telelogic Synergy データベースにユーザーを追加する 必要がない場合は、以下の手順へ進んでください。

d. Telelogic Synergy セッションを終了します。

\$ ccm stop

- 4. データベースの検査とバックアップ計画を作成し、毎日実行します。
- 5. ユーザー *ccm\_root* を終了します。
- 注意!システムの障害に備えて少なくとも1日1回データベー スをチェックしてバックアップする必要があります。 データベースが破損したとき、すべてのデータを失わな いようにするためには、データベースのバックアップが 必要です。

### データベースの移動(または名前変更)

別のマシンや別のドライブで使用するためにデータベースを移動(または名 前変更)したり、他で使用するためにデータベースを複製したいことがあり ます。ccmdb copy コマンドを使用して、データベースの名前変更あるいは 移動を行うことができます。

注記:データベースを移動した後で、プロジェクトのワークエリ アへのパスなど、データベースのプロパティを変更する必 要があるかもしれません。移動したデータベースの属性を 変更する方法については、Telelogic Synergy CLI ヘルプの 「ccm work area コマンド」を参照してください。

データベースの移動には、以下の制限があります。

- 同じデータベース サーバーを使用する 2 つのデータベースには同じ名前 は付けられない。
- データベース名に許される文字は、英字、数字、および下線のみ。
- 大文字と小文字の区別はない。
- データベース名は18文字以内であること。
- 最初の文字は英字であること。
- パス名全体が一意であること。

Telelogic Synergy データベースを移動する場合、古い製品バージョンでパッ クし、新しい製品バージョンでアンパックできます(新しいバージョンでア

ンパックするには、追加の手順が必要です。詳細については、『[Telelogic](https://support.telelogic.com/synergy) Synergy [アップグレード](https://support.telelogic.com/synergy)ガイド』を参照してください)。

- 1. データベース サーバーにログインします。
- 2. ユーザーを *ccm\_root* に設定します。

\$ su - ccm\_root Password: \*\*\*\*\*

インストール時にユーザー *informix* に対して CCM\_HOME と PATH を設定 していない場合は、ここでこれらの環境変数を設定してください([11](#page-18-0) ページの「ccm\_root と informix [ユーザーの設定」を](#page-18-0)参照してください)。

3. データベースを新しい場所へコピーします。

たとえば、以下のように prod\_db データベースを新しいデータベース trask にコピーして名前を変更します。

\$ ccmdb copy /vol/hydra/ccmdb/prod\_db /vol/hydra/ ccmdb/trask

4. 新しいデータベースが使用できることを確認します。

たとえば、以下のように *trask* データベースをチェックします。

- \$ ccmdb check /vol/hydra/ccmdb/trask
- 注記: Telelogic Synergy は、チェック時にデータベースを保護し てユーザーが新しいセッションを開始できないようにし、 チェックを終了したら解除します。
- 5. 新しいデータベースをパックします。

\$ ccmdb pack *database\_path* -to *packfile*

パック ファイルは、通常のファイル システム バックアップ手順で定期 的にバックアップされるディレクトリ、あるいは少なくとも独立した ファイル システム上のディレクトリに書き出してください。

6. 古いデータベースを削除します。

\$ ccmdb delete *database\_path*

ユーザー *ccm\_root* を終了します。バックアップ計画を更新してください。

# <span id="page-84-0"></span>データベースの削除

Telelogic Synergy データベースは、ファイル システムとメタデータの組み合わ せです。したがって、ファイル システムとメタデータの両方を削除するには、 ccmdb delete コマンドを使用してデータベースを削除する必要があります。

注記:絶対に rm コマンドを使用してデータベースを削除しない でください。誤って rm コマンドを使用して Telelogic Synergy データベースを削除した場合は、*ccmdb drop* コ マンド(127 [ページ](#page-134-0)を参照)を使用してデータベースを完 全に削除してください。

1. ユーザーを *ccm\_root* に設定します。

\$ su - ccm\_root Password: \*\*\*\*\*

インストール時にユーザー *informix* に対して CCM\_HOME と PATH を設定 していない場合は、ここでこれらの環境変数を設定してください([11](#page-18-0) ページの「ccm\_root と informix [ユーザーの設定」](#page-18-0)を参照してください)。

2. Telelogic Synergy データベースを削除します。

たとえば、以下のように tststar データベースを削除します。

\$ ccmdb delete /vol/sue/ccmdb/tststar

3. ユーザー *ccm\_root* を終了します。

# データベースを **UNIX** から **Windows** へ移動

データベースを UNIX サーバーから Windows サーバーへ移動するには、 UNIX データベース サーバーでデータベースをパックし、パック ファイルを Windows サーバーへコピーし、Windows サーバーでデータベースをアン パックします。

- 1. UNIX データベース サーバーにログインします。
- 2. ユーザーを *ccm\_root* に設定します。

\$ su - ccm\_root Password: \*\*\*\*\*

インストール時にユーザー *informix* に対して CCM\_HOME と PATH を設定 していない場合は、ここでこれらの環境変数を設定してください ([11](#page-18-0) ページの「ccm\_root と informix [ユーザーの設定」](#page-18-0)を参照してください)。 3. UNIX データベースをパックします。

旧リリースから新リリースへアップグレードすると同時にデータベース を移動する場合は、旧リリースを使用してデータベースをパックします。

\$ ccmdb pack *database\_path* -to *packfile\_path*

または

\$ ccmdb backup *database\_path* -to *packfile\_path*

- 4. Windows 側から rcp -b を使用して、パックファイルを UNIX から Windows へコピーします。
- 5. ユーザー *ccm\_root* として Windows データベース サーバーにログインし ます。
- 6. Windows データベース サーバーで *packfile\_path* ファイルをアン パックします。

旧リリースから新リリースへアップグレードする場合は、新リリースを 使用してデータベースをアンパックします。

7. 旧リリースから新リリースへアップグレードする場合は、新リリースの 『[Telelogic Synergy](https://support.telelogic.com/synergy) アップグレードガイド』に記載されている手順に従っ て、ccm\_upgrade コマンドを実行します。

# データベースを **Windows** から **UNIX** へ移動

データベースを Windows サーバーから UNIX サーバーに移動するには、その Windows データベースを UNIX 上でアンパックします。アンパックされた データベースは、制御ファイル内に Windows 形式の ASCII データを含んで いることがあります。この場合は更新しなければなりません。ccmdb upgrade コマンドには、アップグレードを行うとともにデータベース ファイ ルを変換するオプション -w があります。タイプが ascii かそのサブタイプ のデータベース設定ファイルおよび管理対象ファイルは、すべて検査されて UNIX ASCII 形式に変換されます。変換は、アーカイブおよびキャッシュ内の 管理対象ファイルのみを対象とし、ワークエリアは更新されません。

注意!この操作は、静的なアーカイブ ファイルの内容を変更す るため、注意して行ってください。問題が発生した場合 に備えて、常に元のパック ファイルを保持しておく必要 があります。

さらに、Telelogic Synergy Distributed を使用して Windows データベースの内容を UNIX へ転送できます。 簡単な説明については、145 ページの「[ccmdb upgrade](#page-152-0)」 を参照してください。詳細な説明と使用方法について は、『[Telelogic Synergy](https://support.telelogic.com/synergy) アップグレード ガイド UNIX 版』 を参照してください。

# <span id="page-86-0"></span>**Telelogic Synergy** データベース領域の管理

Telelogic Synergy は、パフォーマンスを向上させデータベースへのアクセス を確保するため、データベース領域(dbspace)の使用を節約しようとしま す。しかしながら、実際には多くの導入先でデータベースサイズが短期間で 大きくなり、クリーンアップが必要になります。これは、さまざまなリリー ス、さまざまなプラットフォーム、テスト用など、多数のプロジェクトとオ ブジェクトが存在するからです。

注記:データベース サーバー作成時に十分なスペースを割り当て れば、その後のスペースに関する問題発生の回避に役立ち ます。しかし、その場合でも、適切な UNIX コマンドを使 用したファイル システムスペースの監視と ccmdb info または ccmsrv status -d コマンドを使用した dbspace の監視は必要です。

ファイルシステムのデータの削除は、使用しているオペレーティング システ ムと導入先の環境要件にしたがった方法で行います。dbspace データを削除 するには、以下の 1 つの方法またはいくつかの方法の組み合わせで行います。

- キャッシュを整理する。
- 使わなくなったプロジェクトを削除する。
- 使わなくなった製品ファイルを削除する。
- 使わなくなったソース ファイルを削除する。
- 定義したスコープに基づいて不要データを削除する。

注意!オブジェクトを削除したり、キャッシュファイルを整理 して、ディスク領域を回収する場合は、その前に、デー タベースを必ずバックアップしてください(たとえば、 ccmdb backup コマンドを使用して)。

オブジェクトを削除できない場合は、dbspace のサイズを大きくしてくださ い(詳細については、152 ページの「[ccmsrv expand](#page-159-0)」を参照してください)。

# データベース領域の監視

Informix は事前にデータベースの領域を割り当てます。この事前割当領域を 監視して、サイズを大きくするか不要オブジェクトを削除するべきか調べる ことができます。

- 1. データベース サーバーにログインします。
- 2. ユーザーを *ccm\_root* に設定します。

```
$ su - ccm_root
Password: *****
```
インストール時にユーザー *informix* に対して CCM\_HOME と PATH を設定 していない場合は、ここでこれらの環境変数を設定してください([11](#page-18-0) ページの「ccm\_root と informix [ユーザーの設定」を](#page-18-0)参照してください)。

3. データベースのサイズを監視します。

たとえば、以下のように aeanew データベースのサイズを表示します。

\$ ccmdb info -k size /vol/hydra/ccmdb/aeanew

4. データベース サーバーの領域使用状況を監視します。

たとえば、以下のように tonnyx データベース サーバーが使用する dbspace を表示します。

\$ ccmsrv status -dbspace -s tonnyx

5. ユーザー *ccm\_root* を終了します。

Informix dbspace のサイズを大きくするには、49 [ページの「データベース領](#page-56-0) [域の拡大」に](#page-56-0)示す手順を使用します。

## キャッシュ ファイルの分散

Telelogic Synergy ストレージ ルート ディレクトリを、NFS を使用するネット ワークのローカル ファイル システムのどこにでも分散できます。これを行う もっとも一般的で便利な方法は、キャッシュ サブディレクトリを別のファイ ル システムへ移動する方法です。このためには、キャッシュ ディレクトリを 移動してシンボリック リンクを設定します。

注記:キャッシュ ディレクトリの下のすべてのファイルをユー

**ザー ccm\_root から読み書き可能な**サブディレクトリへコ ピーする必要があります。このディレクトリがない場合は 作成します。

この作業を行う前に、データベースのユーザーがいないことを確認します。

1. ユーザーを *ccm\_root* に設定します。

```
$ su - ccm_root
Password: *****
```
インストール時にユーザー *ccm\_root* に対して CCM\_HOME と PATH を設定 していない場合は、ここでこれらの環境変数を設定してください([11](#page-18-0) ページの「ccm\_root と informix [ユーザーの設定」](#page-18-0)を参照してください)。

2. データベースをシャットダウンします。

\$ ccmdb shutdown *database\_path*

3. データベースをパックします。

\$ ccmdb pack *database\_path*

4. ディレクトリを st\_root に変更します。

\$ cd *database\_path/*st\_root

<span id="page-88-0"></span>5. すべてのファイルをコピーします。

キャッシュ ディレクトリの下のすべてのファイルを、ユーザー *ccm\_root* から読み書き可能なサブディレクトリへコピーします。以下 のコマンドでは、このディレクトリの名は new\_cache です (ユーザー *ccm\_root* から読み書き可能なディレクトリがない場合は、作成します)。

\$ find cache -print | cpio -pdma /extra/new\_cache

6. cache サブディレクトリを削除します。

\$ rm -rf cache

7. 新しい cache サブディレクトリへリンクを作成します。

\$ ln -s /extra/new\_cache/cache cache

8. コピーを行った後[\(ステップ](#page-88-0) 5 を参照)、すべてのキャッシュ ファイルは *ccm\_root* が所有します。Telelogic Synergy アップデート ワーキング ファ イルに正しい所有関係を持たせるため、所有権がすでに更新されたユー ザーを示すファイルを削除します。

\$ rm -f *database\_path*/db/file\_acs\_update\_list

9. ユーザー *ccm\_root* を終了します。

この手順は、cache サブディレクトリ全体を物理的に再配置します。

注記:あるいは、st\_root の下の 1 つまたはすべてのサブディ レクトリ(例、workarea、archive)を別の場所へ移動 することもできます。また、キャッシュの個別のハッシュ サブディレクトリを再配置することもできます。たとえ ば、各 cache/source/#nn ディレクトリは、別の場所へのリ ンクにできます。

> ccmdb unpack と ccmdb pack コマンドを、新しいディ レクトリの場所を反映するようカスタマイズする必要が あります。ccmdb unpack および ccmdb pack コマンド スクリプトで使用されている tar コマンドは、シンボリッ ク リンクをたどりません。

> サポートが必要な場合は、IBM ソフトウェア サポートにご

連絡ください。6[ページの「サポートへのお問い合わせ」を](#page-13-0) 参照してください。

# キャッシュ ファイルの削除

オブジェクトの ソース属性の内容は、データベース ストレージ ルート (st\_root) の下にあるキャッシュディレクトリ内のファイルに格納されてい ます。オブジェクトが *integrate* 状態に移ると、ソース ファイルのアーカイブ がトリガされます。 *integrate*、*test*、*sqa*、*released*、および *rejected* 状態にあるオ ブジェクトがアーカイブされます。

CM アドミニストレータは、ccm clean cache コマンドを使用して、これ らのアーカイブしたキャッシュ ファイルを即時に削除したり、特定のキャッ シュ ファイルを選択して削除できます。

削除したアーカイブ済みキャッシュ ファイルは、Telelogic Synergy 操作を行 うために必要なときキャッシュにリストアされます。

注記:どのオプションを指定しても、アーカイブしたファイルの み削除することができます。

また、キャッシュ ファイルの削除には、コマンドライン インターフェイスを 使用する必要があります。

ccm clean cache コマンドの詳細については、Telelogic Synergy CLI ヘル プを参照してください。

1. ユーザーを *ccm\_admin* に設定します。

\$ su - ccm\_admin Password: \*\*\*\*\*

インストール時にユーザー *informix* に対して CCM\_HOME と PATH を設定 していない場合は、ここでこれらの環境変数を設定してください ([11](#page-18-0) ページの「ccm\_root と informix [ユーザーの設定」を](#page-18-0)参照してください)。

2. データベースでセッションを開始します。

\$ ccm start -nogui -d *database\_path*

3. キャッシュ ファイルを整理します。

たとえば、以下のように過去 1ヶ月間アクセスしていないアーカイブ済 みオブジェクトの、すべてのキャッシュファイルを削除します。

 $$$  ccm clean cache -c -30:0:0:0

あるいは、6 月 1 日以来アクセスしていないすべての test csrc オブ ジェクトを削除します。

\$ ccm clean cache -type csrc -status test -cutoff time "June 1"

4. セッションを終了します。

```
$ ccm stop
```
5. ユーザー *ccm\_admin* を終了します。

### ファイルの削除

古い製品を削除して使用済みディスク領域を回収します。クエリを使用して 削除するファイルを選択できます。

1. コマンドラインからユーザー *ccm\_admin* として Telelogic Synergy セッ ションを開始します。

たとえば、以下のように testrme データベースでセッションを開始し ます。

\$ ccm start -d /vol/hydra/ccmdb/testrme -r ccm\_admin

2. 削除するすべてのオブジェクトをクエリします。

たとえば、以下のように、コマンドラインからどのプロジェクトでも使 用していなすべての製品をクエリします。

\$ ccm query "is product=TRUE and not is bound()"

3. オブジェクト バージョンを縮小します。

\$ ccm collapse @

これらのコマンドを含むスクリプトを作成して、定期的にクリーンアッ プを行うことができます。

4. セッションを終了します。

\$ ccm stop

## オフライン保存と削除ツール

クエリを使用してオブジェクトを削除する他に、オフライン保存と削除(Save Offline and Delete: SOAD) ツールを使用して不要なデータを削除したり、 データをデータベースから削除する前にオフラインで保存できます。オフラ インで保存したものは、後で受け取ることができる Telelogic Synergy Distributed パッケージに保存されます。オブジェクトをオフラインで保存す るには、現在のデータベースを Telelogic Synergy Distributed 用に初期化する 必要があり、Telelogic Synergy Distributed のライセンスが必要です。

この機能は、スコープを使用して削除するものを定義します。新しいスコー プを定義するか、定義済み(デフォルト)スコープを使用するか、既存のユー ザー定義またはデフォルト スコープを変更できます。ccm soad コマンドを含 む SOAD 機能の使い方については、Telelogic Synergy CLI ヘルプを参照して ください。

### 未使用データベースの削除

ccmsrv status コマンドを使用して、すべてのデータベースを表示します。 現行のデータベースを表示する方法については、25 ページの「[ccmsrv status](#page-32-0) [を使用したデータベース](#page-32-0) サーバーの監視」を参照してください。不要なデー タベースを削除する方法については、77 [ページの「データベースの削除」を](#page-84-0) 参照してください。

### 他の整理作業

データベースのサイズを小さくする方法はいくつかあります。これらの作業 を定期的に行う必要はありません。必要に応じて行ってください。以下の提 案を参考にしてください。

• ユーザーのリストを最新の状態に保つ。

退社した人がいれば、その人のユーザー ID とロール定義を削除し、その ユーザーの "working" および "checkpoint" 状態のオブジェクトを削除し ます。オフライン保存と削除(SOAD)ツールには、このために「All nonstaticprojects and products for a specified user (指定ユーザーのすべ ての非静的プロジェクトと製品)」というスコープがあります。

• リリース情報を最新の状態に保つ。

リリースが完了または破棄されたら不使用とします。以下の SOAD ス コープを使用して、古いベースラインと古い prep 階層を削除できます。

- 指定日付より古い指定リリースの非リリース対象ベースライン
- 指定リリースの統合テスト prep プロジェクトおよび製品
- Telelogic License Server のログファイルを整理する。

ログファイルを調べる方法については、『[Telelogic Synergy](https://support.telelogic.com/synergy) インストー ル [ガイド](https://support.telelogic.com/synergy) UNIX 版』を参照してください。

# <span id="page-92-0"></span>データベース保守作業の実行

使わなくなったデータを継続的に削除してデータベースを整理する場合、こ こで説明するように定期的にデータベースの保守作業を行ってパフォーマン スを改善できます。

### 毎晩

データベースをバックアップします。毎晩バックアップを行うとクエリがよ り速く実行するようになります。これは、データベース統計も更新します。

1. ユーザーを *ccm\_root* に設定します。

\$ su - ccm\_root Password: \*\*\*\*\*

- 2. ユーザーにバックアップを行うことを警告します。
	- a. データベース ユーザーにバックアップ メッセージをブロードキャス トします。
	- \$ ccm message -database *database\_path* "*backup message*"
	- b. データベースの使用状況を表示します。

\$ ccm monitor *database\_path*

- 3. データベースをチェックしてバックアップし、統計を更新します。
	- \$ ccmdb backup *database\_path* -to *destination\_dir*

### 毎週

すべてのテーブルのデータベース インデックスを修復して、ディスクのフラ グメンテーションを減らします。

1. ユーザーを *ccm\_root* に設定します。

*\$ su - ccm\_root Password: \*\*\*\*\**

- 2. データベースセッションをシャットダウンしてデータベースを保護します。
	- a. データベース ユーザーにシャットダウン メッセージをブロードキャ ストします。

\$ ccm message -database *database\_path "shutdown message"*

b. データベースの使用状況を表示します。

\$ ccm monitor *database\_path*

c. シャットダウンを行います。

\$ ccmdb shutdown *database\_path*

- 3. データベースをバックアップします。
	- \$ ccmdb backup *database\_path* -to *destination\_dir*
- 4. すべてのテーブルのインデックスを修復します。
	- \$ ccmdb repair *database\_path* -repair\_index ""
- 5. データベースの保護を解除します。

\$ ccmdb unprotect database path

6. *ccm\_admin* ロールでセッションを開始します。

\$ ccm start -nogui -r ccm\_admin -d *database\_path*

7. データベースを保護します。

\$ ccmdb protect *database\_path*

8. データベース キャッシュとアーカイブをチェックします。

\$ ccm fs check

完全な ccm fs\_check が毎日または毎週使用可能な時間以上かかる場 合、短縮チェックを行うことができます。オプションと引数については 92ページの「[ccm fs\\_check](#page-99-0)」を参照してください。少なくとも月1回、 完全な ccm fs\_check を行ってください。

- 9. データベース キャッシュを整理します。
	- \$ ccm clean cache
- 10. セッションを終了します。

\$ ccm stop

- 11. データベースが破損していなければデータベースの保護を解除します。
	- \$ ccmdb unprotect *database\_path*

### 毎月またはそれ以下

データベースをパックおよびアンパックして作り直します。これによって データベースのフラグメンテーションが減ります。

1. ユーザーを *ccm\_root* に設定します。

```
$ su - ccm_root
Password: *****
```
- 2. データベースセッションをシャットダウンしてデータベースを保護します。
	- a. データベース ユーザーにシャットダウン メッセージをブロードキャ ストします。 \$ ccm message -database *database\_path* "*shutdown message*"
	- b. シャットダウンを行います。

\$ ccmdb shutdown *database\_path*

c. データベースの使用状況を表示して、データベースを使用している人 がいないことを確認します。

\$ ccm monitor *database\_path*

<span id="page-94-0"></span>3. データベースをバックアップします。最初にデータベースを確認してか らパックします。

\$ ccmdb check *database\_path*

- \$ ccmdb pack *database\_path* -to destination\_dir
- 4. データベースを削除します。

\$ ccmdb delete *database\_path*

- 5. [ステップ](#page-94-0) 3 で作成したパック ファイルを使用して、データベースをアン パックします。
	- \$ ccmdb unpack *packfile* -to *database\_path*

# **5 キュット こうしょう ウェイ かんきょう 管理用コマンド**

この章では、Telelogic Synergy 管理コマンドを詳細に説明します。これらのコ マンドを使用する手順は、以下の章を参照してください。

- 7 [ページの「システム管理の概要」](#page-14-0)
- 37[ページの「データベース](#page-44-0) サーバー管理」
- 67[ページの「データベースの管理」](#page-74-0)

# コマンド一覧

下表は、Telelogic Synergy の管理に使用できるすべてのコマンドを示します。 開発者とビルド マネージャが使用するコマンドについては、Telelogic Synergy CLI ヘルプを参照してください。

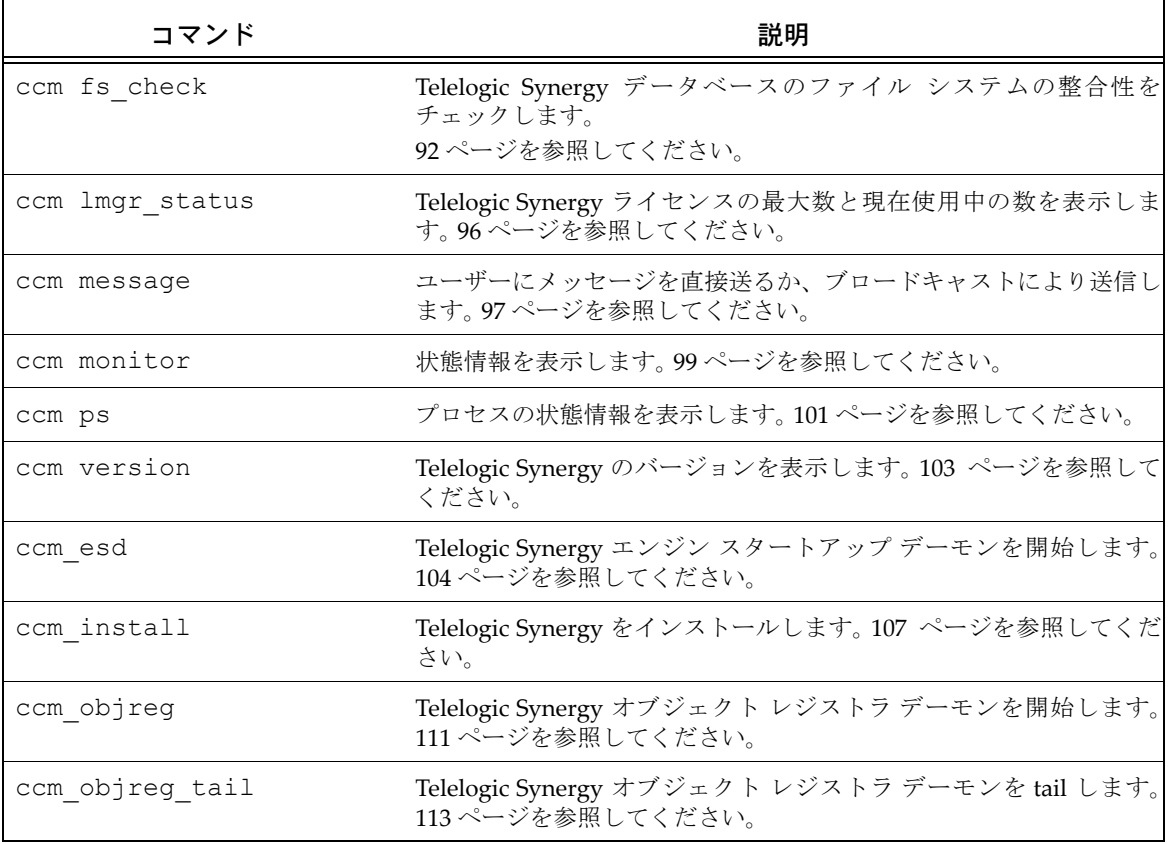

# 第 5 章 管理用コマンド

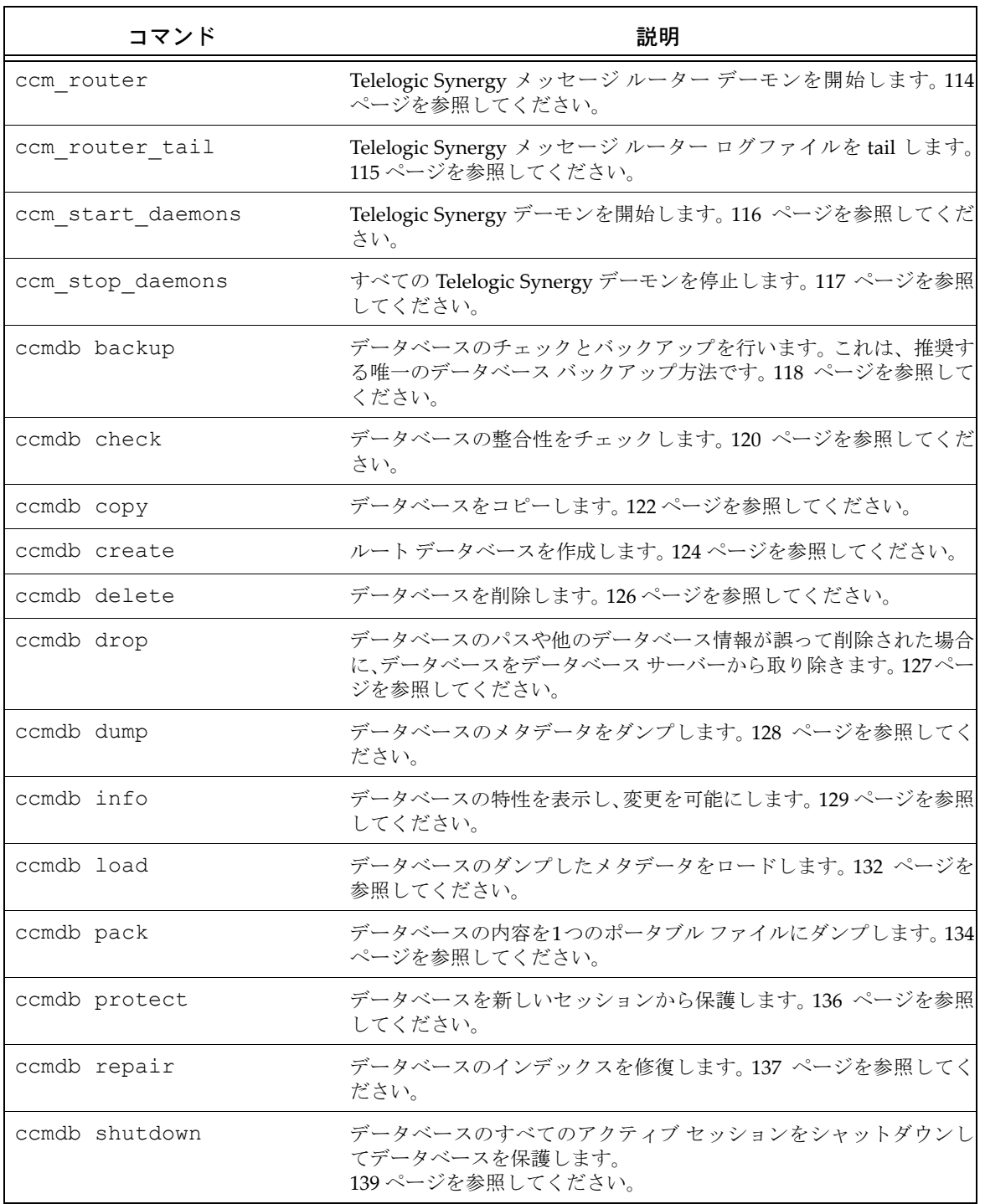

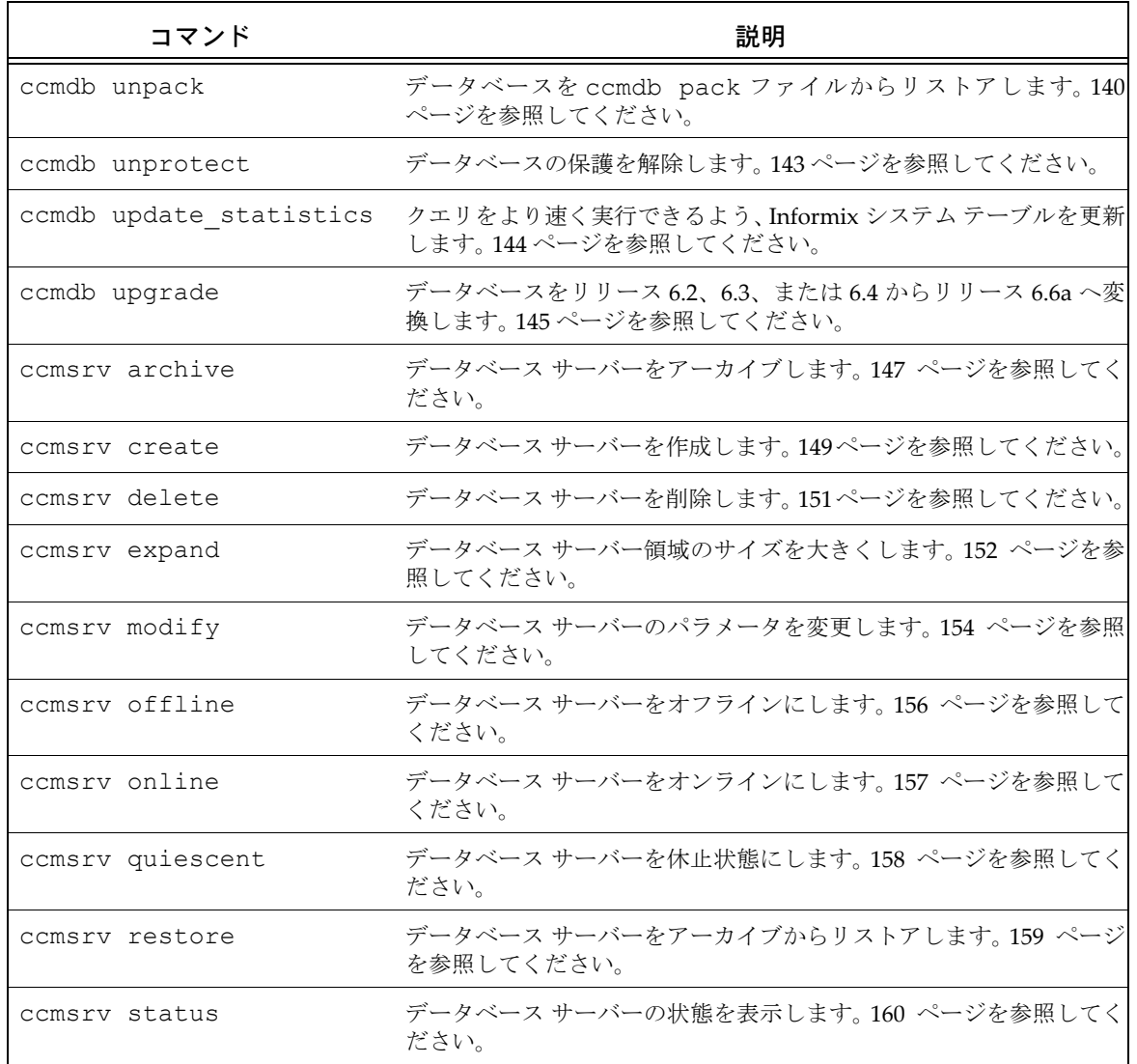

# <span id="page-99-1"></span><span id="page-99-0"></span>**ccm fs\_check**

### 表記

```
ccm fs check [-d|-dir directory path] [-f|-fix] [object spec...]
                [-t|-type type][-v|-verbose]
                [-e|-empty_skip] [-u|-unused_skip]
                [-nd|-no_duplicates] [-w|-windows]
                [-nb|-null_byte][-z|-zero_counts]
```
## 説明と用途

ccm fs\_check コマンドは、Telelogic Synergy データベースのファイル シス テムの整合性のチェックに使用します。デフォルトで、ccm fs\_check コマ ンドは次のことをチェックします。

- 各静的ファイル、プロジェクト、またはディレクトリはアーカイブにエン トリがある。
- 各非静的ファイル、プロジェクト、またはディレクトリはキャッシュにエ ントリがある。
- キャッシュ エリア内の各ファイルは、既存のオブジェクト バージョンと 対応する。
- アーカイブ エリア内の各ファイルは、1 つ以上の静的オブジェクト バー ジョンと対応する。
- アーカイブ ファイル内の各エントリは、1つの静的オブジェクト バージョ ンと対応する。
- プロジェクトまたはディレクトリのソースは空である。

キャッシュおよびアーカイブ エリア内のすべてのファイルのチェックには時 間とメモリが必要ですが、-u|-unused オプションを使用してやめることが できます。

ccm fs\_check を実行してデータベース全体をチェックしてください。この コマンドは、キャッシュ ファイルが使用ディスク領域を減らすため、定期的 に使用できます。しかし、大きなデータベースではチェックに時間がかかる可 能性があります。したがって、特定の種類のオブジェクトだけをチェックす ることにより、チェックを簡単に済ませることができます。-t オプションを 使用して特定のオブジェクトだけをチェックするか、あるいは *object\_specs* を使用して一連のオブジェクト(たとえばクエリ結果を使用 して)をチェックできます。-t オプションとオブジェクトの一覧は一緒に使 用できません。特定種類のオブジェクトだけをチェックすると、未使用キャッ シュとアーカイブ エントリのチェックは行われません。

また、結果を調べられるように、ファイルに出力してください。

予期しないものや余分なファイルまたはアーカイブ エントリが見つかった場 合は、個別に報告され最後にまとめられます。ただし、このようなケースは エラーとしては数えられず、ゼロ以外の終了状態によって ccm fs\_check が 失敗することはありません。ccm fs\_check の -fix オプションは、これら 余分なエントリを取り除きません。独自の目的でそのようなファイルを手動 で作成した場合や、少し時間をずらして取ったファイル システムとメタデー タのバックアップのリストアを行った場合に、エントリを取り除くことに よってデータが失われることがあるからです。不要なキャッシュやアーカイ ブ エントリの削除については、IBM ソフトウェア サポートにご連絡くださ い。6 [ページの「サポートへのお問い合わせ」](#page-13-0)を参照してください。 この操作はすべてのユーザーが行うことができますが、-fix オプションを使

用するには、*ccm\_admin* ロールが必要です。

# オプションと引数

-d|-dir *directory\_path*

整合性のないアーカイブ エントリを書き出すディレクトリを指定し ます。デフォルトで、これらのファイルは *database\_path*/ st\_root/tmp/check に書き出されます。

-e|-empty\_skip

静的オブジェクトバージョンの空ファイルに関する警告の表示をや めます。

この警告は、表示をやめたいオブジェクト バージョンに対して、値 が TRUE のブール属性 deliberately\_empty を作成することに より、個々のオブジェクトに対して表示をやめることができます。

 $-f$ |-fix

以下のような単純なエラーを修復します。

- UNIX で作成したパック ファイルからデータベースをアンパッ クすると、キャッシュ ファイルは UNIX 形式になっている可能 性があります。キャッシュ ファイルとアーカイブの唯一の違い が復帰改行の形式である場合、-f|-fix フラグはキャッシュ ファイルを削除します。
- キャッシュ ファイルの長さが 0 であるのにアーカイブ エントリ の内容がそうでない場合、-f|-fix フラグはキャッシュ ファイ ルを削除します。
- キャッシュ ファイルの変更時間が間違っているが、内容がアー カイブと同じ場合、 -f|-fix オプションを使用して変更時間を source\_modify\_time 属性と同じにします。

このオプションは、余分なファイルや重複ファイルの削除は行いま せん。したがって、そのようなファイルの内容を調べ、削除する前 に不要であることを確認できます。

-nd|-noduplicates

重複アーカイブ エントリのチェックをスキップします。このオプ ションを使用すると、メモリ不足で失敗する可能性のある非常に大 きなデータベースのチェックに使用するメモリを減らすことができ ます。これによって、アーカイブ チェックの有効性が低くなるの で、本当に必要なときのみ使用してください。

-nb|*-*null\_byte

ソース属性にヌル (0x00) バイトがないか調べます。タイプ ascii およびサブタイプ ascii のオブジェクトがヌルバイトを含 む場合、警告メッセージを出します。

-t|-type *type*

チェックするオブジェクトのタイプを指定します。

このオプションは、*object\_spec* とは一緒に使用できません。こ のオプションの使用によって、暗黙的に -u|-unused\_skip オプ ションが使用されます。

-u|-unused\_skip

キャッシュとアーカイブ エリアの余分なファイルとエントリの チェックをスキップします。このオプションはファイルやエントリ の削除は行いません。

-v|-verbose

各エラーについてより詳細な情報を出力します。以下のことを報告 します。

- 問題と作業を除き source 属性がないオブジェクト。これらのオ ブジェクトは、キャッシュあるいはアーカイブ エントリもない ので、スキップされます。
- 古い 4.1 以前のアーカイブ (SCCS、圧縮、RCS、ただし ccm\_rcs は除く)でアーカイブされているファイル。これは、 アーカイブの変換が必要なことを意味します。
- キャッシュ ファイルを持たないオブジェクト。このようなオブ ジェクトは、おそらく以前実行した ccm clean cache の影響 を受けています。
- source modify time 属性を持たないオブジェクト。これは小 さなエラーです。このようなオブジェクトは、現在のデータベー ス標準に正しくアップグレードされていません。タイプが time の source\_modify\_time 属性を作成し、正しい時刻(ソース ファイルをチェックインする前に最後に編集した時刻)に設定 できます。これをキャッシュ ファイルの修正時刻にします。
- source modify times 以前の時刻を持つオブジェクト キャッ シュ ファイル。このエラーは重大ではなく、キャッシュ ファイ ル時刻を設定する呼び出しの失敗によって起きた可能性があり ます。これはアーカイブエントリが正しいことを確認した後で、 キャッシュ ファイルを削除して修正します。

-w|-windows

ファイル間の違いが CR 文字のみである場合に、警告を出さないよ うにします。

-z|-zero\_counts

値が 0 のものを含めてすべてのカウントを印刷します。これは、別 プログラムで fs\_check の結果を分析するときに便利です。

*object\_spec*

チェックするオブジェクトのリストを与えます。この引数にはクエ リ結果を使用できます。

この引数は、 -t オプションと一緒に使用できません。このオプ ションの使用によって、暗黙的に -u|-unused skip オプション が使用されます。

# 例

データベースのファイル システムの整合性をチェックし、詳細な出力情報を 出します。 \$ ccm fs\_check -v

### 参照

118 ページの「[ccmdb backup](#page-125-0)」 120 ページの「[ccmdb check](#page-127-0)」

# <span id="page-103-0"></span>**ccm lmgr\_status**

# 表記

ccm lmgr\_status

# 説明と用途

ユーザー別(Per-user)ライセンスを使用している場合、以下が有効です。 ccm lmgr status コマンドは、各変更管理ツールに対して、現在使用され ている Telelogic Synergy ライセンスと使用できる総ライセンス数の一覧を表 形式で提供します。 たとえば、以下のコマンドを実行して、ライセンスの使用状況を表示します。 \$ ccm lmgr status

# オプションと引数

このコマンドには、オプションおよび引数はありません。

例

ライセンス情報を表示します。 \$ ccm lmgr\_status

### 参照

104 [ページの「](#page-111-0)ccm\_esd」

### <span id="page-104-0"></span>**ccm message**

# 表記

```
ccm message [-attr value] [-d|-database database_path]
            [-rfc_address address] [-u|-user username]'message_text'
```
### 説明と用途

ccm message コマンドを使用して、1 人の Telelogic Synergy ユーザーに直 接メッセージを送信するか、キーワード条件を使用して選択した複数の Telelogic Synergy ユーザーにメッセージをブロードキャストします。

メッセージの先頭には、送信元の名前が付きます。メッセージを特定のセッ ションへ送るには、-rfc\_address オプションを使用します。

このコマンドは、任意のユーザーとして、任意のロールで実行できます。

詳細については、23 ページの「システム [メッセージのブロードキャスト」](#page-30-0)を 参照してください。

# オプションと引数

-*attr value*

以下のいずれかのキーワードを使用して選択した特定のユーザーに、 ブロードキャスト メッセージを送ることができます。 process、 display、pid、user、host、database、engine\_address、 pwa\_path。

-d|-database *database\_path*

指定したデータベースのすべてのユーザーにメッセージを送ります。 正規表現を使用して複数のデータベースを指定できます。正規表現 は、疑問符(?)で始まる必要があります。

-rfc\_address *address*

メッセージを送る Telelogic Synergy インターフェイス(GUI) プロセスの Remote Function Call(RFC)アドレスを指定しま す。 RFC は複数の IP アドレスを持つマシンをサポートしています。 使用する RFC アドレスは、ターゲット プロセスと同じ RFC アド レスである必要があります。このアドレスは、ccm ps コマンドを 実行して調べることができます。

既知のホスト名を持つマシンの形式は、以下のとおりです。

host:port[:ip]\*

既知のホスト名を持たないマシンの形式は、以下のとおりです。

ip:port[:ip]\*

ここで、[:ip]\* は、コロンで区切ったゼロ個以上の IP アドレス を意味します。

-u|-user *username*

*username* にメッセージを送ります。

### 例

• -host attribute 属性を使用して、comp1 ホスト上のすべてのユーザーに メッセージを送ります。

\$ ccm message -host comp1 'New compile server is up'

• -d オプションを使用して、現行サーバー上のすべてのデータベース ユー ザーにメッセージを送ります。

# 警告

指定した -rfc address がエンジン用である場合、ccm message コマン ドは失敗します。

## 参照

99 ページの「[ccm monitor](#page-106-0)」 101 [ページの「](#page-108-0)ccm ps」

<sup>\$</sup> ccm message -database '?' 'Server going down in 2 minutes...'

# <span id="page-106-0"></span>**ccm monitor**

# 表記

```
ccm monitor [-attr value] [-d|-database database_path]
             [-rfc_address address] [-u|-user username]
```
### 説明と用途

ccm monitor コマンドを使用して、以下のようなネットワーク全体の Telelogic Synergy ユーザーとプロセス情報を表示します。

- ユーザー
- プロセス タイプ(エンジン、ユーザー インターフェイス、ルーター、ま たはオブジェクト レジストラ)
- ホスト
- ポート
- $\bullet$  プロヤスID
- データベース パス

ccm monitor コマンドでオプションを何も指定しないと、現行 Telelogic Synergy インストレーション(\$CCM\_HOME)のすべてのユーザーとプロセス の情報を表示します。

ccm monitor コマンドは、プロセスが一定の時間ルーターに応答していな い場合、プロセスの状態フィールドに感嘆符(!)を付加します。このように 応答がないと、プロセスを実行しているマシンがダウンしている、あるいは プロセスがフリーズしているなどの問題が発生していると判断します。

マシンが使用中のために応答が遅れている場合は、マシンを使用している処 理が終了すると感嘆符は消えます。

このコマンドは、任意のユーザーとして、任意のロールで実行できます。 詳細については、23 ページの「ccm monitor [を使用したプロセスの監視」](#page-30-1)を 参照してください。

# オプションと引数

-*attr value*

監視するフィールドの名前を指定します。 -attr オプションの引 数としては以下のものがあります。 process、display、pid、 user、host、database、 engine\_address,、 pwa\_path。

-d|-database *database\_path*

*database\_path* のすべてのユーザーを監視することを指定します。 正規表現を使用して複数のデータベースを監視できます。正規表現 は、疑問符(?)で始まる必要があります。

-rfc\_address *address*

監視する Telelogic Synergy インターフェイス (GUI) プロセ スの RFC(Remote Function Call)アドレスを指定します。 使用する RFC アドレスは、ターゲット プロセスと同じ RFC アドレ スである必要があります。このアドレスは、ccm ps コマンドを実 行して調べることができます。

既知のホスト名を持つマシンの形式は、以下のとおりです。

host:port[:ip]\*

既知のホスト名を持たないマシンの形式は、以下のとおりです。

- ip:port[:ip]\*
- ここで、[:ip]\* は、コロンで区切ったゼロ個以上の IP アドレス を意味します。

-user *username*

監視するユーザーを指定します。

### 例

● ユーザー kim のエンジン プロセスを監視します。

\$ ccm monitor -user kim -process engine Telelogic Synergy process monitor...2 process(es) located: user process host port pid database path ---- ------- ---- ---- --- ------------ kim engine marlin 3745 25748 /vol/fish/ccmdb/kim\_test kim engine marlin 3943 8645 /vol/fish/ccmdb/kim\_eval

• ホスト アドレスが guppy.telelogic.com のプロセスを監視します。

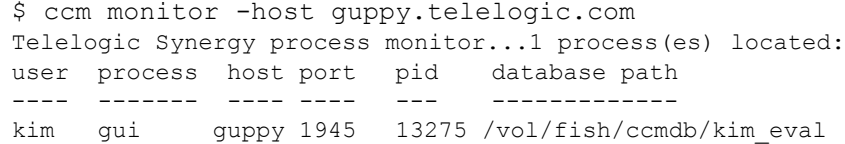

### 参照

101 [ページの「](#page-108-0)ccm ps」
#### ccm ps

#### **ccm ps**

## 表記

```
ccm ps [-attr value] [-d|-database database_path]
      [-rfc_address address] [-user username]
```
#### 説明と用途

ccm ps コマンドを使用して、Telelogic Synergy ユーザーおよびプロセスの ネットワーク全体のプロセス状態情報を表示します。このコマンドは、ccm monitor の最も詳細なバージョンです。

ccm ps コマンドでオプションを何も指定しないと、現行 Telelogic Synergy インストレーション(\$CCM\_HOME)のすべてのプロセスの情報を表示します。

このコマンドは、任意のユーザーとして、任意のロールで実行できます。

詳細については、24 ページの「ccm ps [を使用したプロセスの状態の監視」を](#page-31-0) 参照してください。

## オプションと引数

-*attr value*

監視するフィールドの名前を指定します。 -attr オプションの引数 としては以下のものがあります。 process、display、pid、 user、host、database、engine\_address、 pwa\_path。

-d|-database *database\_path*

*database* のすべてのユーザーを監視することを指定します。

正規表現を使用して複数のデータベースを指定できます。正規表現 は、疑問符(?)で始まる必要があります。

-rfc\_address *address*

表示するプロセス状態の Remote Function Call(RFC)アドレ スを指定します。既知のホスト名を持つマシンの形式は、以下のと おりです。

host:port[:ip]\*

既知のホスト名を持たないマシンの形式は、以下のとおりです。

ip:port[:ip]\*

ここで、[:ip]\* は、コロンで区切ったゼロ個以上の IP アドレス を意味します。

-user *username*

プロセス状態を表示するユーザーを指定します。

## 例

- ホスト アドレスが horse:cwi.com であるインターフェイスのプロセス 情報を表示します。 \$ ccm ps -host horse.cwi.com
- 名前に文字列「training」を含むすべてのデータベースのプロセス情報 を表示します。
	- \$ ccm ps -d '?training'

## 参照

99 ページの「[ccm monitor](#page-106-0)」

## **ccm version**

### 表記

ccm version [-a|-all] [-c|-ccm] [-d|-dbschema|-s|-schema][-i|-informix]

#### 説明と用途

ccm version コマンドを使用して、実行中の Telelogic Synergy または Informix のバージョンを表示します。オプションを使用しないで ccm version を指定した場合、Telelogic Synergy のバージョンが表示されます。 このコマンドは、任意のユーザーとして、任意のロールで実行できます。

## オプションと引数

```
-a|-all
```
現在のデータベース スキーマ、Informix データベース サー バー、および Telelogic Synergy リリースのバージョンを表示 します。

```
-c|-ccm
```
Telelogic Synergy リリースのバージョンを表示します。 オプションを使用しないで ccm version を指定した場合、 Telelogic Synergy のバージョンが表示されます。

-d|-dbschema または -s|-schema データベース スキーマのバージョンを表示します。 -i|-informix

データベース サーバーのバージョンを表示します。

例

どのバージョンの Telelogic Synergy を実行しているか表示します。 \$ ccm version 6.6a

### <span id="page-111-0"></span>**ccm\_esd**

## 表記

ccm\_esd [*port\_number*]

#### 説明と用途

ccm\_esd\_コマンドを使用して、エンジン スタートアップ デーモンを開始し ます(Telelogic Synergy クライアントは、エンジン スタートアップ デーモン を使用してセッションを開始します)。エンジン スタートアップ デーモンの ログ ファイルは、*\$CCM\_HOME*/log/ccm\_esd\_*hostname*.log にあります。この コマンドは、Telelogic Synergy エンジンを実行するマシン上でユーザー *ccm\_root* として実行する必要があります。

Windows クライアントは、エンジン ホストに ESD サーバーがあれば自動的 にそれを使用します。ただし、Telelogic Synergy は r\* プロトコルを使用して ユーザー名、パスワード、および UNIX インストール パスが正しいか確認し ます。デフォルト設定は、一部が ESD を使用し、他が使用していない複数の データベースに Windows クライアントを使用できるという利点があります。

すべての UNIX エンジン サーバーが ESD を使用している場合、クライアント は ESD サービスだけで足ります (r\* プロトコルは使用しない)。このために は、SCCM\_HOME/etc/ccm.ini にあるシステム (パーソナルではない) ccm.ini ファイルの Options セクションに以下を追加します。

[Options]

engine\_daemon=TRUE

エンジン ホストに ESD が存在していても Telelogic Synergy Windows クライ アントにそれを使わせない場合、\$CCM\_HOME/etc/ccm.ini にあるシステム (パーソナルではない)ccm.ini ファイルの Options セクションに以下を追 加します。

[Options] engine daemon=FALSE

注記:ESD の使用は、UNIX クライアントでは自動的に検出され ません。そのようなクライアントは、ESD を使用するには engine\_daemon オプションを使用する必要があります。

インストール時にインストーラは、インストール マシン名とポート番号を含 む 1 つのエントリを \$CCM\_HOME/etc ディレクトリにある esd.adr という ポートファイルに作成します。ccm\_esd コマンドはエンジン スタートアップ デーモンを開始し、ESD はクライアントからの要求を検出するポートを知る 必要があります。この情報は、ポート ファイルにあります。

インストール マシン以外のマシンでエンジンを実行する場合、各マシンのホ スト(マシン)名とポート番号を追加する必要があります。ccm\_esd コマン ドを実行する前に、ポートファイルを編集する必要があります。そうしない と、コマンドが失敗する可能性があります。

以下の情報から、どのマシンが esd.adr ポート ファイルのエントリを必要 とするか調べることができます。

• ESD を実行するマシン

• 各 ESD がクライアントからの要求を検出するポート ESD を実行する各マシンに対して以下を行います。

1. ポートファイル esd.adr を編集します。

\$ vi \$CCM\_HOME/etc/esd.adr

2. 以下の形式でホスト名とポート番号を入力します。

*hostname:port\_number*

- 例:bob:8828
- 3. ポート ファイルを保存して終了します。

詳細については、21 [ページの「エンジン](#page-28-0) スタートアップ デーモン (esd)の [開始と停止」を](#page-28-0)参照してください。

### オプションと引数

*port\_number*

esd.adr ポート ファイル内のポート番号に優先します。 このオプションは、ユーザー *ccm\_root* のみが使用でき、ESD を実 行するマシンで実行する必要があります。

#### 例

エンジン スタートアップ デーモンを開始してポートを指定します。 \$ ccm\_esd 5418

#### ファイル

\$CCM\_HOME/etc/esd.adr \$CCM\_HOME/etc/ccm.ini \$CCM\_HOME/log/ccm\_esd\_*hostname*.log \$CCM\_HOME/log/ccm\_router.log

## 参照

 ページの「[ccm monitor](#page-106-0)」 ページの「[ccm\\_start\\_daemons](#page-123-0)」 ページの「[ccm\\_stop\\_daemons](#page-124-0)」

## **ccm\_install**

## 表記

## ソフトウェアのインストール

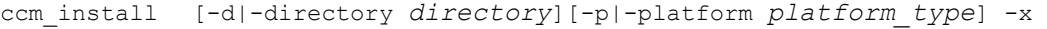

```
ccm_install [-directory directory]-i|-install
          [-p|-platform platform_type]
```
## インストールの修正

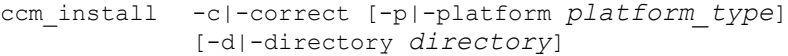

### インストールの確認

ccm\_install -v|-verify [-p|-platform *platform\_type*] [-d|-directory *directory*]

#### **Informix** リンクの修正

ccm\_install -l [-d|-directory *directory*]

#### 説明と用途

ccm install コマンドは、ソフトウェアの抽出、ソフトウェアのインストー ル、インストールの確認または修正、および Informix データベース リンクの 修復に使用します。

オプションを指定しないと、すでにソフトウェアを抽出しているとみなし、 ccm\_install は権限とリンクを設定します。-p オプションを省略すると、 ソフトウェアは現行マシンにインストールされます。-d オプションを省略す ると、ソフトウェアは現行ディレクトリにインストールされます(つまり、 ccm install コマンドを実行する前にディレクトリをインストール ディレ クトリ \$CCM\_HOME に変更したとみなします)。

-x または -i オプションは、以下のことを行いながら Telelogic Synergy をイ ンストールします。

- ccm\_root および *informix* ユーザーとグループがあるか確認するが、作成 しない。
- /usr/lib から Informix ライブラリへのシンボリックリンクを調べ、必要に 応じて作成する。

注記: platform オプションで指定したものと異なるプラット フォームでコマンドを実行した場合、このステップは行わ れません。

- \$CCM\_HOME/informix/etc/sqlhosts ファイルを調べ、必要に応じて 作成する。
- \$CCM HOME サブディレクトリ (たとえば、ログファイルの)を作成する。
- 必要なファイルがすべてあることを調べ、それらの所有者と権限を設定する。
- ルーター アドレス (.router.adr) ファイルがない場合、ルーター ホ スト、サービス名、およびポートを要求してファイルを作成する。
- ヘルプ サーバー (ccm\_websrv.adr) ファイルがない場合、ヘルプ ウェ ブ サーバー ポートを要求してファイルを作成する。
- $\forall$  ポート ファイル (esd.adr) がない場合は、作成してインストール マシ ンのホスト名とポート番号を入力する。
- ライセンス情報を要求する。

-correct オプションは、インストレーションを修正します。-x または -i オプションとは異なり、sqlhosts ファイル、\$CCM\_HOME サブディレクト リ、およびルーター アドレス ファイルを作成せず、ライセンス情報を要求し ません。

-verify オプションは、インストール アクションと同じチェックを行って インストールを確認します。-verify オプションは、インストール状況を変 更しません。

すでに別のサーバーでソフトウェアをインストールしている場合には、 ccm\_install コ マンドを使用してライブラリ リンクを修正する必要があり ます。

-x オプションを使用して、インストール、correct アクションの実行、あるい はデータベース リンクの修正を行うためには、ユーザー *root* である必要があ ります。

#### オプションと引数

-c|-correct

Telelogic Synergy インストレーションを修正します。 なにも要求されません。このオプションは非対話式スクリプトで使 用できます。

このオプションを使用できるのは、ユーザー *root* のみです。

-d|-directory *directory*

ソフトウェアをインストールするディレクトリを指定します。 *\$CCM\_HOME* を別のパスに設定していない限り、/usr/local/ ccm66a ディレクトリがデフォルトです。

-i|-install

Telelogic Synergy をインストールします。これはデフォルト 設定です。

このオプションを使用できるのは、ユーザー *root* のみです。

 $-1$ 

ソフトウェアを別の NFS サーバーにインストールした後、新しい データベースまたはエンジン サーバーのリンクを修正し、その他の ことは行いません。このオプションは、Informix サーバーを設定 しているかエンジンを実行していて、まだ Telelogic Synergy をインストールしていないすべてのマシンで必要です。

なにも要求されません。このオプションは非対話式スクリプトで使 用できます。

このオプションを使用できるのは、ユーザー *root* のみです。

-p|-platform *platform\_type*

ソフトウェアをインストールするか、インストールを確認または修 正するリモート ホストを指定します。

このオプションでは、インストール ディレクトリへの *root* アクセ スなしにリモート ホストにインストールできます。 platform オ プションには、以下のものがあります。

solaris | aix | ibm | linux

-s *servername*

現行マシンに対してローカルでなければならない、指定サーバーを アップグレードします。

 $-11$ 

以前の Telelogic Synergy インストール ディレクトリを要求 し、そこから構成ファイルをコピーします。

-v|-verify

Telelogic Synergy インストレーションを確認します。

なにも要求されません。このオプションは非対話式スクリプトで使 用できます。

 $-x$ 

メディアからソフトウェアを抽出します。このオプションを使用で きるのは、ユーザー *root* のみです。

## 例

ccm install を実行してローカル (Solaris) マシンに AIX ソフトウェアを 抽出し、ソフトウェアを AIX マシンの NFS マウント /usr/local/ccmvar ディレクトリにインストールします (\$CCM\_HOME を別のパスに設定してい ない限り、/usr/local/ccm66a ディレクトリがデフォルトです)。

\$ ccm\_install -x -p aix -d /usr/local/ccmvar

## <span id="page-118-0"></span>**ccm\_objreg**

#### 表記

ccm\_objreg

### 説明と用途

ccm\_objreg コマンドを使用して、オブジェクト レジストラ デーモンを開 始します。このデーモンは、Telelogic Synergy データベースの変更が行われ るたびに、すべてのユーザー インターフェイス プロセスで各オブジェクトの データを最新の状態に保ちます。

オブジェクト レジストラ デーモンは、データベースで Telelogic Synergy セッ ションを開始する前に、Telelogic Synergy データベースの ORHOST パラメー タで指定したホスト上で実行している必要があります。データベースのオブ ジェクト レジストラ ホスト名を得るには、以下のコマンドを使用します。 ccmdb info *database\_path* -k orhost

1 つのオブジェクト レジストラで複数のデータベースをサービスできます。 したがって、ホストが実行する必要があるオブジェクト レジストラの数は、 データベースの数にかかわらず 1 つだけです。

デフォルトで、オブジェクト レジストラは動的に割り当てられたポートを使 用します。インターフェイス プロセスがファイアウォールの外のマシンで実 行する Telelogic Synergy セッションを開始するには、\$CCM\_HOME/etc/ .objreg.adr ファイルを作成してポートを固定する必要があります。この ファイル内の各行は、

*hostname:port.* の形をしています。オブジェクト レジストラはこのファ イルを読み込み、このマシンのエントリが見つかると、プロセスが対応する ポートを使用します。

注記:ファイアウォールを通して Telelogic Synergy セッションを 実行するのに必要な他の 2 つのデーモンは、ルーターと ESD です。この 2 つのデーモンは、常にファイル \$CCM\_HOME/etc/.router.adr と \$CCM\_HOME/etc/esd.adr で設定されている固定ポート を使用します。

Telelogic Synergy オブジェクト レジストラのログファイルは、\$CCM\_HOME/ log/ccm\_objreg.log にあります。

このコマンドは、データベース サーバーでユーザー *ccm\_root* として実行する 必要があります。

詳細については、20[ページの「オブジェクト](#page-27-0) レジストラ (objreg) の開始と [停止」を](#page-27-0)参照してください。

## オプションと引数

このコマンドには、オプションおよび引数はありません。

## 例

現行マシン上でオブジェクト レジストラ デーモンを開始します。 \$ ccm\_objreg

## ファイル

\$CCM\_HOME/log/ccm\_objreg.log

### 参照

 ページの「[ccm\\_objreg\\_tail](#page-120-0)」 ページの「[ccm monitor](#page-106-0)」 116 ページの「[ccm\\_start\\_daemons](#page-123-0)」 ページの「[ccm\\_stop\\_daemons](#page-124-0)」

# <span id="page-120-0"></span>**ccm\_objreg\_tail**

## 表記

ccm\_objreg\_tail

## 説明と用途

ccm objreg\_tail コマンドを使用して、オブジェクト レジストラログファ イル \$CCM\_HOME/log/ccm\_objreg.log を tail -f します。このコマン ドを終了するには、Ctrl + C キーを押します。 このコマンドは、任意のユーザーとして、任意のロールで実行できます。

詳細については、25 ページの「[Telelogic Synergy](#page-32-0) デーモンのログ ファイルの [監視」を](#page-32-0)参照してください。

## オプションと引数

このコマンドには、オプションおよび引数はありません。

#### 例

オブジェクト レジストラ ログ ファイルを監視します。 \$ ccm\_objreg\_tail

#### ファイル

\$CCM\_HOME/log/ccm\_objreg.log

#### 参照

111 ページの「[ccm\\_objreg](#page-118-0)」

### <span id="page-121-0"></span>**ccm\_router**

### 表記

ccm\_router

#### 説明と用途

ccm router コマンドを使用して、Telelogic Synergy メッセージ ルーター デーモンを開始します。ネットワーク インストレーションごとに 1 つのメッ セージ ルーターが必要で、Telelogic Synergy をインストールしたときルー ター ホストとして指定したマシン上で実行する必要があります。 メッセージ ルーターのログファイルは、 \$CCM\_HOME/log/ccm\_router.log にあります。 このコマンドは、ルーター ホストでユーザー *ccm\_root* として実行する必要が あります。

詳細については、19 ページの「ルーター (router) の開始と停止」を参照し てください。

## オプションと引数

このコマンドには、オプションおよび引数はありません。

#### 例

メッセージ ルーター デーモンを開始します。 \$ ccm router

### ファイル

\$CCM\_HOME/log/ccm\_router.log

#### 参照

99 ページの「[ccm monitor](#page-106-0)」 115 ページの「[ccm\\_router\\_tail](#page-122-0)」 116 ページの「[ccm\\_start\\_daemons](#page-123-0)」 117 ページの「[ccm\\_stop\\_daemons](#page-124-0)」

# <span id="page-122-0"></span>**ccm\_router\_tail**

## 表記

ccm router tail

### 説明と用途

ccm\_router\_tail コマンドを使用して、メッセージ ルーター ログ ファ イル \$CCM\_HOME/log/ccm\_router.log を tail -f します。このコマン ドを終了するには、Ctrl + C キーを押します。 このコマンドは、任意のユーザーとして、任意のロールで実行できます。

詳細については、25 ページの「[Telelogic Synergy](#page-32-0) デーモンのログ ファイルの [監視」を](#page-32-0)参照してください。

## オプションと引数

このコマンドには、オプションおよび引数はありません。

例

メッセージ ルーター ログ ファイルを tail します。 \$ ccm\_router\_tail

#### ファイル

\$CCM\_HOME/log/ccm\_router.log

#### 参照

114 ページの「[ccm\\_router](#page-121-0)」

## <span id="page-123-0"></span>**ccm\_start\_daemons**

## 表記

ccm\_start\_daemons

#### 説明と用途

ccm start daemons コマンドを使用して、Telelogic Synergy デーモン ccm router、ccm objreg、および ccm esd と ccm helpsrv コマンド を開始します。

デーモンを個別に実行するには、ccm\_router、ccm\_objreg, ccm\_esd、お よび ccm\_helpsrv コマンドを実行します。

このコマンドは、ルーター ホストにログインしているときのみ使用できます。 このコマンドは、ユーザー *ccm\_root* として実行する必要があります。

詳細については、18 [ページの「すべてのデーモンの開始と停止」を](#page-25-0)参照して ください。

## オプションと引数

このコマンドには、オプションおよび引数はありません。

#### 例

複数の Telelogic Synergy デーモンを開始します。 \$ ccm\_start\_daemons

## ファイル

\$CCM\_HOME/etc/license\_data \$CCM\_HOME/log/ccm\_esd\_hostname.log \$CCM\_HOME/log/ccm\_objreg.log \$CCM\_HOME/log/ccm\_router.log \$CCM\_HOME/etc/ccm6.6a\_helpsrv

#### 参照

 [ページの「](#page-111-0)ccm\_esd」 ページの「[ccm\\_objreg](#page-118-0)」 ページの「[ccm\\_router](#page-121-0)」 ページの「[ccm\\_stop\\_daemons](#page-124-0)」

# <span id="page-124-0"></span>**ccm\_stop\_daemons**

## 表記

ccm\_stop\_daemons

## 説明と用途

ccm stop daemons コマンドを使用して、Telelogic Synergy デーモンを停 止します。

このコマンドは、ユーザー *ccm\_root* として実行する必要があります。

ESD プロセスのみを停止するには、ESD プロセスを停止する必要がありま す。このためには、root としてログインしなくてはなりません。

詳細については、18 [ページの「すべてのデーモンの開始と停止」](#page-25-0)を参照して ください。

## オプションと引数

このコマンドには、オプションおよび引数はありません。

#### 例

複数の Telelogic Synergy デーモンを停止します。 \$ ccm stop daemons

#### 参照

[ページの「](#page-111-0)ccm\_esd」 ページの「[ccm\\_objreg](#page-118-0)」 ページの「[ccm\\_router](#page-121-0)」 ページの「[ccm\\_start\\_daemons](#page-123-0)」

## <span id="page-125-0"></span>**ccmdb backup**

### 表記

```
ccmdb backup database_path [-no_check]
       [-z compress_level] -t|-to destination_dir|archive_device|-
```
#### 説明と用途

ccmdb backup コマンドを使用して、Telelogic Synergy データベースの整合 性をチェックし、データベースのファイル システムとメタデータの圧縮バッ クアップ ファイル (.cpk) を作成します。-no\_check オプションを使用し て、整合性の確認をスキップします。

このコマンドを使用するには、Informix サーバーのホストである UNIX マシ ンにログインしている必要があります。

注記:このコマンドは、ccmdb check コマンドに続けて ccmdb pack コマンドを実行するのと同じです。チェックが失敗 してもデータベースはパックされます。ccmdb check コ マンドは、データベース クエリの速度を上げる ccmdb update statistics も実行します。

Telelogic Synergy データベースの信頼性を保つため、毎日 ccmdb backup コ マンドを実行してください。

注記: ccmdb backup と ccmdb pack コマンドは、データベー スのメタデータとファイル システムの情報をアーカイブ しますが、ワークエリアはバックアップしません。コピー ベースのワークエリアを持つユーザーは、アドミニスト レータがバックアップを実行する前に変更を調整する必要 があります。これを行わないと、ワークエリアの変更を別 にバックアップする必要が生じます。

データベースはバックアップの最中ロックされ、ユーザーがTelelogic Synergy データベース内のデータを変更するのを防ぎます。ユーザーは、バックアップ の最中にセッションを開始しようとすると、データベースが保護されている ことを知らせるメッセージを受け取ります。すでにバックアップ中のセッ ションのユーザーは、バックアップが完了するまで他の操作を行うことがで きません。

ccmdb backup が作成するパック ファイルの最大サイズは、バックアップ先 のファイル システムによって制限されます。

詳細については、71 [ページの「データベースのバックアップ」お](#page-78-0)よび 161 [ペー](#page-168-0) [ジの「データベースのパック」を](#page-168-0)参照してください。

このコマンドはデータベース サーバー上でユーザー *ccm\_root* として実行し、 デスティネーション ディレクトリは *ccm\_root*から書き込み可能である必要が あります。

## オプションと引数

*database\_path*

バックアップするデータベースへのフル パスを指定します。

-no\_check

データベースの整合性の確認をスキップします。このオプションを 指定しないと ccmdb check が呼び出され、自動的に更新統計操作 が行われます。

-t|-to *destination\_dir*|*archive\_device*|-

データベース バックアップのデスティネーションを指定します。 パック(.cpk)ファイルをディレクトリ、アーカイブ装置、または 標準出力("-")へダンプできます。ディレクトリへダンプすると、 パックファイルの名前は、*database\_name*.cpk となります。 バックアップ ファイルは、通常のファイル システムのバックアッ プ手順で定期的にバックアップされるディレクトリ、あるいは少な くとも独立したファイル システム上のディレクトリに作成してくだ さい。

-z *compress\_level*

パック ファイルの圧縮レベルを指定します。値の範囲は、1(最低 の圧縮率でもっとも速い圧縮)から 9 (最大の圧縮率でもっとも遅 い圧縮)までです。デフォルトの設定は、6 です。

#### 例

tstbill というデータベースを backups と呼ばれる、通常のバックアップ を行う既存のディレクトリへバックアップします。

\$ ccmdb backup /data/cw\_databases/tstbill -to /vol/ hydra1/backups

#### 参照

120 ページの「[ccmdb check](#page-127-0)」

- 134 ページの「[ccmdb pack](#page-141-0)」
- 140 ページの「[ccmdb unpack](#page-147-0)」
- 144 ページの「[ccmdb update\\_statistics](#page-151-0)」

### <span id="page-127-0"></span>**ccmdb check**

## 表記

ccmdb check *database\_path* [-d|-c]

#### 説明と用途

ccmdb check コマンドを使用して、データベースの整合性を確認します。 Telelogic Synergy レベル、Informix レベルあるいは両レベルでチェックを行 うことができます。オプションを何も指定しないと両レベルでのチェックが 行われます。

このコマンドは、問題があれば報告します。問題が見つかった場合は、IBM ソ フトウェア サポートにご連絡ください。6 [ページの「サポートへのお問い合](#page-13-0) [わせ」を](#page-13-0)参照してください。

ccmdb check コマンドを使用して、データベースを毎日チェックしてくださ い。データベースの通常稼動を確保するには、平日は ccmdb check -c オ プションを使用し、週末ごとにオプションを指定しない ccmdb check コマ ンドを使用して完全なチェックを行うようにします。

データベースが整合性チェックに失敗することほとんどありませんが、すぐ に修正できるように、失敗したことは直ちに検出する必要があります。した がって、各データベースに対して毎日 ccmdb check プログラムを実行して ください。またハードウェア障害、あるいはオペレーティング システムの障 害が発生してシステムを再起動したあとにも、必ず実行してください。

データベースはチェックの最中ロックされ、ユーザーが Telelogic Synergy データベース内のデータを変更するのを防ぎます。ユーザーは、チェックの最 中にセッションを開始しようとすると、データベースがロックされているこ とを知らせるメッセージを受け取ります。

このコマンドは、データベース サーバーでユーザー *ccm\_root* として実行する 必要があります。

詳細については、70 [ページの「データベースの整合性チェック」](#page-77-0)を参照して ください。

## オプションと引数

*database\_path*

チェックするデータベースへのフル パスまたは相対パスを指定します。

*-c*

整合性とインデックス チェックを含め、Telelogic Synergy データベース レベルでチェックを行います。

*-d*

整合性とインデックス チェックを含め、Informix データベース レベルでチェックを行います。

# 例

現行ディレクトリ内の cheops データベースをチェックします。 \$ ccmdb check cheops

#### 参照

118 ページの「[ccmdb backup](#page-125-0)」

### <span id="page-129-0"></span>**ccmdb copy**

## 表記

ccmdb copy *src\_database\_path dest\_database\_path* [-p|-space *dbspace*]

#### 説明と用途

ccmdb copy コマンドを使用して、既存の Telelogic Synergy データベースを コピーします。新しいデータベースは、もとのデータベースと同じデータベー ス サーバーに置かれますが、ファイル システムがマウントされている限り、 任意の *dest\_database\_path* を使用できます。

ccmdb copy コマンドは、st\_root ディレクトリを含む Telelogic Synergy データベース全体をコピーします。

注記:データベースをコピーした後は、プロジェクトのワークエ リアへのパスなど、データベースのプロパティを変更する 必要があるかもしれません。コピーしたデータベースの属 性を変更する方法については、Telelogic Synergy ヘルプの ccm wa (work area) コマンドの説明を参照してください。

このコマンドは、データベース サーバーでユーザー *ccm\_root* として実行する 必要があります。

## オプションと引数

*dest\_database\_path*

新しいデータベースへのパスを指定します。

-p|-space *dbspace*

データベース サーバーが新しいデータベースに使用する dbspace を指定します。デフォルトで、ccm dbspace を使用します。

*src\_database\_path*

もとのデータベースへのソース パスを指定します。

#### 例

base データベースを tstgonzo へコピーします。 \$ ccmdb copy /vol/hydra/ccmdb/base /data/ccmdb/tstgonzo

## 警告

データベースを、Telelogic Synergy インストール ディレクトリに作成しない でください。

参照

118 ページの「[ccmdb backup](#page-125-0)」

124 ページの「[ccmdb create](#page-131-0)」

140 ページの「[ccmdb unpack](#page-147-0)」

#### <span id="page-131-0"></span>**ccmdb create**

### 表記

```
ccmdb create database_path [-e|-empty] [-p|-space dbspace]
                          [-s|-server servername]
```
#### 説明と用途

ccmdb create コマンドを使用して、新しいモデルのインストールに使用す る Telelogic Synergy ルート データベースを作成します。 このコマンドは、モデルを持たないデータベースを作成します。つまり、デー タベースはロール、タイプ、ユーザーなどを含みません。このようなデータ ベースは、モデル開発者専用です。

注記:インストール済みモデルを持たないデータベースではな く、すぐに使えるデータベースを作成するには ccmdb unpack コマンドを使用します。詳細については、140 [ペー](#page-147-0) ジの「[ccmdb unpack](#page-147-0)」または 74 [ページの「データベース](#page-81-0) [の作成」を](#page-81-0)参照してください。

このコマンドは、データベース サーバーでユーザー *ccm\_root* として実行する 必要があります。

#### オプションと引数

*database\_path*

新しいデータベースへのパスを指定します。

-e|-empty

データベースが空でなければならないことを指定します。これは、 モデルも内容もないデータベースを作成します。

-p|-space *dbspace*

データベース サーバーが新しいデータベースに使用する dbspace を指定します。デフォルトで、ccm dbspace を使用します。デー タベースを作成しているデータベース サーバーに、異なる dbspace を指定できます。

-s|-server *servername*

データベース サーバーを指定します。サーバーを指定しないと、マ シンがデータベース サーバーの場合はデータベースは現行マシンに 作成され、データベース サーバーでない場合はメイン サーバーに 作成されます。

## 例

/data/ccmdb/test\_ccm というルートデータベースを作成します。 \$ ccmdb create /data/ccmdb/test\_ccm

## 参照

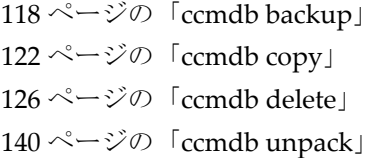

## <span id="page-133-0"></span>**ccmdb delete**

## 表記

ccmdb delete *database\_path* [-y]

#### 説明と用途

ccmdb deleteコマンドを使用してデータベースを削除します。標準のrmコ マンドではなく、このコマンドを使用します。

rm コマンドでデータベースパスを削除した場合、127 ページの「[ccmdb drop](#page-134-0)」 を使用してデータベースの削除を完了してください。

このコマンドは、データベース サーバーでユーザー *ccm\_root* として実行する 必要があります。

## オプションと引数

*database\_path* 削除するデータベースのパスを指定します。

 $-y$ 

確認メッセージを表示せずにコマンドを実行します。

### 例

test\_ccm データベースを削除します。

\$ ccmdb delete /vol/hydra/ccmdb/test\_ccm

注記:標準の UNIX コマンドを使用して Telelogic Synergy データ ベースを削除しないでください。各 Telelogic Synergy デー タベースには、ファイル システムに存在するデータとデー タベース サーバーに存在するデータがあります。UNIX の rm コマンドは、ファイル システムデータのみを削除しま す。

#### 参照

124 ページの「[ccmdb create](#page-131-0)」 127 ページの「[ccmdb drop](#page-134-0)」

# <span id="page-134-0"></span>**ccmdb drop**

## 表記

```
ccmdb drop database_path [-s|-server servername] [-y]
```
### 説明と用途

データベースのパスや他のデータベース情報を誤って削除した場合、ccmdb drop コマンドを使用してデータベースをデータベース サーバーから削除し ます。

たとえば、このコマンドはユーザーが UNIX コマンドを使用してデータベー スを削除しようとしたときデータベースの削除を完了します。

注記:データベースを完全に削除するには、必ず ccmdb delete コマンドを使用します。

このコマンドは、データベース サーバーでユーザー *ccm\_root* として実行する 必要があります。

## オプションと引数

*database\_path*

削除するデータベースのパスを指定します。

-s|-server *servername*

データベース サーバーを指定します。サーバーを指定しない場合、 マシンがデータベース サーバーならばデータベースは現行マシンか ら削除され、データベース サーバーでない場合はメインサーバーか ら削除されます。

 $-y$ 

確認メッセージを表示せずにコマンドを実行します。

#### 例

argent サーバーから web\_ccm データベースを削除します。 \$ ccmdb drop /vol/argent1/ccmdb/web\_ccm -server argent

#### 参照

126 ページの「[ccmdb delete](#page-133-0)」

# <span id="page-135-0"></span>**ccmdb dump**

## 表記

ccmdb dump *database\_path* [-t|-to *dumpfile*|-]

#### 説明と用途

ccmdb dump コマンドを使用してデータベースのメタデータをダンプファイ ルまたは標準出力へダンプします。

詳細については、163 [ページの「データベースのダンプ」を](#page-170-0)参照してください。 このコマンドは、データベース サーバーでユーザー *ccm\_root* として実行する 必要があります。

## オプションと引数

*database\_path*

ダンプするデータベースのパスを指定します。

-t|-to *dumpfile*|-

データベースダンプの出力先を指定します。ダンプファイルまたは 標準出力 ("-")へダンプできます。

デフォルトのパックファイルは、*database\_path* の下の *database\_name* リーフの上のディレクトリにある *database\_name*.dmp です。

#### 例

● test ccm データベースを現行ディレクトリ内の test ccm.dmp ファイ ルへダンプします。

\$ ccmdb dump /vol/hydra/ccmdb/test\_ccm

• test ccmデータベースを/vol/hydra/dumpdb/test ccm meta.dmp ファイルへダンプします。

\$ ccmdb dump /vol/hydra/ccmdb/test\_ccm -to /vol/hydra/ dumpdb/test\_ccm\_meta.dmp

#### 参照

118 ページの「[ccmdb backup](#page-125-0)」 132 ページの「[ccmdb load](#page-139-0)」

# **ccmdb info**

## 表記

ccmdb info *database\_path* [-k|-keyword *keyword* [-v|-value *value*]]

#### 説明と用途

ccmdb info コマンドを使用して、データベースの特性を報告または変更し ます。

オプションを何も指定しないと、ccmdb info コマンドはサイズ以外のデー タベース情報を表示します。

誰でもデフォルト(オプションなしの *database\_path*)または -keyword オプションを使用してデータベースの情報を得ることができますが、-value オプションを使用してこのコマンドを実行するには、ユーザー *ccm\_root* であ る必要があります。

注記:-k size オプションは、データベース サーバーにログイ ンしている場合にのみ有効です。

#### オプションと引数

*database\_path*

情報を表示または変更するデータベースへのパスを指定します。

-k|-keyword *keyword*

表示または変更するデータベース情報の種類を指定します。以下の いずれかのキーワード(大文字と小文字を区別)を指定して情報の 種類を指定します。

active | all | case | database | dbpath | hostname | orhost | platform | protect | schema | size | version

- active は、ユーザーが指定したデータベースとのセッションを 持っているかどうかを表示します。
- all は、すべてのキーワードとその値を表示します。
- case は、Telelogic Synergy で作成されたファイルまたは Telelogic Synergy へ移行するファイル、あるいはディレクトリを格納する ときの大文字と小文字の区別に関する情報を表示します。
- database は DBMS の名前で、これは常に Informix です。
- dbpath は、データベースの db ディレクトリへのフル パスです。
- hostname は、データベース サーバー ホストです。
- orhost は、オブジェクト レジストラ サービスのホストです。 orhost がない場合、hostname がオブジェクト レジストラ ホ ストとして使われます。
- platform は、データベースがあるホストの種類です。たとえ ば、AIX。
- protect は、データベースが保護されているかどうかを示します。
- schema は、データベース スキーマを表示します。
- size は、Informix データベース、ストレージルート、および合 計のサイズを KB 単位で計算して報告します。
- version は、データベース スキーマのバージョンです。
- -v|-value *value*

データベース情報を変更するには、以下のいずれかのキーワード設 定を使用します。

[case | database | hostname | next\_cvid ]

注記:各値に対してユーザー *ccm\_root* として実行する必要があり ます。

case キーワードの値は、データベースに大きく影響します。

● case は、Telelogic Synergy で作成または Telelogic Synergy へ移 行するファイル、あるいはディレクトリを格納するときの大文 字と小文字の区別に関する情報を表示します。

Telelogic Synergy データベースを 2 つのモード、LOWER または PRESERVE に変更できます。

デフォルトのモードは PRESERVE です。この場合、Telelogic Synergy はファイルやディレクトリ名を、作成されたときと同じ 大文字/小文字を使用して格納します。LOWER モードでは、ファ イルとディレクトリ名は小文字で格納されます。

注意!大文字あるいは大文字と小文字混在のオブジェクトを作 成したデータベースで、大文字と小文字の設定を PRESERVE から LOWER へ変更しないでください。

データベースに大文字の名前あるいは大文字と小文字が 混在する名前を持つオブジェクトがあるとき、大文字と 小文字の設定を PRESERVE から LOWER に変更すると、 すべてのユーザー入力が小文字になり、大文字あるいは 大文字と小文字を含むクエリやスクリプトは正しく動作 しません。

- database は DBMS の名前で、これは常に Informix です。
- hostname は、データベース サーバー ホストです。
- next\_cvid は、次の cvid 番号を指定した値に設定します。渡 す値は、現在使われている最大の cvid より大きくなければな りません。cvid カウンタを減らすことはできません。

例

● /vol/hydra/ccmdb/test\_db データベースの特性を表示します。

```
$ ccmdb info /vol/hydra/ccmdb/test_db
 VERSION=6.6a
 PLATFORM=Solaris
HOSTNAME=linda
 ORHOST=linda
 DBPATH=/vol/hydra/ccmdb/test_db
 DATABASE=informix
 PROTECT=unprotected
 ACTIVE=YES (database is active)
 CASE=PRESERVE
 SIZE=3992 KBYTES
 SCHEMA=0109
```
• /vol/tom/ccmdb/alpha というデータベースで、ORHOST を bill に 設定してデータベースが、bill で実行しているオブジェクト レジストラ を使用できるようにします。

\$ ccmdb info /vol/tom/ccmdb/alpha -k ORHOST -v bill

- /vol/tom/ccmdb/alpha というデータベースで、大文字/小文字モー ドを PRESERVE に変更します。
	- \$ ccmdb info /vol/tom/ccmdb/alpha -k case -v preserve
- basek2 データベースの次の cvid 番号を 10000 に設定します。
	- \$ ccmdb info -k next\_cvid -v 10000 /orbit/ccmdb/basek2 データベース /orbit/ccmdb/basek2 の次の cvid を 10000 に 設定します。

## <span id="page-139-0"></span>**ccmdb load**

## 表記

```
ccmdb load dumpfle|- [-n|-nocreate][-o|-overwrite][-p|-space dbspace]
              [-s|-server servername] -t|-to database_path
```
#### 説明と用途

ccmdb load コマンドを使用して、データベースのダンプしたメタデータを 新規または既存のデータベースにロードします。 デフォルトでは、デスティネーション データベースは新しい空のデータベー スを想定しています。-nocreate および -overwrite オプションを使用し て、既存のデータベースへロードします(たとえば、アップグレードするため)。 このコマンドは、データベース サーバーでユーザー *ccm\_root* として実行する 必要があります。

## オプションと引数

ダンプしたメタデータを標準入力からロードします。

*database\_path*

ダンプしたメタデータをロードするデータベースへのパスを指定し ます。

dumpfile

-

ロードするダンプファイルを指定します。

-n|-nocreate

*database\_path* にある既存のデータベースへロードします。

-o|-overwrite

データベースがすでに存在する場合、database\_path の Telelogic Synergy データベースのファイル システムを上書き します。

-p|-space *dbspace*

dspace の名前を指定します。デフォルトで、ccm dbspace を使 用します。

-s|-server *servername*

データベース サーバーを指定します。サーバーを指定しないと、マ シンがデータベース サーバーの場合はデータベースは現行マシンに ロードされ、データベース サーバーでない場合はメイン サーバー にロードされます。

-t|-to *database\_path*

ダンプしたメタデータをロードするデータベースを指定します。 デフォルトで、ダンプしたメタデータは標準出力にロードされます。

例

● test\_ccm.dmp ダンプ ファイルを argent サーバーにある新しい prod\_ccm データベースにロードします。

\$ ccmdb load test\_ccm.dmp -to /vol/argent1/ccmdb/prod\_ccm server argent

● test ccm.dmp ファイルを argent サーバーにある新しい web ccm データベースにロードし、既存のデータベース パス /vol/argent1/ ccmdb/web ccm を上書きます。

\$ ccmdb load test ccm.dmp -overwrite -to \ /vol/argent1/ccmdb/web\_ccm -server argent

#### 参照

128 ページの「[ccmdb dump](#page-135-0)」

### <span id="page-141-0"></span>**ccmdb pack**

### 表記

ccmdb pack *database\_path* [-t|-to *packfile*|*archive\_device*|-] [-z *compress\_level*]

#### 説明と用途

ccmdb pack コマンドを使用して、データベースの内容を別のシステムへ移 動できる1つのポータブル ファイルへダンプします。パックされたファイル の拡張子は .cpk です。

このコマンドを使用するには、Informix サーバーのホストである UNIX マシ ンにログインしている必要があります。

注記: ccmdb backupと ccmdb pack コマンドは、データベー スのメタデータとファイル システムの情報をアーカイブ しますが、ワークエリアはバックアップしません。コピー ベースのワークエリアを持つユーザーは、アドミニスト レータがバックアップを実行する前に変更を調整する必要 があります。これを行わないと、ワークエリアの変更を別 にバックアップする必要が生じます。

ccmdb pack コマンドを使用して、データベースを UNIX サーバーから Windows サーバーへ移動したり、その逆の移動を行うことができますが、 Windows から UNIX へ移動した場合は、その後で ccmdb upgrade -w コマ ンドを使用する必要があります。

パックを行っている最中データベースはロックされ、ユーザーは Telelogic Synergy データベース内のデータを変更できません。ユーザーは、パックの最 中にセッションを開始しようとすると、データベースがロックされているこ とを知らせるメッセージを受け取ります。

ccmdb pack が作成するパック ファイルの最大サイズは、パック先のファイ ルシステムによって制限されます。

このコマンドを実行するには、ユーザー *ccm\_root* である必要があります。

詳細については、71 [ページの「データベースのバックアップ」お](#page-78-0)よび 161 [ペー](#page-168-0) [ジの「データベースのパック」を](#page-168-0)参照してください。

## オプションと引数

*database\_path*

パックするデータベースのパスを指定します。

-t|-to *packfile*|*archive\_device*|-

データベース パック ファイルの出力先を指定します。 packfile 引数は、データベースのパックしたポータブル ファイルの名前で す。デフォルトでダンプ ファイルは、現行ディレクトリ内の *database\_name*.cpk ファイルに書き出されます。 archive device 引数は、 パック ファイルを指定アーカイブ装置 に書き出し、"-" 引数はパックファイルを標準出力に書き出します。

-z *compress\_level*

パック ファイルの圧縮レベルを指定します。値の範囲は、1(最低 の圧縮率でもっとも速い圧縮)から9 (最大の圧縮率でもっとも遅 い圧縮)まで、デフォルトの設定は6です。

### 例

/vol/bulldog/ccmdb ディレクトリ内にパック ファイル test\_ccm.cpk を作成します。

\$ ccmdb pack /vol/bulldog/ccmdb/test.ccm -to /vol/hydra/ ccmdb/test\_ccm.cpk

#### 警告

ccmdbbackup コマンドを使用してスケジュール バックアップを行ってくだ さい。

#### 参照

118 ページの「[ccmdb backup](#page-125-0)」 140  $\sim$ ージの「[ccmdb unpack](#page-147-0)」

# **ccmdb protect**

## 表記

ccmdb protect *database\_path*

#### 説明と用途

ccmdb protect コマンドを使用して、データベースの問題を解決している 最中またはモデルをインストールしている最中に、ユーザーが新しいセッ ションを開始するのを防ぎます。

このコマンドを実行するには、ユーザー *ccm\_root* である必要があります。

#### オプションと引数

*database\_path*

保護するデータベースのパスを指定します。

### 例

/vol/boon/ccmdb/test\_ccm データベースを保護します。 \$ ccmdb protect /vol/boon/ccmdb/test\_ccm

#### 警告

このコマンドは、指定されたデータベースに対して新しいセッションが開始 されるのを防ぎますが、すでに実行しているセッションからはデータベース を保護しません。現行セッションは、ccmdb shutdown コマンド(139 [ペー](#page-146-0) [ジ\)](#page-146-0)を実行して停止します。

#### 参照

139 ページの「[ccmdb shutdown](#page-146-0)」 143 ページの「[ccmdb unprotect](#page-150-0)」
# **ccmdb repair**

# 表記

```
ccmdb repair database_path -i|-repair_index table_name|index_name|''
            [-y]ccmdb repair database_path -t|-repair_table table_name [-y]
```
### 説明と用途

ccmdb repair コマンドを使用して、Informix レベルで破損しているイン デックスやテーブルを修復します。

詳細については、73 [ページの「データベースの修復」](#page-80-0)を参照してください。

注記: ccmdb repair コマンドを実行する前に、必ずすべての Telelogic Synergy セッションをシャットダウンしてくだ さい。このコマンドを実行するときに 1 つでもセッション を実行していると、Informix エラーが発生します(データ ベースをシャットダウンする方法は、139 [ページの「](#page-146-0)ccmdb [shutdown](#page-146-0)」を参照してください)。

このコマンドを実行するには、ユーザー *ccm\_root* である必要があります。

# オプションと引数

*database\_path*

修復するデータベースのパスを指定します。

-i|-repair\_index *table\_name*|*index\_name*|''

インデックスを作り直すことを示します。テーブル名とともに repair index を指定すると、テーブル内のすべてのインデック スが修復されます。インデックス名を指定すると、指定したイン デックスのみ修復されます。"" を指定するとデータベース内のすべ てのインデックスが修復されます。

以下のテーブルが可能です。 acckeys、attrib、bind、bsite、 compver、control、relate、release。

-t|-repair\_table *table\_name*

*table\_name* のテーブル データを修復することを指定します。こ のためには、テーブルの名前を変更し、新しいテーブルを作成し、 新しいテーブルにコピーして古いテーブルを削除します。

-y

確認メッセージを表示せずにコマンドを実行します。

# 例

ccmdb check の結果をもとに、/vol/tom/ccmdb/primo データベースの attrib テーブルのインデックスを修復します。

\$ ccmdb repair /vol/tom/ccmdb/primo -repair\_index attrib

# <span id="page-146-0"></span>**ccmdb shutdown**

# 表記

ccmdb shutdown *database\_path*

### 説明と用途

ccmdb shutdown コマンドを使用して、保守を行うために Telelogic Synergy データベースをシャットダウンします。このコマンドは、すべての Telelogic Synergy ユーザー セッションを安全にシャットダウンして、データベースを 保護するために必要な重要な手順を自動化します。

ccmdb shutdown コマンドは以下のことを行います。

- 新しいユーザーがセッションを開始するのを防ぐ (136 [ページの「](#page-143-0)ccmdb [protect](#page-143-0)」を参照)。
- 使用中のユーザーにデータベースが停止することを知らせる一連の警告 メッセージを送出する。
- 終了していないセッションにはリモート「exit」コマンドを出す。
- すべてのユーザーが終了するか無事シャットダウンするまで待つ。

ccmdb shutdown コマンドを開始した後は、キーボード シーケンス割り込 みでのみシャットダウンを停止できます。 このコマンドを実行するには、ユーザー *ccm\_root* である必要があります。

# オプションと引数

*database\_path*

シャットダウンするデータベースのパスを指定します。

#### 例

/vol/hydra/ccmdb/test\_ccm データベースをシャットダウンします。 \$ ccmdb shutdown /vol/hydra/ccmdb/test\_ccm

### 参照

99 ページの「[ccm monitor](#page-106-0)」 143 ページの「[ccmdb unprotect](#page-150-0)」

# <span id="page-147-0"></span>**ccmdb unpack**

### 表記

```
ccmdb unpack packfile|archive_device|- [-o|-overwrite]
             [-p|-space dbspace] [-s|-server servername]
              -t|-to database_path
```
### 説明と用途

ccmdb unpack コマンドを使用して、ccmdb pack または ccmdb backup コマンドを使用して作成したパック ファイル (.cpk) からデータベースをリ ストアします。

Windows で作成したデータベースをアンパックした場合、それを UNIX で使 用する前に ccmdb upgrade -w を実行する必要があります。

注記:データベース(特にパックした本番データベース)をアン パックした後、プロジェクトのワークエリアへのパスなど、 データベースのプロパティを変更したいことがあります。 データベースの属性を変更する方法については、Telelogic Synergy ヘルプの ccm wa (work area) コマンドの説明を参 照してください。

このコマンドは、データベース サーバーでユーザー *ccm\_root* として実行する 必要があります。また、デスティネーション ディレクトリはユーザー *ccm\_root* から書き込み可能である必要があります。

詳細については、74 [ページの「データベースの作成」](#page-81-0)を参照してください。

# オプションと引数

-

標準入力からアンパックします。

*archive\_device*

アーカイブ装置からアンパックします。

-o|-overwrite

アンパックしたデータベースが、*database\_path* にあるデータ ベースを上書きします。

このオプションは、データベースのサブディレクトリにシンボリッ ク リンクを使用して、大きなデータベースを複数のファイル シス テムの多数のドライブに分散させる場合に使用します。 Informix に同じ名前のデータベースが存在する場合、データベースは上書き できません (ccmdb drop コマンドを使用した後 -overwrite オ プションを使用してデータベースを書き出すことができます)。

-p|-space *dbspace*

dspace の名前を指定します。デフォルトで、ccm dbspace を使 用します。

*packfile*

パック ファイルからアンパックします。

-s|-server *servername*

データベース サーバーを指定します。サーバーを指定しないと、マ シンがデータ ベースサーバーの場合はデータベースは現行マシンへ アンパックされ、データベース サーバーでない場合はメイン サー バーへアンパックされます。

-t|-to *database\_path* アンパック先のデータベースのパスを指定します。

### 例

チュートリアルデータベースを tut66a という名の新規データベースにアン パックします。

\$ ccmdb unpack packfiles/tutorial.cpk -t /vol/orbit1/ ccmdb/tut66a

Unpacking database /vol/orbit1/ccmdb/tut66a. Creating Telelogic Synergy database /vol/orbit1/ccmdb/ tut66a. Database create succeeded. Extracting pack file /vol/pulsar2/ccmred/ccmred.sol/ ccmred\_odd/packfiles/tutorial.cpk. Loading database. loading Telelogic Synergy dump file version 6.6a platform UNIX ... loading table attrib... ..................................3380 records. loading table bind... ...343 records. loading table bsite... ..223 records. loading table compver... ...368 records. loading table control... 0 records. loading table relate... ..224 records. loading table release... 10 records. loading table acckeys... 22 records. Database unpacked successfully.

# 参照

118 ページの「[ccmdb backup](#page-125-0)」 134 ページの「[ccmdb pack](#page-141-0)」

# <span id="page-150-0"></span>**ccmdb unprotect**

# 表記

ccmdb unprotect *database\_path*

# 説明と用途

ccmdb unprotect コマンドを使用して、ccmdb protect コマンドまたは ccmdb shutdown コマンドを使用して保護したデータベースの保護を解除 します。

このコマンドを実行するには、ユーザー *ccm\_root* である必要があります。

# オプションと引数

*database\_path*

保護を解除するデータベースのパスを指定します。

# 例

*/*vol/tom/ccmdb/tstgonzo データベースの保護を解除します。 \$ ccmdb unprotect /vol/tom/ccmdb/tstgonzo

### 参照

136 ページの「[ccmdb protect](#page-143-0)」 139 ページの「[ccmdb shutdown](#page-146-0)」

# **ccmdb update\_statistics**

# 表記

ccmdb update\_statistics *database\_path* [-l|-low]

### 説明と用途

ccmdbupdate\_statistics を定期的に使用して、Informix システム テーブ ルを更新してクエリの実行を高速化します。このコマンドは、ccmdb check、 ccmdb load、および ccmdb unpack コマンドの一部として実行されます。 このコマンドを実行するには、ユーザー *ccm\_root* である必要があります。

ccmdb update statistics コマンドは、UPDATE STATISTICS 文を使用 します。このコマンドの使用方法については、IBM ソフトウェア サポートに ご連絡ください。6 [ページの「サポートへのお問い合わせ」を](#page-13-0)参照してくださ い。

### オプションと引数

*database\_path*

システム テーブルを更新するデータベースのパスを指定します。

 $-1$ | $-$ low

システム カタログ テーブルのより高速で簡単なチェックと更新を 行います。デフォルトでは、より遅い総合的なチェックと更新を行 います。

例

Informix システム テーブルの高速更新を行います。 \$ ccm update statistics -low

# **ccmdb upgrade**

以下は、ccmdb upgrade コマンドの簡単な説明です。詳細な説明と使用方 法については、『[Telelogic Synergy](https://support.telelogic.com/synergy) アップグレード ガイド UNIX 版』を参照 してください。

アップグレード プログラムは、データベースをリリース 6.3 または 6.4 から リリース 6.6a へ変換します。リリース 6.6a で使用する前にデータベースを以 前のリリースからアップグレードする必要があります。

アップグレード プログラムは、アップグレードする各データベースに以下の 操作を行います。

- 1. ターゲット データベース スキーマをリリース 6.6a スキーマにアップグ レードする。
- 2. ターゲット データベース バージョンを 6.6a にアップグレードする。
- 3. 旧マイグレーション ルールを database\_path/lib/Unix/migrate.old として保存する。
- 4. 旧 pt ディレクトリを *database\_path*/oldpt として保存する。
- 5. 旧 notify ディレクトリを *database\_path*/lib/oldnotify として 保存する。
- 6. ターゲット データベースを保護する。
- 7. 旧モデルのインストール以降変更されたタイプを *database\_path*/old\_types ディレクトリへエクスポートする。

アップグレードが旧モデルのインストール時期を判別できない場合、す べての保持タイプをエクスポートし、別のアルゴリズムを使用して変更 されたタイプの確認を行います。

- 8. ターゲット データベースにインストールされたモデルのリストを検索す る。
- 9. モデルおよびモデル追加の必須リストを、model データベースからター ゲット データベースにインストールする。
- 10. ターゲット データベースの保護を解除する。
- 11. ステップ 3 で保存したもとのマイグレーション ルール ファイルをリスト アし、必要なアップグレードを行う。
- 12. ターゲット データベースで 6.6a セッションを開始する。
- 13. ccm db\_update -update コマンドを実行して、ターゲット データベー ス内のデータを 6.6a 形式に更新する。

- 14. アンバッファリングするターゲット データベースのロギング モードを変 更する。
- 15. ターゲット データベースから、古いファイルを削除する。

### 説明と用途

データベースのアップグレードでは、以下の 3 つのコードのうちの一つを結 果として返します。

- 0 = 成功ーアップグレードは成功しました。ユーザーは修正作業を行う必 要はありません。
- 1 = 失敗 修正作業が必要です。修正後、ccmdb upgrade コマンドを再 び実行する必要があります。
- 2 = 成功(警告あり)— アップグレードはすべてのフェーズで完全に成功 しましたが、ユーザーの見直しと解決が必要であると警告されます。この 警告には、アップデート後に必要な修正作業が示されています。たとえ ば、データを見直して使用が適切か確認したり、手動でデータベースを修 正して修復したりすることが含まれます。

# <span id="page-154-1"></span><span id="page-154-0"></span>**ccmsrv archive**

### 表記

ccmsrv archive -d|-device *archive\_device* -l|-level *archive\_level* [-size *device\_size*] [-s|-server *servername*] [-y]

#### 説明と用途

ccmsrv archive コマンドを使用して、Telelogic Synergy データベース ディレクトリの下のファイルのバックアップを含むバックアップ計画の一部 として、データベース サーバーをアーカイブします。

注意!各アーカイブには必ず空のテープ(または新しいファイ ル)を用意してください。このコマンドは、テープ(ま たはファイル)内の以前のアーカイブをすべて上書きし ます。

> また、メタデータに ccmsrv archive を使用し、ファ イル システムに別のツールを使用する場合、バックアッ プの一貫性を確認する必要があります。つまり、サーバー をアーカイブしてからファイル システムをバックアップ するまで、ファイル システムが使用されていないことを 確認します。

データベース サーバーのアーカイブの詳細については、52 [ページの「データ](#page-59-0) ベース [サーバーのアーカイブ」お](#page-59-0)よび 162 [ページの「バックアップのスケ](#page-169-0) [ジュールとスクリプトの作成」を](#page-169-0)参照してください。

このコマンドは、データベース サーバーでユーザー *informix* として実行する 必要があります。

### オプションと引数

-d|-device *archive\_device*

アーカイブ装置を指定します。アーカイブ装置は、テープ装置名で ある必要があります。 -d オプションでアーカイブ装置を指定する と、その装置がアーカイブとリストア コマンドの両方のデフォルト になります。デフォルトを指定した後は、デフォルトを変更する必 要がない限り、再びこのパラメータを指定する必要はありません。

-l|-level *archive\_level*

アーカイブレベル 0、1、または 2 を指定します。

-s|-server *servername*

データベース サーバーの名前を指定します。デフォルトは現行マシ ンのサーバーです。

-size *device\_size*

アーカイブ装置のサイズを KB 単位で指定します。 -size オプショ ンでサイズを指定した後は、それがデフォルトになります。テープ 装置を使用する場合、これは一般的にテープのサイズです。

デフォルトのサイズは、10240 KB です。

 $-y$ 

確認メッセージを表示せずにコマンドを実行します。

注記:データベース バックアップの推奨コマンドは、[118](#page-125-0) [ページ](#page-125-0)で説明している ccmdb backup です。データ ベースが大きすぎて(ほとんどの UNIX オペレーティ ングシステムでは2GB、その他では4GB)ccmdb backup コマンドの実行が不可能か現実的ではない場 合は、ccmsrv archive または ccmdb dump を使用 します。

#### 例

1 GB の /dev/rst0 装置を使用して、データベース サーバーのレベル 0 アー カイブを作成します。 \$ ccmsrv archive -level 0 -size 1000000 -device /dev/rst0

指定する装置は、テープの種類および容量と一致している必要があります。

# 警告

サーバーをアーカイブするときは、Informix サーバー構成ファイルのバック アップも行います。このファイルは Informix サーバーの実行とリストアに必 要です。

デフォルトでこのファイルの名前は、*servername*、サーバーの HOSTNAME は *servername* です。サーバー構成ファイルは、\$CCM\_HOME/informix/ etc ディレクトリにあります。

#### 参照

159 ページの「[ccmsrv restore](#page-166-0)」

### **ccmsrv create**

### 表記

ccmsrv create [-f|-file *config\_file*] [-s|-server *servername*] [-y]

### 説明と用途

ccmsrv create コマンドを使用して、データベース サーバーを作成します。 このコマンドは、データベース サーバーでユーザー *informix* として実行する 必要があります。

注記:サーバー番号を要求されたら、同じマシンで他のサーバー が使用していない 1 から 255 の範囲のサーバー番号を入力 する必要があります。ccmsrv create が失敗すると、ロ グ ファイルに以下のようなメッセージが出力されます。

shmget: [EEXIST][17]: key 52574801: shared memory already exists

前にこのサーバーを作成しようとしたとき失敗したが共 有メモリを削除していないか、同一マシンに同じサーバー 番号を持つ別の Informix サーバーがすでに存在していま す(おそらく、Telelogic Synergy の旧リリースまたは Informix の使用により)。

同じ番号の Informix サーバーが存在しないことが確かな 場合、ipcrm を使用して特定キーの共有メモリを削除しま す。同じ番号を使用している別のサーバーがある場合、1 か ら 255 の範囲の別の番号を使用してもう一度 ccmsrv create を試します。

また、共有メモリ カーネル パラメータのサイズを大きくする必要がある場 合、ログファイルに以下のようなエラーが出力されます。

16:53:12 shmat: [EMFILE][24]: out of shared memory segments, check system SHMSEG 16:53:12 mt\_shm\_init: can't create resident segment

> 共有メモリ カーネル パラメータの値は、169 [ページ](#page-176-0) [の「共有メモリとセマフォ](#page-176-0) カーネル パラメータの [確認」を](#page-176-0)参照してください。

詳細については、44 ページの「Informix データベース [サーバーの作成」](#page-51-0)を参 照してください。

### オプションと引数

-f|-file *config\_file*

47 [ページの「構成ファイルを使用したデータベース](#page-54-0) サーバーの作 [成」で](#page-54-0)示す構成ファイルへのパスを指定します。構成ファイルを指 定しないと、以下を入力するよう要求されます。

- 最大ユーザー数
- サーバー番号
- root dbspace の詳細 (ロケーション オフセット サイズ)
- log dbspace の詳細(ロケーション オフセット サイズ)
- ccm dbspace の詳細(ロケーション オフセット サイズ)
- temp dbspace の詳細 (ロケーション オフセット サイズ)
- CPUの数

詳細については、44 ページの「Informix [データベース](#page-51-0) サーバー [の作成」を](#page-51-0)参照してください。

-s|-server *servername*

データベース サーバーの名前を指定します。デフォルトは現行マシ ンの名前です。

サーバー名には以下の制限があります。

- 14 文字以内であること。
- 最後の 4 文字に「\_net」は使用できない。
- すべて小文字であること。
- 最初の文字は英字であること。
- 空白、タブ、改行、および # 以外の印刷可能文字を含むことが可 能。
- $-y$

確認メッセージを表示せずにコマンドを実行します。

例

hydra1 という名のデータベース サーバーを作成します。 \$ ccmsrv create -s hydra1

# **ccmsrv delete**

# 表記

ccmsrv delete [-s|-server *servername*] [-y]

### 説明と用途

ccmsrv delete コマンドを使用して、データベース サーバーを削除します。 この操作は、構成ファイル、sqlhosts ファイル内のデータベース サーバー のレコード、およびすべてのチャンク ファイルを削除します。

注意!データの消失を防ぐため、データベースサーバーを削除 する前に、すべての Telelogic Synergy データベースを バックアップしてください。

詳細については、48 [ページの「データベース](#page-55-0) サーバーの削除」を参照してく ださい。 このコマンドは、データベース サーバーでユーザー *informix* として実行する 必要があります。

### オプションと引数

-s|-server *servername*

データベース サーバーの名前を指定します。デフォルトは現行マシ ンのサーバーです。

-y

確認メッセージを表示せずにコマンドを実行します。

例

現行マシンのデータベース サーバーを削除します。 \$ ccmsrv delete

### **ccmsrv expand**

### 表記

```
ccmsrv expand[-d|-dbspace dbspace_name] [-o|-offset chunkpath_offset]
             [-s|-server servername] -size KBytes -p|-path chunkpath [-y]
```
### 説明と用途

ccmsrv expand コマンドを使用して、チャンク ファイルを追加してデータ ベース サーバーの dbspace のサイズを大きくします。これは、dbspace が少 なくなったサーバーのサイズを大きくするときに便利です。

注意!既存のファイルは使用しないでください。

詳細については、49[ページの「データベース領域の拡大」を](#page-56-0)参照してください。 このコマンドは、データベース サーバーでユーザー *informix* として実行する 必要があります。

# オプションと引数

-d|-dbspace *dbspace\_name*

dbspace を指定します。デフォルトで、ccm dbspace を使用し ます。以下の dbspace 名が可能です。 root、log、ccm、temp。 詳細については、38 ページの「Informix [データベース](#page-45-0) サーバー [について」を](#page-45-0)参照してください。

-o|-offset *chunkpath\_offset*

raw パーティションを使用してデータベース サーバーを作成して いる場合、チャンク パスのオフセットを指定します。デフォルトの オフセットはゼロです。

-p|-path *chunkpath*

新しいチャンクファイルへのパスを指定します。

新しいチャンク ファイルのフル パス、またはディレクトリ パスを 指定できます。ディレクトリを指定した場合、デフォルトの次の名 前(例: ccm.001、ccm.002、ccm.003)が新しいチャンク ファ イルの名前です。

-s|-server *servername*

データベース サーバーの名前を指定します。デフォルトは現行マシ ンのサーバーです。

-size *KBytes*

チャンク ファイルのサイズを KB 単位で指定します。

 $-\gamma$ 

確認メッセージを表示せずにコマンドを実行します。

例

/vol/data/informix\_chunkfiles2 チャンク ファイル ディレクトリを 追加して、ccm dbspace を 100 MB 増やします。

\$ ccmsrv expand -dbspace ccm -size 100000 -path /vol/ data/ informix\_chunkfiles2

新しいチャンク ファイル名は、既存のチャンクファイル名に 1 を足した名前 です。たとえば、最後に作成したチャンク ファイルの名前が ccm.001 であ る場合、新しいチャンク ファイルの名前は ccm.002 となります。

# **ccmsrv modify**

### 表記

```
ccmsrv modify[-s|-server servername][-u|-user max_users] [-y]
ccmsrv modify[-p|-parameter parameter] [-s servername]
             [-v|-value value] [-y]
```
### 説明と用途

ccmsrv modify コマンドを使用して、データベース サーバーで許可される ユーザー数などのデータベース パラメータを変更します。

このコマンドは、データベース サーバーでユーザー *informix* として実行する 必要があります。

詳細については、43 ページの「データベース [サーバーのパラメータ値の変更」](#page-50-0) を参照してください。

# オプションと引数

-p|-parameter *parameter*

Informix サーバー構成ファイル内で変更するパラメータを指定し ます。有効なパラメータは、LTAPEDEV と LTAPESIZE です。

論理ログ バックアップには、-p を使用します。論理ログ バック アップの詳細については、60 [ページの「論理ログ](#page-67-0) ファイルのバッ [クアップ」を](#page-67-0)参照してください。

-s|-server *servername*

データベース サーバーの名前を指定します。デフォルトは現行マシ ンのサーバーです。

-u|-users *max\_users*

データベースで許される最大ユーザー数を指定します。

-v|-value *value*

*parameter* の値、たとえばテープ装置の名前やテープのサイズを 指定します。

 $-v$ 

確認メッセージを表示せずにコマンドを実行します。

現行サーバーで許される最大ユーザー数を 55 に変更します。 \$ ccmsrv modify -users 55

# **ccmsrv offline**

# 表記

ccmsrv offline|off [-s|-server *servername*][-y]

### 説明と用途

ccmsrv offline コマンドを使用して、データベース サーバーをオフライ ンにします。

すべてのユーザーがデータベース サーバーを使用できないようにするとき、 このコマンドを使用します。ユーザーに、サーバーをオフラインにすることを 知らせるブロードキャスト メッセージを送ってください。ブロードキャスト メッセージを送る方法については、97 ページの「[ccm message](#page-104-0)」を参照して ください。

注意!このコマンドは、現在サーバーに接続しているすべての ユーザーを切断します。

このコマンドは、データベース サーバーでユーザー *informix* として実行する 必要があります。

### オプションと引数

-s|-server *servername*

データベース サーバーの名前を指定します。デフォルトは現行マシ ンの名前です。このオプションは、Informix *servername* がマシン 名と一致しないとき必要です。

 $-\mathbf{y}$ 

確認メッセージを表示せずにコマンドを実行します。

#### 例

現行マシンのデータベース サーバーをオフラインにます。 \$ ccmsrv offline

# **ccmsrv online**

# 表記

ccmsrv online|on [-s|-server *servername*][-y]

# 説明と用途

ccmsrv online コマンドを使用してデータベース サーバーをオンラインに します。

このコマンドは、データベース サーバーでユーザー *informix* として実行する 必要があります。

### オプションと引数

-s|-server *servername*

データベース サーバーの名前を指定します。デフォルトは現行マシ ンの名前です。このオプションは、Informix *servername* がマシン 名と一致しないとき必要です。

 $-y$ 

確認メッセージを表示せずにコマンドを実行します。

例

現行マシンのデータベース サーバーをオンラインにます。

\$ ccmsrv online

# **ccmsrv quiescent**

# 表記

```
ccmsrv quiescent|quiet [-s|-server servername][-y]
```
### 説明と用途

ccmsrv quiescent コマンドを使用して、管理作業を行うためにデータベー スを休止状態にします。

注意! Telelogic Synergy このコマンドを実行すると、すべての 実行中のセッションはデータベース サーバーから切断さ れます。最初にccmdb shutdown コマンドを実行してく ださい。

このコマンドは、データベース サーバーでユーザー *informix* として実行する 必要があります。

# オプションと引数

-s|-server *servername*

データベース サーバーの名前を指定します。デフォルトは現行マシ ンのサーバーです。このオプションは、Informix *servername* がマシン名と一致しないとき必要です。

 $-y$ 

確認メッセージを表示せずにコマンドを実行します。

例

現行マシンのデータベース サーバーを休止状態にします。 \$ ccmsrv quiescent

### <span id="page-166-1"></span><span id="page-166-0"></span> **ccmsrv restore**

### 表記

ccmsrv restore [-d|-device *archive\_device*] [-s|-server *servername*][-y]

### 説明と用途

ccmsrv restore コマンドを使用して、アーカイブ装置からサーバーをリス トアします。

このコマンドは、データベース サーバーでユーザー *informix* として実行する 必要があります。

詳細については、57 [ページの「データベース](#page-64-0) サーバーのリストア」を参照し てください。

### オプションと引数

-d|-device *archive\_device*

アーカイブ装置を指定します。アーカイブ装置は、テープ装置名で ある必要があります。 -d オプションでアーカイブ装置を指定する と、その装置がアーカイブとリストア コマンドの両方のデフォルト になります。デフォルトを指定した後は、デフォルトを変更する必 要がない限り再びこのパラメータを指定する必要はありません。

-s|-server *servername*

データベース サーバーの名前を指定します。デフォルトは現行マシ ンのサーバーです。

 $-y$ 

確認メッセージを表示せずにコマンドを実行します。

### 例

/dev/rst8 装置にあるアーカイブ テープからデータベース サーバーをリ ストアします。

\$ ccmsrv restore -device /dev/rst8

# 警告

1 つ以上の Informix チャンク ファイルを削除した場合は、それぞれ作り直す 必要があります。 raw 装置の場合は、raw 装置ファイルを作り直します。 cooked ファイルの場合は、代わりに長さ 0 のファイルを作ります。チャンク ファイルが存在しないと ccmsrv restore は失敗します。

#### 参照

147 ページの「[ccmsrv archive](#page-154-0)」

### **ccmsrv status**

### 表記

ccmsrv status [-a|-all] [-d|-dbspace] [-l|-log] [-s|-server *servername*]

### 説明と用途

ccmsrv status コマンドを使用してデータベース サーバーの現在の状態を 表示します。

このコマンドは、データベース サーバーで実行する必要があります。

### オプションと引数

#### -a|-all

すべての情報を表示します。

-d|-dbspace

dbspace 情報を表示します。

 $-1$ | $-1$ og

論理ログ情報を表示します。

-s|-server *servername* データベース サーバーの名前を指定します。デフォルトは現行マシ ンのサーバーです。

```
例
```
bill という名のデータベース サーバー上のすべての情報を要求します。 \$ ccmsrv status -all -s bill

# 付録 **A :** データベース バックアップ方法

Telelogic Synergy データベースは、Informix メタデータとファイル システム の 2 つの部分で構成されています。データを保護するには、両方のデータを定 期的にバックアップする必要があります。

データベースのバックアップに以下の 3 つの方法を提供しています。

- 161[ページの「データベースのパック」](#page-168-0)
- 163[ページの「データベースのダンプ」](#page-170-0)
- 165 [ページの「データベース](#page-172-0) サーバーのアーカイブ」

どの方法が自分の環境に適しているか判断してください。あるデータベースを 1 つの方法でバックアップし、他を別の方法でバックアップすることも可能で すが、すべて 1 つの方法で行うことを推奨します。

バックアップ方法を選んでバックアップ計画を立てたら、それをテストして自 動化します。バックアップ方法に対応するリストア手順をテストするのも忘れ ないでください。

ここでは、Telelogic Synergy のバックアップ方法を説明します。

# <span id="page-168-0"></span>データベースのパック

推奨バックアップ方法は、個々のデータベースをパックする方法です。この方 法は、ファイル システム データとメタデータの完全なバックアップを含む パック ファイル(.cpk)を作成します。

パック ファイルは、Telelogic Synergy の1つのリリースから次のリリースへアッ プグレードするときにも便利です。アップグレード処理の一環として、旧リリー スを使用してデータベースをパックし、新リリースでアンパックできます。

パック ファイルを別のマシン、そして通常は別のアーキテクチャへ移動でき ます。つまり、パック ファイルを UNIX プラットフォームから別の UNIX プ ラットフォームへ、または UNIX から Windows へ移動できます(パック ファ イルを Windows から UNIX へ移動することはできません)。

注記:Telelogic Synergy 以外のバックアップ ツールを使用して、 Telelogic Synergy メタデータのバックアップは行わないで ください。

### バックアップ

ccmdb backup または ccmdb pack コマンドを実行して、パック ファイル を作成します。ccmdb backup は、整合性チェッカ ccmdb check も実行す るので ccmdb backup を使用してください。ccmdb pack を使用する場合、 ccmdb check は別に実行できます。

パック コマンドの詳細については、118 ページの「[ccmdb backup](#page-125-1)」、134 [ペー](#page-141-1) ジの「[ccmdb pack](#page-141-1)」、または 120 ページの「[ccmdb check](#page-127-0)」を参照してください。

### データベースのロックとデータの整合性

ccmdb backup と ccmdb pack コマンドは、ファイル システム データとメ タデータ バックアップの整合性を保つため、どちらも実行時にデータベース をロックします。開発者は、チェックアウトしたファイルをバックアップ中 に編集できますが、バックアップ中にユーザーが編集を行っていると、それ らの変更はバックアップに含まれない可能性があります。それでもなお、バッ クアップ中の編集は、バックアップの整合性には影響しません。

# <span id="page-169-0"></span>バックアップのスケジュールとスクリプトの作成

使用している本番のデータベースを、それぞれ毎日バックアップするバック アップ計画を作成する必要があります。ファイル システム部分はパック ファ イルに含まれるので、これらのデータは他のバックアップからは除外します。 バックアップ方法としてデータベースのパックを選択した場合、各本番デー タベースに対して ccmdb backup または ccmdb pack を含むスクリプトを 作成し、バックアップ計画に基づいてこのスクリプトを実行します。

### パック ファイルを使用したリカバリ

システム障害から回復するには、現行のデータベースを削除し、ccmdb unpack コマンドを使用してパック データベースをアンパックします。最後 のバックアップ以降にデータベースに対して行った作業はすべて失われま す。コピーベースのワークエリアでは、ワークエリアからチェックアウトし たファイルおよび最近チェックインしたファイルのコピーをリコンサイルす ることで、失われた変更を回復できます。

このコマンドの詳細については、140 ページの「[ccmdb unpack](#page-147-0)」を参照して ください。

# <span id="page-170-0"></span>データベースのダンプ

データベースが比較的大きく、パックに時間がかかる場合は、バックアップ 方法としてデータベースのダンプを行ってください。この方法は、メタデー タの他のファイル システムのデータも含むパック ファイルを作成する代わ りに、データベースのメタデータのみを含むダンプ ファイル (.dmp) を作成 します。

ダンプ方法を使用する大きな利点は、メタデータ バックアップを行わずに ファイル システム データの増分バックアップが可能なことです。メタデータ ダンプは増分されませんが、メタデータ ダンプはパック ファイルよりずっと 小さく、パックより短時間で行うことができます。したがって、ダンプを行 うことによって時間とディスク領域を節約できます。

ダンプ ファイルは、Telelogic Synergy の 1 つのリリースから次のリリースへ アップグレードするときにも便利です。アップグレード処理の一環として、旧 リリースを使用してデータベースをダンプし、新リリースでロードできます。 ダンプ ファイルを別のマシン、そして別のアーキテクチャへ移動できます。 つまり、ダンプ ファイルを UNIX プラットフォームから別の UNIX プラット フォームへ、または UNIX から Windows へ移動できます。ダンプ ファイル を Windows から UNIX へ移動し、標準ファイル システムツールを使用して データベースのファイル システム部分を移動する場合、使用する前に再構成 した UNIX データベースで ccmdb upgrade -w を実行する必要がありま す。78 [ページの「データベースを](#page-85-0) Windows から UNIX へ移動」を参照して ください。

注記:Telelogic Synergy または Informix 以外のツールを使用し て、Telelogic Synergy メタデータのバックアップを行わな いでください。

### ダンプの実行

ccmdb dump コマンドを使用してデータベース ダンプ ファイルを作成します。 ccmdb dump コマンドは、ファイル システム データをコピーしません。し たがって、オペレーティング システムに含まれるツールなど、他のツールを 使用してファイル システム データをバックアップする必要があります。 ダンプコマンドの詳細については、128 ページの「[ccmdb dump](#page-135-0)」を参照して ください。

### データベースのロックとデータの整合性

メタデータとファイル システム データの整合性を保証するため、ダンプおよ びファイル システムバックアップを行う前にデータベースをシャットダウン する必要があります。

### バックアップのスケジュールとスクリプトの作成

使用している本番のデータベースを、それぞれ毎日バックアップするバック アップ計画を作成する必要があります。ファイル システム データはダンプ ファイルから除外されるため、別のツールを使用してファイル システム バッ クアップを行う必要があります。

バックアップ方法としてデータベースのダンプを選択した場合、各本番デー タベースに対して ccmdb dump を含むスクリプトを作成し、バックアップ計 画に基づいてこのスクリプトを実行します。スクリプトにはファイル システ ムのバックアップコマンドを入れることもできます。あるいは、別のスクリ プトを使用してファイル システムのバックアップを行うこともできます。当 然、後者の方法では、メタデータとファイル システムが一致する保証はあり ません。

### ダンプ ファイルを使用したリカバリ

メタデータの消失または全面的なシステム障害から回復するには、データ ベースを削除し、ccmdb load コマンドを使用してメタデータをダンプ ファ イルからロードし直し、別のバックアップからファイル システム データをリ ストアします。

最後のダンプ以降ファイル システムに対して行った作業は失われますが、ダ ンプはパックより頻繁に行うことができ、最後のダンプ以降失われる作業を 最小限にとどめることができます。

さらに、障害がファイル システムで発生した場合は、メタデータをリストア せずにファイル システムのバックアップからリストアできます。

load コマンドの詳細については、132 ページの「[ccmdb load](#page-139-0)」を参照してく ださい。

# <span id="page-172-0"></span>データベース サーバーのアーカイブ

サーバーのアーカイブとリストアは、データベースのバックアップおよびリ ストアを行うもっとも複雑で難しい方法です。サーバーのアーカイブとリス トアは、データベースのロギング技法に慣れていて、上記のいずれの方法も 使用できない場合以外は行わないでください。

このバックアップ方法は管理が非常に複雑なので、RAID などのハードウェ ア的な方法に投資してアベイラビリティを高め、他のバックアップ方法を使 用して全面的なシステム障害に備えると共に、他のバックアップ要件に応え る方が経済的である可能性があります。

サーバー アーカイブは、メタデータのみならずファイル システム データの パック ファイルを作成するか、1 つのデータベースのメタデータを含むダン プ ファイルを作成する代わりに、サーバーのデータベースのメタデータのみ を含むアーカイブ(9)ファイルを作成します。

サーバー アーカイブの唯一の利点は、メタデータの増分バックアップあるい は継続的なオンライン バックアップを行うことができることです。

サーバー アーカイブを使用して、Telelogic Synergy の新しいリリースへは アップグレードできません。

### アーカイブを行う

ccmsrv archive コマンドを実行してデータベース サーバー アーカイブ ファイルを作成します。これによって、Informix サーバー全体がアーカイブ されます。つまり、1 つのデータベースのみバックアップまたはリストアで きません。この方法は、サーバーのすべてのデータベースをバックアップし ます。もちろん、各 Telelogic Synergy データベースを独自のサーバーに置く ことができます。

ccmsrv archive コマンドは、データベースのメタデータのみアーカイブし ます。したがって、サーバーのオペレーティング システムに含まれるツール など、他のツールを使用して各データベースのファイル システム データを バックアップする必要があります。

サーバー アーカイブ コマンドの詳細については、147 [ページの「](#page-154-1)ccmsrv [archive](#page-154-1)」を参照してください。

また、詳細については、165 ページの「データベース [サーバーのアーカイブ」](#page-172-0) を参照してください。

### データベースのロックとデータの整合性

メタデータとファイル システム データの整合性を保証するため、サーバーを アーカイブしてファイル システム バックアップを行う前にデータベースを シャットダウンする必要があります。

### バックアップのスケジュールとスクリプトの作成

ccmsrv archive を定期的に実行して増分バックアップを行い、これを論理 ログ バックアップで補強できます。システムが稼動中に、論理ログ バック アップを直接テープに書き出すことができます。

### アーカイブからのリストア

ccmsrv restore コマンドを使用して、サーバー アーカイブをリストアし ます。サーバー アーカイブは、ほぼ同等のサーバー構成にのみリストアでき ます。アーカイブ時とリストア時でサーバー名、チャンク ファイル パス、チャ ンク サイズ、および他の多くの構成パラメータが同じである必要があります。 これは、非常に柔軟性に欠けます。

サーバー アーカイブをリストアするには、ccmsrv restore コマンドを使 用してメタデータ アーカイブとすべての増分をリストアします。次に、論理 ログ バックアップを使用してコミットしたすべてのトランザクションを、障 害が発生した時点までロール フォワードできます。ファイル システム データ の増分バックアップを頻繁に行っているか、ジャーナリングなどの機能があ るファイル システムを使用している場合、データをほとんど失わずにハード ウェア障害から回復できます。詳細については、60 [ページの「論理ログ](#page-67-0) ファ [イルのバックアップ」を](#page-67-0)参照してください。

サーバーリストアコマンドの詳細については、159 ページの「[ccmsrv restore](#page-166-1)」 を参照してください。

# 付録 **B : Informix** の設定とチューニング

ここでは、2 つの重要な Informix トピック、設定とチューニングについて説明 します。

- 設定については、167 ページの「UNIX データベース [サーバーの準備」を](#page-174-0) 参照してください。
- チューニングについては、173 ページの「Informix [チューニング](#page-180-0) ガイドラ [イン」](#page-180-0)を参照してください。

# <span id="page-174-0"></span>**UNIX** データベース サーバーの準備

以下のセクションでは、UNIX データベース サーバーを Informix ダイナミッ ク サーバー用に準備する方法について説明します。

- 167ページの「Informix チャンク [ファイルの作成」](#page-174-1)
- 169[ページの「共有メモリとセマフォ](#page-176-1) カーネル パラメータの確認」
- 171ページの「sqlhosts [ファイルへのマシンとプロトコルの追加」](#page-178-0)

### <span id="page-174-1"></span>**Informix** チャンク ファイルの作成

Informix チャンク ファイルは cooked ファイルか raw パーティションのどち らでもかまいませんが、本番データベースでよりよいパフォーマンスと信頼性 を得るため、raw ディスク パーティションを使用してください。 チャンク ファイルは実務経験のある管理者のみが作成してください。

注意! NFS によりマウントされたパーティションにチャンク ファイルを作成しないでください。

root、temp、および log データベースの推奨デフォルト領域はユーザーご とに約 1 MB、ccm dbspace はユーザーごとに約 2 MB です。デフォルトの 20 ユーザーの場合、必要な領域は合計約 100 MB です。各チャンク ファイルの上 限は2GB です。これは初期データベース チャンク ファイルのための大まかな 予測です。一般的に、データベース領域は将来大きくなることを考慮に入れて 大きめに割り当てます。

### **cooked** ファイル

cooked ファイルを使用するのにファイル システムの設定などを行う必要は ありません。

以下の予測を使用して、cooked チャンク ファイルにディスク領域を割り当て ます。

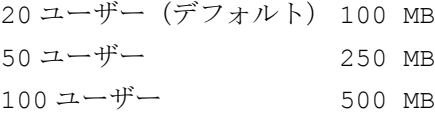

#### **raw** パーティション

このセクションでは、フォーマット済みの新しい、空ディスクに raw パーティ ションを設定する方法について説明します(通常、新しいディスクは製造元 によってフォーマットされています)。

- 1. ディスクを目的サイズのパーティションに区切ります。
- <span id="page-175-0"></span>2. raw デバイスへのシンボリック リンクを作成します。*chunk\_name* を raw デバイスへのシンボリック リンクとします。

root# ln -s *raw\_device\_path chunk\_name*

このステップはオプションですが、以下の理由により、デバイスへのシ ンボリック リンクを使用してください。

ccmsrv archive を使用して Informix サーバーをアーカイブし、 ccmsrv restore を使用してリストアする場合、リストアした Informix サーバー構成は、アーカイブしたサーバーの構成とほとんど同 等である必要があります。これは、サーバーのアーカイブに使用したの と同じチャンク ファイル パスにリストアしなければならないことを意味 します。チャンク ファイル パスにシンボリック リンクを使用すること は、アーカイブとリストアのパスを同じにするための確実な方法です。

また、シンボリック リンクを使用することにより、チャンク ファイルを 別のパーティション(少なくとも同じサイズ)に移動することが容易に なります。

さらに、シンボリック リンクを使用すれば、たとえば、オペレーティン グ システムをアップグレードするなどの理由で raw パーティション名が 変わっても問題ありません。

3. raw パーティション パスの所属、グループ、権限を変更します。

root# chown informix *chunk\_name* root# chgrp informix *chunk\_name* root# chmod 660 chunk\_name

<span id="page-176-2"></span>4. ccmsrv create によって raw パーティション名を要求されたら、その パーティションのデバイス ファイルへのパスを入力します。

正しいパーティションを参照してください。

*chunk\_name*

5. root、temp、log、および ccm に対して、ステップ[2](#page-175-0)~[4](#page-176-2)を繰り返します。 raw ディスクのパーティション設定の詳細については、ご使用のオペ レーティング システムの説明書をご覧ください。

#### <span id="page-176-1"></span><span id="page-176-0"></span>共有メモリとセマフォ カーネル パラメータの確認

データベース サーバーの共有メモリとセマフォ カーネル パラメータは、少 なくとも以下に示す最小値でなければなりません。またデータベース サー バーごとに 20 以上のユーザーがある場合はそれを増やす必要があります。こ こで示す値は、Informix で各プラットフォームのポートをテストするのに使 用される値です。

最適な値は、ハードウェア、ネットワーク構成、ソフトウェア、およびワー ク ロードによって異なるので、システム アドミニストレータにお問い合わせ ください。

注記: ipcs コマンドは、現在使用している共有メモリを表示し ます。このコマンドは、共有メモリの問題点のデバッグに 役立ちます。

多数のユーザーをデータベースに追加したり、新しいサーバーを作成する場 合、共有メモリとセマフォ カーネル パラメータの値を増やす必要があります。

注意!カーネル パラメータを変更する前に、システムの完全な バックアップを行ってください(たとえば、カーネルの コピーを保存します)。

下記オペレーティングシステムのサポート バージョンについては、*[Readme](https://support.telelogic.com/synergy)* ファイルを参照してください。

#### **Solaris**

### **Solaris 10** より前

以下に Solaris 10 より前の OS でこの製品をテストするために使用したカー ネルパラ メータの値を示します。使用するアプリケーションと使用可能なシ ステム リソースに応じて、これらの値はチューニングが必要な場合がありま す。これらのエントリは、/etc/system 内にあります。

```
set semsys: seminfo semmap=64
set semsys: seminfo semmni=4096
set semsys:seminfo_semmns=4096
set semsys: seminfo semmnu=4096
set semsys: seminfo semume=64
set semsys: seminfo semmsl=100
set shmsys:shminfo_shmmax=268435456
set shmsys: shminfo shmmin=100
set shmsys: shminfo shmmni=100
set shmsys:shminfo_shmseg=100
```
カーネル パラメータ semmsl の値は少なくとも 100 に設定します。これは、 セット当たりの最大セマフォ数です。詳細については、『[IBM® Informix®](http://www.ibm.com/software/rational/support/) [Dynamic Server Migration Guide](http://www.ibm.com/software/rational/support/)』の「Configuring Semaphore Parameters」を 参照してください。

### **Solaris 10**

Solaris 10 では、System V IPC の機能は自動構成されるか、リソース コント ロールによって制御可能です。以下のカーネル パラメータは、/etc/system から削除されるか、コメント アウトされます。

```
semsys:seminfo_semmap
  semsys:seminfo_semmns
  semsys:seminfo_semmnu
  semsys:seminfo_semume
  shmsys:shminfo_shmmin
  shmsys:shminfo_shmseg
以下の古い形式の IPC チューニングは、新しいデフォルト値を持つリソース
コントロールに代わりました。
  semsys:seminfo_semmni
  semsys:seminfo_semmsl
  shmsys:shminfo_shmmax
  shmsys:shminfo_shmmni
使用可能なリソース コントロールの詳細については、rctladm(1m) の説明
をご覧ください。
```
### **RedHat Enterprise Linux**

SHMMAX: 33554432 SHMMIN: 1 SHMMNI: 128 SHMSEG: 128 SHMALL: 4194304 SEMMNI: 128 SEMMSL: 250 SEMMNS: 32000 SEMOPM: 32

カーネル パラメータ SEMMSL の値は少なくとも 100 に設定します。これは、 セット当たりの最大セマフォ数です。

### <span id="page-178-0"></span>**sqlhosts** ファイルへのマシンとプロトコルの追加

データベース サーバーへのローカル アクセスとリモート アクセスの両方を サポートするには、ccmsrv create コマンドによって \$CCM\_HOME/ informix/etc/sqlhosts ファイルに以下の 2 つのデータベース サーバー エントリを作成する必要があります。

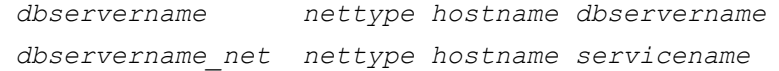

最初のタイプのエントリは、ローカル接続用です(同じマシンにあるエンジ ンとデータベースにローカル接続する場合など)。2 番目のタイプのエントリ は、TCP/IP を使用するソケット経由のリモート(*\_net*)接続用です(リモー ト マシン上のエンジンに接続する場合など)。

たとえば marathon は、共有メモリ プロトコル(onipcshm)を使用した場 合は marathon として接続され、Solaris TCP プロトコル(ontlitcp)を使 用した場合は marathon\_net として接続されます。

marathon onipcshm marathon marathon marathon net ontlitcp marathon marathon marathon 4つ目のカラムにはローカル接続用のデータベース サーバー名と、ネットワー ク接続用のサービス名 (services ファイルで定義済み)が入ります。

| プラットフォーム | ローカル     | リモート (ソケット) |
|----------|----------|-------------|
| Solaris  | onipcshm | ontlitcp    |
| AIX      | onipcshm | onsoctcp    |
| Linux    | onipcshm | onsoctcp    |

下表に、サポートされる Telelogic Synergy プラットフォーム用のプロトコル (*nettype*)を示します。

AIX および Linux では、異種の UNIX インストールが 1 つの \$CCM\_HOME/ informix/etc ディレクトリを共有し、1 つの \$CCM\_HOME/informix/ etc/sqlhosts ファイルを共有してください。これは、ccmsrv create に よって sqlhosts に追加されたエントリが、すべての UNIX プラットフォー ムから見えることを意味します。

\$CCM\_HOME/informix/etc ディレクトリを推奨どおりにリンクしなかっ た場合、1 つのプラットフォームでサーバーを作成した後で、そのプラット フォームの sqlhosts ファイルのエントリを別のプラットフォームの sqlhosts ファイルにコピーする必要があります。

Solaris の場合は、Informix でサポートされるネットワーク プロトコルが、AIX および Linux プラットフォームと異なります。Solaris 用の sqlhosts は異な る必要があるため、他のプラットフォームからサーバーへのアクセスを可能 にするためには、サーバーを作成した後で sqlhosts ファイルに手作業でエ ントリを追加する必要があります。

たとえば、AIX マシン lobo でサーバーを作成すると、AIX の sqlhosts ファ イルには以下のようなエントリがあるはずです。

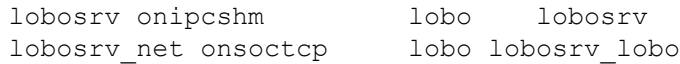

sqlhosts ファイルを共有できない Solaris プラットフォームからこのサー バーにアクセスするためには、以下のようなエントリを Solaris の sqlhosts ファイルに追加する必要があります。

lobosrv net ontlitcp 1obo lobosrv lobo

同様に、Solaris マシン stellar でサーバーを作成すると、Solaris の sqlhosts ファイルには以下のようなエントリがあるはずです。

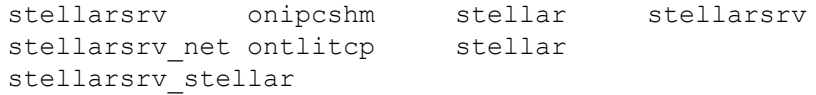
AIX または Linux システムから stellarsrv サーバーにアクセスするには、 各プラットフォームの sqlhosts ファイルに以下の行をコピーする必要が あります。 stellarsrv net onsoctcp stellar stellarsrv\_stellar

#### **Informix** チューニング ガイドライン

<span id="page-180-0"></span>ここでは、Informix データベースの適切な構成と維持方法を説明します。

#### パーティション

以下のことを推奨します。

- cooked パーティションではなく、必ず raw パーティションを使用すること。
- UNIX サーバーの最良のパフォーマンスを得るため、物理ディスク ドラ イブごとに 4 つの raw パーティションを作成すること。
- 各チャンク ファイル (ccm、log、rootdbs、tempdbs) を別々のドラ イブに置くこと。

#### 専用 **Informix** サーバー

パフォーマンスを改善するには、CM データベース サーバー マシンを Telelogic Synergy 専用にします。専用 CM データベース サーバー マシンがあ る場合、Informix ONCONFIG ファイルの RESIDENT パラメータを以下のよう に変更します。

RESIDENT = 1

デフォルトの設定は、0 です。このパラメータは、共有メモリがオペレーティ ング システムの物理メモリに常駐するかどうかを指定します。デフォルトの 設定では、共有メモリはディスクにスワップされ、大きなサイトおよび各種 の用途で CM サーバーのパフォーマンスが低下します。

Informix ONCONFIG ファイルの詳細については、適切な Informix アドミニス トレータ マニュアルを参照してください。

# 付録 **C :** スクリプト

#### <span id="page-182-0"></span>スクリプトの使用

ここでは、Telelogic Synergy デーモンと Informix デーモンを自動的に開始お よび停止するよう変更できる Telelogic Synergy スクリプトを紹介します。 このスクリプトは Solaris で実行できます。自動システム スタートアップ手順 は、プラットフォームおよびオペレーティング システムごとに異なります。こ れらのスクリプトを他のシステムで実行するには、スクリプトとその呼び出し 元のスタートアップ ファイルを変更する必要があります。

注記:ここで示す例は、Solaris 8 のもとで実行する Sun SPARC プ ラットフォーム用です。

システムの再起動後に Telelogic Synergy デーモンおよび Informix デーモンを 自動的に開始するには、/etc/init.d/telelogic ファイル内に以下のスク リプトを作成します。このスクリプトは、これらのプロセスを再開する他のス タートアップ スクリプト(次の2つのサブセクションを参照)から呼び出さ れます。

```
#!/bin/sh
# Telelogic Synergy Startup/Shutdown Script
#
CCM_HOME=$CCM_HOME
PATH=$CCM_HOME/bin:$PATH
export CCM_HOME PATH
case $1 in
  'start')
# Do on the router system
     su ccm root -c ccm start daemons
# Do on each database server machine
     su informix -c 'ccmsrv online -y -s servername'
      su ccm_root -c ccm_objreg
      ;;
'stop')
# Do on the router system
      su ccm root -c ccm stop daemons
# Do on each database server machine
      su informix -c 'ccmsrv offline -y -s servername'
      ;;
```

```
*)
      echo "usage:/etc/init.d/telelogic {start|stop}"
      ;;
esac
```
#### プロセスを自動的に開始

<span id="page-183-0"></span>以下の例は、/etc/rc2.d スクリプトを用意する方法を示します。 /etc/rc2.d にシンボリック リンクを設定します。 /etc/rc2.d/S##telelogic --> /etc/init.d/telelogic

シャープ記号(*##*)は、処理を行う順序を示します。シャープ記号 (*##*)は、98 など 2 桁の数字で置き換えます。この値は、高く設定して Telelogic Synergy デーモンを開始する前に他のもの(たとえば NFS)が すべて開始されるようにします。S*##* は、K*##* と異なる必要はありませ ん。rc2.d は操作の実行レベルを表します。レベル 2 スタートアップが 標準です。

スタートアップ時、プロセスは自動的に適切な引数(敗 tart 煤 j を送り ます。

#### プロセスを自動的に停止

<span id="page-183-1"></span>以下の例は、/etc/rc0.d スクリプトを用意する方法を示します。

/etc/rc0.d にシンボリック リンクを設定します。

/etc/rc0.d/K*##*telelogic --> /etc/init.d/telelogic

シャープ記号(*##*)は、処理を行う順序を示します。この値は低くしま す。K*##* は、S*##* と異なる必要はありません。rc0.d は操作の実行レ ベルを表します。レベル 0 シャットダウンが標準です。

シャットダウン時、プロセスは自動的に適切な引数("stop")を送ります。

# 付録 **D :** トラブルシューティング

ここでは、Telelogic Synergy の使用中に起きうる問題とその解決方法を説明し ます。テクニカルブリテンを読むには、Svnergy サポートウェブサイトをご 覧ください。

#### <span id="page-184-3"></span>• Daemons Terminated

問題:ルーター、オブジェクト レジストラ、またはエンジン スタート アップ デーモンが異常終了しました。

解決策:実行中のすべての Telelogic Synergy インターフェイスは、ユー ザーに警告メッセージを出し、再始動されるまで処理を中止します ([13](#page-20-0) ページの「[Telelogic Synergy](#page-20-0) デーモンの管理」を参照してください)。 デーモンを再開すると、ユーザー プロセスは処理を再開します。詳細に ついては、\$CCM\_HOME/log/ にあるログを参照してください。

#### • ccm monitor Command Fails Cannot locate *daemon\_name* message

問題:ccm monitor コマンドを実行した後、以下のようなメッセージが 出されました。

<span id="page-184-1"></span>Cannot locate router. Please notify your Telelogic Synergy administrator that ccm\_start\_daemons must be run.

<span id="page-184-2"></span>または

Warning:UISSYS engine daemon not registered with router at host pacifica Warning:Telelogic Synergy startup failed.

<span id="page-184-4"></span><span id="page-184-0"></span>または

Warning:Cannot locate object registrar on bigtop. Warning:Lost connection to engine, exiting Warning:Telelogic Synergy startup failed.

解決策:ルーター、エンジン スタートアップ、またはオブジェクト レジ ストラデーモンが実行されていません。ccm\_start\_daemons コマン ド、ccm\_router、ccm\_esd、または ccm\_objreg コマンドでデーモン を開始します。

<span id="page-185-2"></span>• Informix error 131

問題:Informix チャンク ファイルがいっぱいです。

ISAM error 131:no free disk space.

解決策: dbspace の領域を大きくします。49 [ページの「データベース領](#page-56-0) [域の拡大」を](#page-56-0)参照してください。

#### • Error Received When ccmdb check Attempted

<span id="page-185-0"></span>問題:ccmdb check コマンドを使用してデータベースをチェックしよ うとしたときエラーが発生しました。

ユーザーがデータベースの変更を行っているときにコマンドを実行した 場合、チェック プログラムはデータベースをロックできず、このエラー を出す可能性があります。

解決策:ユーザーがデータベースの変更を行っていないことを確認して から、もう一度 ccmdb check コマンドを実行します。問題が続く場合、 IBM ソフトウェア サポートにご連絡ください。6 [ページの「サポートへ](#page-13-0) [のお問い合わせ」を](#page-13-0)参照してください。

• Unable to restart router after changing the server IP address.

<span id="page-185-3"></span>問題:サーバーの IP アドレスを変更した場合は、ルーターに新しいアド レスを教える必要があります。

解決策:\$CCM\_HOME/etc ディレクトリの *.router.adr* ファイルにあ るサーバーの IP アドレスを変更し、ルーターを再起動します。

#### • Error Received When Trying to Start a Session.

<span id="page-185-1"></span>問題:セッションを開始しようとしたとき以下のエラー メッセージが返 りました。database type not licensed.

解決策:以下を確認します。

- 1. \$CCM\_HOME/etc/license\_data.txt に *port@host* が含ま れることを確認します。
- <span id="page-185-4"></span>2. ライセンス ホストで lmutil lmstat -c *license\_file* を実 行して、稼働していることを確認します。このコマンドは Telelogic License Server に含まれています。
- 3. Telelogic License Server のインストール ディレクトリにあるライ センス マネージャ ログ ファイル license.log を確認します。

ログ ファイルには、他に以下のようなメッセージがあります。これらのメッ セージの詳細については、『Telelogic Synergy インストール ガイド UNIX 版』 を参照してください。

<span id="page-186-2"></span>• TCP\_NODELAY NOT enabled

[DOORS] (3 licenses)

- <span id="page-186-1"></span><span id="page-186-0"></span>• 14:16:17 (telelogic) Multiple dup-groupings in effect for DOORS: 14:16:17 (telelogic) NONE vs. USER HOST DISPLAY 14:16:17 (telelogic) No further warnings about this. • 14:46:39 (telelogic) DENIED:"DOORS" indkach@indkach [telelogic] (Licensed number of users already reached.  $(-4,342:10054$  ""))
	- 14:46:39 (telelogic) DENIED:"DOORS" indkach@indkach [telelogic] (Licensed number of users already reached.  $(-4,342:10054$  "")) 14:46:39 (telelogic) OUT:"TLOG-token" indkach@indkach

# 付録 **E :** 特記事項

本書は米国 IBM が提供する製品およびサービスについて作成したものであ り、本書に記載の製品、サービス、または機能が日本においては提供されてい ない場合があります。日本で利用可能な製品、サービス、および機能について は、日本 IBM の営業担当員にお尋ねください。本書で IBM 製品、プログラム、 またはサービスに言及していても、その IBM 製品、プログラム、または サー ビスのみが使用可能であることを意味するものではありません。これらに代 えて、IBM の知的所有権を侵害することのない、機能的に同等の 製品、プロ グラム、またはサービスを使用することができます。ただし、IBM 以外の製品 とプログラムの操作またはサービスの 評価および検証は、お客様の責任で 行っていただきます。

IIBM は、本書に記載されている内容に関して特許権 ( 特許出願中のものを含 む ) を保有している場合があります。本書の提供は、お客様にこれらの特許権 について 実施権を許諾することを意味するものではありません。実施権につ いてのお問い合わせは、書面にて下記宛先にお送りください。

〒 106-8711

東京都港区六本木 3-2-12 日本アイ・ビー・エム株式会社 法務・知的財産 知的財産権ライセンス渉外

以下の保証は、国または地域の法律に沿わない場合は、適用されません。: IBM およびその直接または間接の子会社は、本書を特定物として現存するままの状 態で提供し、商品性の保証、特定目的適合性の保証および法律上の瑕疵担保責 任を含むすべての明示 もしくは黙示の保証責任を負わないものとします。国 または地域によっては、法律の強行規定により、保証責任の制限が禁じられる 場合、強行規定の制限を受けるものとします。

この情報には、技術的に不適切な記述や誤植を含む場合があります。本書は定 期的に見直され、必要な変更は本書の次版に組み込まれます。 IBM は予告なし に、随時、この文書に記載されている製品またはプログラムに対して、改良ま たは変更を行うことがあります。

本書において IBM 以外の Web サイトに言及している場合がありますが、便宜 のため記載しただけであり、決してそれらの Web サイトを推奨するものでは ありません。それらの Web サイトにある資料は、この IBM 製品の資料の一部 ではありません。それらの Web サイトは、お客様の責任でご使用ください。

IBM は、お客様が提供するいかなる情報も、お客様に対してなんら義務も負 うことのない、自ら適切と信ずる方法で、使用もしくは配布することができ るものとします。

本プログラムのライセンス保持者で、 (i) 独自に作成したプログラムと その他 のプログラム ( 本プログラムを含む ) との間での情報交換、および (ii) 交換さ れた情報の相互利用を可能にすることを目的として、本プログラムに関する 情報を必要とする方は、製造元に連絡してください。

Intellectual Property Dept. for Rational Software IBM Corporation 1 Rogers Street Cambridge, Massachusetts 02142 U.S.A.

本プログラムに関する上記の情報は、適切な使用条件の下で使用することが できますが、有償の場合もあります。

本書で説明されているライセンス・プログラムまたはその他のライセンス資 料は、IBM 所定のプログラム契約の契約条項、IBM プログラムのご使用条件、 またはそれと同等の条項に基づいて、IBM より提供されます。

この文書に含まれるいかなるパフォーマンス・データも、管理環境下で決定 されたものです。そのため、他の操作環境で得られた結果は、異なる可能性が あります。一部の測定が、開発レベルのシステムで行われた可能性があります が、その測定値が、一般に利用可能なシステムのものと同じである保証はあり ません。さらに、一部の測定値が、推定値である可能性があります。実際の結 果は、異なる可能性があります。お客様は、お客様の特定の環境に適したデー タを確かめる必要があります。

IBM 以外の製品に関する情報は、その製品の供給者、出版物、もしくはその 他の公に利用可能なソースから入手したものです。 IBM は、それらの製品の テストは行っておりません。したがって、他社製品に関する実行性、互換性、 またはその他の要求については確証できません。 IBM 以外の製品の性能に関 する質問は、それらの製品の供給者にお願いします。

本書には、日常の業務処理で用いられるデータや報告書の例が含まれていま す。より具体性を与えるために、それらの例には、個人、企業、ブランド、あ るいは製品などの名前が含まれている場合があります。これらの名称はすべ て架空のものであり、名称や住所が類似する企業が実在しているとしても、そ れは偶然にすぎません。

この情報をソフトコピーでご覧になっている場合は、写真やカラーの図表は 表示されない場合があります。

#### 商標

IBM、IBM ロゴ、ibm.com、Telelogic、Telelogic Synergy、Telelogic Change、 Telelogic License Server、Telelogic Change Distributed、 Telelogic Synergy Distributed、および Telelogic Directory Server は、International Business Machines Corporation の米国およびその他の国における商標または登録商標 です。これらおよび他の IBM 商標に、この情報の最初に現れる個所で商標表 示 (® または ™) が付されている場合、これらの表示は、この情報が公開され た時点で、米国において、IBM が所有する登録商標またはコモン・ロー上の 商標であることを示しています。このような商標は、その他の国においても 登録商標またはコモン・ロー上の商標である可能性があります。 IBM および 関連の商標については、www.ibm.com/legal/copytrade.html. をご覧くださ い。

Informix は、International Business Machines Corporation の米国およびその 他の国における登録商標です。

Java およびすべての Java 関連の商標およびロゴは、Sun Microsystems, Inc. の米国およびその他の国における商標です。

Microsoft、Windows、Windows 2003、Windows XP、Windows Vista、およ び Windows ロゴは、Microsoft Corporation の米国およびその他の国におけ る商標です。

UNIX は、The Open Group の米国およびその他の国における登録商標です。 他の会社名、製品名およびサービス名等はそれぞれ各社の商標です。

# 索引

# 記号

/etc/rc0.d、自動スタートアップ用スクリ プト [176](#page-183-0) /etc/rc2.d、自動スタートアップ用スクリ プト [176](#page-183-1)

# **A**

ACcent モデル インクルード ファイル [68](#page-75-0) ライブラリ [68](#page-75-1) audit\_log ファイル、内容 [12](#page-19-0) AUTOMOUNT\_FIX [28](#page-35-0)

# **B**

base.cpk データベース [67](#page-74-0)

## **C**

cannot locate object registrar エラーメッ セージ [177](#page-184-0) cannot locate router エラー メッセージ [177](#page-184-1) ccm dbspace [38](#page-45-0) ccm fs\_check [92](#page-99-0) ccm lmgr\_status [96](#page-103-0) ccm message [97](#page-104-0) ccm monitor [99](#page-106-0) ccm ps [101](#page-108-0) ccm ps と ccm monitor の違い [24](#page-31-0) ccm set\_password コマンド [17](#page-24-0) ccm version [103](#page-110-0) ccm\_esd [104](#page-111-0) ccm\_install [107](#page-114-0) ccm\_make\_local\_machine [29](#page-36-0) ccm\_objreg [111](#page-118-0) ccm\_objreg\_tail [113](#page-120-0) ccm\_router [114](#page-121-0) ccm\_router\_tail [115](#page-122-0) ccm\_start\_daemons [18](#page-25-0), [116](#page-123-0) ccm\_stop\_daemons [18](#page-25-1), [117](#page-124-0)

ccmdb check [120](#page-127-0) [ccmdb check attempt](#page-185-0) エラー メッセージ 178 ccmdb copy [122](#page-129-0) ccmdb create [124](#page-131-0) ccmdb delete [126](#page-133-0) ccmdb drop [127](#page-134-0) ccmdb dump [128](#page-135-0) ccmdb info [129](#page-136-0) ccmdb load [132](#page-139-0) ccmdb pack [134](#page-141-0) ccmdb protect [136](#page-143-0) ccmdb shutdown [139](#page-146-0) ccmdb unpack [140](#page-147-0) ccmdb unprotect [143](#page-150-0) ccmdb update\_statistics [144](#page-151-0) ccmdb\_unprotect、cmdb unprotect を参 照 [143](#page-150-1) ccmsrv archive [147](#page-154-0) ccmsrv create [149](#page-156-0) ccmsrv delete [151](#page-158-0) ccmsrv expand [152](#page-159-0) ccmsrv modify [154](#page-161-0) ccmsrv offline [156](#page-163-0) ccmsrv online [157](#page-164-0) ccmsrv quiescent [158](#page-165-0) ccmsrv restore [159](#page-166-0) ccmsrv status [160](#page-167-0) cmdb repair [137](#page-144-0) cooked ファイル [168](#page-175-0)

# **D**

database type エラー メッセージ [178](#page-185-1) dbspace チャンク ファイル [39](#page-46-0) データ ストレージ [38](#page-45-1) 論理ログ [38](#page-45-2) dbspace 内の論理ログ [38](#page-45-2) DOORS denied エラーメッセージ [179](#page-186-0) dup-groupings エラーメッセージ [179](#page-186-1)

# **E**

ESD

パスワードをオフに設定 [16](#page-23-0) esd クライアントの設定 [15](#page-22-0) セキュリティ設定 [15](#page-22-1) esd.adr ファイル 作成方法 [104](#page-111-1) 追加するマシン [105](#page-112-0) 編集 [105](#page-112-1)

## **F**

finderr、使用法 [65](#page-72-0)

## **H**

hosts ファイル [51](#page-58-0) hosts.equiv ファイル [51](#page-58-1)

# **I**

IBM カスタマ サポート [6](#page-13-1) inetd、開始 [34](#page-41-0) inetd を再開する HUP 信号 [34](#page-41-1) Informix error 131 エラー メッセージ [178](#page-185-2) Informix エラーの検索 [65](#page-72-0) Informix チューニング ガイドライン [173](#page-180-0) IP アドレス、変更後にルーターを再起動 [178](#page-185-3)

### **L**

lmutil command、使用条件 [178](#page-185-4) log dbspace [38](#page-45-3)

#### **P**

PAM 設定 [15](#page-22-1) PATH Bourne シェル コマンド [10](#page-17-0) C シェル コマンド [10](#page-17-1) Korn シェル コマンド [10](#page-17-2) PATH を更新する Bourne シェル コマンド [10](#page-17-0) PATH を更新する C シェル コマンド [10](#page-17-1)

PATH を更新する Korn シェル コマンド [10](#page-17-2)

## **R**

raw パーティション [168](#page-175-1) remexec.cfg ファイル デフォルト [31](#page-38-0) 例 [33](#page-40-0) remexec\_method [32](#page-39-0) 推奨メソッド [33](#page-40-1) 必須キーワード [32](#page-39-1) remsh(1)、推奨できない理由 [33](#page-40-2) RFC アドレス、定義 [97](#page-104-1) rm コマンド、のあとの整理 [127](#page-134-0) rootdbs [38](#page-45-4) rsh(1)、推奨できない理由 [33](#page-40-3)

### **S**

SHMSEG エラー メッセージ [46](#page-53-0) sqlhosts ファイル サーバー エントリの作成 [44](#page-51-0) プロトコルを追加 [171](#page-178-0) sqlhosts へプロトコルを追加 [171](#page-178-0) st\_root サブディレクトリの有無 [68](#page-75-2) ストレージ ルートを参照 [68](#page-75-3) Synergy 設定へのパス [10](#page-17-3) Synergy デーモン、説明 [13](#page-20-0)

# **T**

TCP\_NODELAY エラー メッセージ [179](#page-186-2) Telelogic License Server 整理作業 [84](#page-91-0) temp dbspace [38](#page-45-5)

#### **U**

UISSYS エンジン デーモン エラー メッ セージ [177](#page-184-2)

#### 索引

### あ

アドミニストレータのロードマップ [1](#page-8-0) アドレス、IP(変更後にルーターを再起 動)[178](#page-185-3)

#### い

異常停止、その後の整合性チェック [70](#page-77-0) インストール コマンド [107](#page-114-0)

### え

エラー メッセージ cannot locate object registrar [177](#page-184-0) cannot locate router [177](#page-184-1) ccmdb check attempt [178](#page-185-0) database type [178](#page-185-1) DOORS denied [179](#page-186-0) dup-groupings [179](#page-186-1) Informix error 131 [178](#page-185-2) out of shared memory [46](#page-53-0), [149](#page-156-1) TCP\_NODELAY [179](#page-186-2) UISSYS エンジン デーモン [177](#page-184-2) 共有メモリ既存 [46](#page-53-1) 終了したデーモン [177](#page-184-3) データベース サーバー [65](#page-72-1) エンジン、監視 [24](#page-31-1) エンジン スタートアップ デーモン [14](#page-21-0) 開始、コマンド [104](#page-111-0) 開始、手順 [21](#page-28-0) 停止、手順 [21](#page-28-1)

#### お

[オブジェクトのアクセスをコントロール](#page-42-0) 35 オブジェクト レジストラ [14](#page-21-1) tail コマンド [113](#page-120-0) 開始、コマンド [111](#page-118-0) 開始、手順 [20](#page-27-0) 監視コマンド [113](#page-120-0) 停止、手順 [20](#page-27-1) ログ [111](#page-118-1)

オブジェクト レジストラ ログ、tail [113](#page-120-1) オフライン状態 [40](#page-47-0) オフライン保存と削除、概要 [85](#page-92-0) オンライン状態 [40](#page-47-1)

#### か

デーモン すべて開始、手順 [18](#page-25-0) 開始 inetd [34](#page-41-0) エンジン スタートアップ デーモン、 コマンド [104](#page-111-0) エンジン スタートアップ デーモン、 手順 [21](#page-28-0) オブジェクト レジストラ、コマンド [111](#page-118-0) オブジェクト レジストラ、手順 [20](#page-27-0) すべてのデーモン、コマンド [116](#page-123-0) すべてのデーモン、手順 [18](#page-25-0) メッセージ ルーター、コマンド [114](#page-121-0) メッセージ ルーター、手順 [19](#page-26-0), [22](#page-29-0) カーネル パラメータ、設定 [169](#page-176-0) 環境 ccm\_root の環境の設定 [11](#page-18-0) ユーザーの環境設定 [10](#page-17-4) 環境変数、設定 [28](#page-35-0) 監視 Telelogic Synergy デーモンのログ ファイル [25](#page-32-0) エンジン [24](#page-31-1) オブジェクト レジストラ ログ [113](#page-120-2) データベース サーバー [25](#page-32-1) データベース サーバー領域 [79](#page-86-0) プロセス、コマンド [99](#page-106-0) プロセス(詳細に)、コマンド [101](#page-108-0) プロセス、手順 [23](#page-30-0) プロセスの状態 [24](#page-31-2) メッセージ ルーター ログ [115](#page-122-0) ユーザー [24](#page-31-3) 領域使用状況 [79](#page-86-0)

#### き

キャッシュ ファイル

削除 [82](#page-89-0), [84](#page-91-1) ネットワークで分散 [80](#page-87-0) キャッシュ ファイルの分散 [80](#page-87-0) 休止状態 説明 [40](#page-47-0) [データベースサーバーの状態を変更](#page-49-0) 42 共有メモリ エラー メッセージ out of shared memory [46](#page-53-0), [149](#page-156-1) 共有メモリ既存 [46](#page-53-1) キーワード %hostname [32](#page-39-2) % コマンド [32](#page-39-3)

#### こ

構成ファイルの例 [47](#page-54-0) コマンド ccm fs\_check [92](#page-99-0) ccm lmgr\_status [96](#page-103-0) ccm ps [101](#page-108-0) ccm set\_password [17](#page-24-0) ccm version [103](#page-110-0) ccm\_esd [104](#page-111-0) ccm\_install [107](#page-114-0) ccm\_monitor [99](#page-106-0) ccm\_objreg [111](#page-118-0) ccm\_objreg\_tail [113](#page-120-2) ccm\_router [114](#page-121-0) ccm\_router\_tail [115](#page-122-0) ccm\_start\_daemons [18](#page-25-0), [116](#page-123-0) ccm\_stop\_daemons [18](#page-25-1), [117](#page-124-0) ccmdb check [120](#page-127-0) ccmdb copy [122](#page-129-0) ccmdb create [124](#page-131-0) ccmdb delete [126](#page-133-0) ccmdb drop [127](#page-134-0) ccmdb dump [128](#page-135-0) ccmdb info [129](#page-136-0) ccmdb load [132](#page-139-0) ccmdb pack [134](#page-141-0) ccmdb protect [136](#page-143-0) ccmdb repair [137](#page-144-0) ccmdb shutdown [139](#page-146-0) ccmdb unpack [140](#page-147-0)

ccmdb unprotect [143](#page-150-0) ccmdb update\_statistics [144](#page-151-0) ccmsrv archive [147](#page-154-0) ccmsrv create [149](#page-156-0) ccmsrv delete [151](#page-158-0) ccmsrv expand [152](#page-159-0) ccmsrv modify [154](#page-161-0) ccmsrv offline [156](#page-163-0) ccmsrv online [157](#page-164-0) ccmsrv quiescent [158](#page-165-0) ccmsrv restore [159](#page-166-0) ccmsrv status [160](#page-167-0) lmutil [178](#page-185-4)

#### さ

最大ユーザー数、データベース サーバー [154](#page-161-1) 削除 データベース、コマンド [126](#page-133-0) データベース サーバー、コマンド [151](#page-158-0) データベース サーバー、手順 [48](#page-55-0) データベース、手順 [77](#page-84-0) 未使用オブジェクト [82](#page-89-0)

### し

シェル [3](#page-10-0) システム メッセージのブロードキャスト 手順 [23](#page-30-1) 自動マウンタ、Synergy での使用 [26](#page-33-0) 自動マウント ファイル システム アクセスのチェック [26](#page-33-1) 間接自動マウンタ マップ [28](#page-35-1) パス [27](#page-34-0) 修正 データベース サーバー、コマンド [154](#page-161-2) データベース サーバーのパラメータ [43](#page-50-0) 終了 オブジェクト レジストラ、コマンド [117](#page-124-0) すべてのデーモン、コマンド [117](#page-124-0) すべてのデーモン、手順 [18](#page-25-1) メッセージ ルーター、コマンド [117](#page-124-0)

#### 状態

データベース サーバー [25](#page-32-2) デーモン [25](#page-32-0) ライセンス マネージャ [25](#page-32-3) 信頼されるホスト [51](#page-58-1) 信頼されるユーザー、設定 [16](#page-23-1)

### す

スクリプト、デーモンの開始と停止 [16](#page-23-2), [175](#page-182-0)

#### せ

整合性チェック、データベース 手順 [70](#page-77-1) コマンド [120](#page-127-0) 製品バージョン、表示 [103](#page-110-0) セキュリティ 読み取りを設定 [35](#page-42-0) レベルの割り当て [35](#page-42-1) セキュリティ メッセージ audit\_log ファイル内 [12](#page-19-1) ログされる場所 [12](#page-19-0) 設定 Synergy へのユーザー パス [10](#page-17-3) Telelogic Synergy 環境 [11](#page-18-0) カーネル パラメータ [169](#page-176-0) データベース サーバーへのリモート アクセス [50](#page-57-0) ユーザー デフォルト [10](#page-17-5) リモート コマンド実行 [29](#page-36-1) リモート実行メソッド [30](#page-37-0)

#### そ

ソース属性、内容 [82](#page-89-1)

#### ち

チェック 自動マウント ファイル システムのア クセス [26](#page-33-1) データベースの整合性、コマンド [120](#page-127-1) データベースの整合性、手順 [70](#page-77-1)

ファイル システムの整合性 [92](#page-99-0) チャンク ファイル dbspace [39](#page-46-0) 作成の詳細 [167](#page-174-0) 説明 [39](#page-46-1) チャンク ファイル ディレクトリの作成 [44](#page-51-1) チャンク ファイルの作成 設定とチューニング [167](#page-174-0) ディレクトリ [44](#page-51-1) 注意、説明 [3](#page-10-1) 注記、説明 [3](#page-10-2)

#### て

停止 エンジン スタートアップ デーモン、 手順 [21](#page-28-1) オブジェクト レジストラ、手順 [20](#page-27-1) メッセージ ルーター、手順 [19](#page-26-1), [22](#page-29-1) ディスク領域 オブジェクトの削除による回収 [82](#page-89-2) キャッシュ ファイルの削除による回 17[84](#page-91-2) ディスク領域の回収 キャッシュ ファイルの削除による [82](#page-89-0), [84](#page-91-3) オブジェクトの削除による [82](#page-89-0) データ不整合の原因、リストア後 [53](#page-60-0) データベース base.cpk [67](#page-74-0) dbspace [38](#page-45-6) アンパックによる作成、コマンド [140](#page-147-1) アンパックによる作成、手順 [74](#page-81-0) 移動 [75](#page-82-0) 親ディレクトリの作成 [45](#page-52-0) 格納形式 [74](#page-81-1) コピー、コマンド [122](#page-129-0) コピー、手順 [76](#page-83-0) サーバーから削除 [127](#page-134-0) 削除、コマンド [126](#page-133-1) 削除、手順 [77](#page-84-0) シャットダウン、コマンド [139](#page-146-0) シャットダウン、手順 [73](#page-80-0) 修復、コマンド [137](#page-144-0) 修復、手順 [73](#page-80-1)

使用を制限 [136](#page-143-0) ストレージ、パックファイル [74](#page-81-2) 整合性のチェック、コマンド [120](#page-127-0) 整合性のチェック、手順 [70](#page-77-1) ダンプしたメタデータのロード、コマ ンド [132](#page-139-0) ダンプ、コマンド [128](#page-135-0) 統計の更新 [144](#page-151-0) 特性を表示 [129](#page-136-0) 名前変更、手順 [75](#page-82-0) パック [161](#page-168-0) バックアップ、手順 [71](#page-78-0) バックアップ用のダンプ [163](#page-170-0) ファイルからのアンパック、コマンド [140](#page-147-0) ファイルからのアンパック、手順 [74](#page-81-3) ファイルへパック、コマンド [134](#page-141-1) ファイルへバックアップ、コマンド [134](#page-141-0) 保護の解除 [143](#page-150-0) 命名規則 [69](#page-76-0) モデル インストールを使用した作成 [124](#page-131-0) 領域使用状況、監視 [79](#page-86-0) ロールの定義 [8](#page-15-0) データベース サーバー dbspace の拡大、コマンド [152](#page-159-0) dbspace の拡大、手順 [49](#page-56-0) Informix エラー メッセージ [65](#page-72-1) アーカイブ、コマンド [147](#page-154-0) アーカイブ メディア [55](#page-62-0) アーカイブ [165](#page-172-0) アーカイブ スケジュール [54](#page-61-0) アーカイブ、手順 [52](#page-59-0) オフライン状態 [40](#page-47-1) オフラインにする、コマンド [156](#page-163-1) オフラインにする、手順 [40](#page-47-2) オンライン状態 [40](#page-47-1) オンラインにする、手順 [41](#page-48-0) オンラインにする、コマンド [157](#page-164-0) 休止状態 [40](#page-47-0) 構成ファイル [47](#page-54-0) 構成ファイルを使用した作成 [47](#page-54-1) 最大ユーザー数 [154](#page-161-1) 削除、コマンド [151](#page-158-0)

削除、手順 [48](#page-55-0) 作成、コマンド [149](#page-156-0) 作成、手順 [44](#page-51-2) 状態の表示、コマンド [160](#page-167-1) 状態の表示、手順 [40](#page-47-3) 状態を休止に変更、コマンド [158](#page-165-1) 状態を休止に変更、手順 [42](#page-49-1) 対話形式で作成 [47](#page-54-2) パラメータの修正、手順 [43](#page-50-1) パラメータの変更、手順 [43](#page-50-1) パラメータの変更、コマンド [154](#page-161-2) リストア、コマンド [159](#page-166-0) リストア、手順 [57](#page-64-0) リモート アクセスの設定 [50](#page-57-0) 領域の監視、手順 [79](#page-86-0) 領域モニタ、コマンド [160](#page-167-0) データベース サーバーのアーカイブ コマンド [147](#page-154-0) 使用するコマンド [165](#page-172-0) スケジュール [54](#page-61-0) 手順 [52](#page-59-0) メディア [55](#page-62-0) 論理ログ ファイルのバックアップ [60](#page-67-0) データベース サーバーの拡大、コマンド [152](#page-159-0) データベース サーバーの削除 コマンド [151](#page-158-1) 手順 [48](#page-55-0) データベース サーバーの作成 構成ファイルの使用 [47](#page-54-1) コマンド [149](#page-156-0) 対話形式 [47](#page-54-2) 手順 [44](#page-51-2) データベース サーバーのリストア コマンド [159](#page-166-0) 手順 [57](#page-64-0) 論理ログ ファイルのリストア [63](#page-70-0) データベース サーバーをオフラインにす る コマンド [156](#page-163-1) 手順 [40](#page-47-2) データベース サーバーをオンラインにす る コマンド [157](#page-164-0) 手順 [41](#page-48-0)

[データベースサーバーを休止状態にする](#page-49-1) 42 データベース ディレクトリ [68](#page-75-4) データベース テーブルの更新、コマンド [144](#page-151-0) データベースのアンパック コマンド [140](#page-147-0) 手順 [74](#page-81-0) データベースの移動、手順 [75](#page-82-0) データベースのコピー コマンド [122](#page-129-0) 手順 [76](#page-83-0) データベースの削除 [127](#page-134-0) コマンド [126](#page-133-0) 手順 [77](#page-84-1) データベースの作成 アンパックの使用、手順 [74](#page-81-0) コマンド [124](#page-131-0) データベースディレクトリ [45](#page-52-0) データベースのシャットダウン コマンド [139](#page-146-0) 手順 [73](#page-80-0) データベースの修復 コマンド [137](#page-144-0) 手順 [73](#page-80-1) データベースのダンプ、コマンド [128](#page-135-0) データベースのダンプ/バックアップ [163](#page-170-0) データベースの名前変更 [75](#page-82-0) データベースのパック [161](#page-168-0) データベースのバックアップ 手順 [71](#page-78-0) データベースのパック、コマンド [134](#page-141-0) データベースの保護、コマンド [136](#page-143-0) データベースのロード、コマンド [132](#page-139-0) データベース保護の解除 [143](#page-150-0) デーモン エンジン スタートアップ デーモンの 開始、コマンド [104](#page-111-2) エンジン スタートアップ デーモンの 開始、手順 [21](#page-28-2) エンジン スタートアップ デーモンの 停止、手順 [21](#page-28-3) オブジェクト レジストラの開始、手 順 [20](#page-27-0) オブジェクト レジストラの停止、コ

マンド [117](#page-124-1) オブジェクト レジストラの停止、手 順 [20](#page-27-1) 開始、オブジェクト レジストラ、コ マンド [111](#page-118-2) 終了、エラー メッセージ [177](#page-184-3) すべて開始、コマンド [116](#page-123-0) すべて停止、コマンド [117](#page-124-0) すべて停止、手順 [18](#page-25-1) 説明 [13](#page-20-0) メッセージ ルーターの開始、コマン ド [114](#page-121-1) メッセージ ルーターの開始、手順 [19](#page-26-0), [22](#page-29-0) メッセージ ルーターの停止、コマン ド [117](#page-124-1) メッセージ ルーターの停止、手順 [19](#page-26-1), [22](#page-29-1)

# と

同等ホスト [51](#page-58-1)

### ね

ネットワーク システム ファイル .rhosts [51](#page-58-2) /etc/hosts.equiv [51](#page-58-3) ホスト [51](#page-58-4)

### は

バージョン、表示 [103](#page-110-0) パスワード なしでログイン [16](#page-23-1) パック ファイル [74](#page-81-2) ハードウェア障害、その後の整合性 チェック コマンド [120](#page-127-1) 手順 [70](#page-77-2)

## てん

表記規則 [3](#page-10-3) 表示

製品バージョン [103](#page-110-0) データベース サーバーの状態、コマ  $\mathcal{V}$  ド [160](#page-167-1) データベース サーバーの状態、手順 [40](#page-47-3) データベース特性 [129](#page-136-0) プロセスの状態 [101](#page-108-0) ライセンス マネージャの状態 [96](#page-103-0)

#### ふ

ファイアウォールの設定 [111](#page-118-3) ファイル .rhosts [51](#page-58-2) /etc/hosts.equiv [51](#page-58-3) audit\_log [12](#page-19-0) hosts、定義 [51](#page-58-0) PT パラメータ [68](#page-75-5) remexec.cfg [31](#page-38-0), [33](#page-40-0) チャンク [39](#page-46-1) ホスト [51](#page-58-4) ポート、作成方法 [104](#page-111-1) ポート、追加するマシン [105](#page-112-0) ポート、編集 [105](#page-112-1) ファイル システム 間接自動マウンタ マップ [28](#page-35-1) 自動アンマウント [26](#page-33-2) [自動マウントされたとき渡されるパス](#page-34-1) 27 自動マウントのアクセス チェック [26](#page-33-3) 自動マウントへのパス [27](#page-34-0) プラットフォーム、名前の割り当て [29](#page-36-2) ブロードキャスト システム メッセージ コマンド [97](#page-104-0) プロセスの状態 監視 [24](#page-31-2) コマンド [101](#page-108-0) プロトコル、sqlhosts へ追加 [171](#page-178-0)

#### へ

ヘルプ サーバー、起動 [17](#page-24-1) 変更 データベース サーバーの状態を休止 に [158](#page-165-1)

データベース サーバーのパラメータ、 手順 [43](#page-50-0) データベース サーバーのパラメータ、 コマンド [154](#page-161-0) 編集 [105](#page-112-1)

#### ほ

```
ホスト
  信頼される 51
  分散ビルドと Telelogic Synergy 
    Distributed 29
  ポートファイル、作成方法 104
  ポートファイル、追加するマシン 105
  ポートファイル、編集 105
ポート ファイル 105
  作成方法 104
  追加するマシン 105
本書で使用している記号 3
本書で使用している書体 3
```
## み

未使用製品のクエリ [83](#page-90-0)

### め

```
命名制限、データベース 69
メッセージ
   コマンド 97
   データベースへのブロードキャスト
     23
メッセージ、エラー
   cannot locate object registrar 177
   cannot locate router 177
   ccmdb check attempt 178
   database type 178
   DOORS denied 179
   dup-groupings 179
   Informix error 131 178
   TCP_NODELAY 179
   UISSYS エンジン デーモン 177
   終了したデーモン 177
メッセージ ルーター 13
   開始、コマンド 114
```
開始、手順 [19](#page-26-0), [22](#page-29-0) 監視、コマンド [115](#page-122-0) 停止、手順 [19](#page-26-1), [22](#page-29-1) ログ [114](#page-121-2) ログ、tail コマンド [115](#page-122-1) [メディア障害、その後の整合性チェック](#page-77-0) 70

### も

モデル ライブラリ、ACcent [68](#page-75-1)

#### ゆ

ユーザー 環境の設定 [10](#page-17-4) 監視 [24](#page-31-3) 認証 [15](#page-22-1) パスワードなしでログイン [16](#page-23-1) リスト [8](#page-15-1) ユーザーのリスト [8](#page-15-1) ユーザーロール、定義 [8](#page-15-0)

# ら

ライセンス サーバー 整理作業 [84](#page-91-0) ライセンス マネージャ、状態の表示 [96](#page-103-0) ライブラリ、ACcent モデル [68](#page-75-1)

### り

リモート コマンド実行、設定 [29](#page-36-1) リモート実行メソッド サンプル [33](#page-40-4) 設定 [30](#page-37-0) 領域使用状況、監視 [79](#page-86-0) リリース情報 [2](#page-9-0)

#### る

ルーター IP アドレスの変更後の再起動 [178](#page-185-3) メッセージ [13](#page-20-1)

### ろ

ログイン名、ユーザーリストへの追加 [9](#page-16-0) ログ ファイル オブジェクト レジストラ [111](#page-118-1) オブジェクト レジストラ、tail [113](#page-120-1) セキュリティ メッセージ [12](#page-19-0) デーモンの監視 [25](#page-32-0) メッセージ ルーター [114](#page-121-2) メッセージ ルーター、tail [115](#page-122-1) ロール ユーザーの定義 [8](#page-15-0) ユーザーのリストでの割り当て [9](#page-16-1) 論理ログ ファイル バックアップ [60](#page-67-0) リストア [63](#page-70-0)